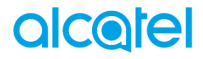

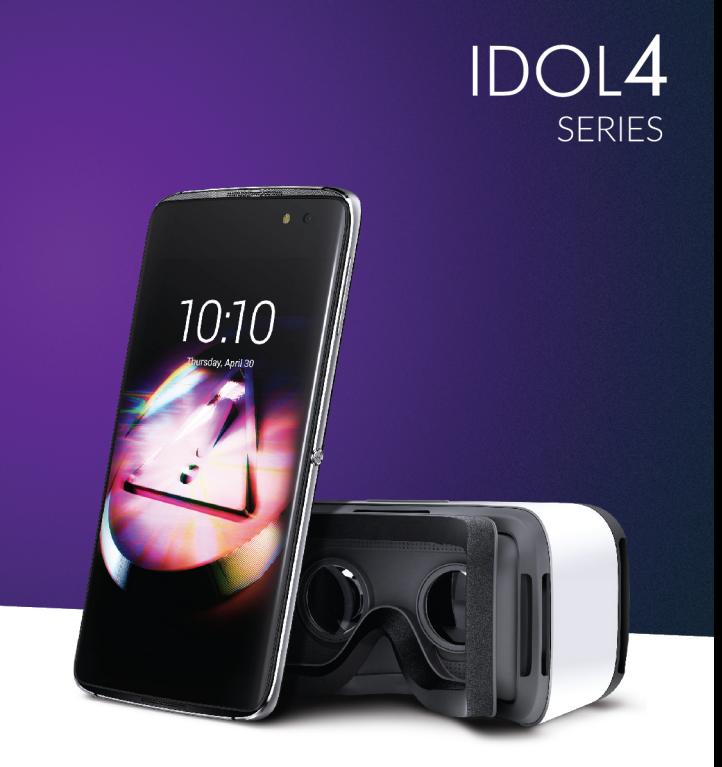

\* Dostupnost brýlí pro Virtuální realitu závisí na regionu

Poznámka:

Toto je společná uživatelská příručka pro telefony alcatel IDOL 4 (6055K, 6055P) a alcatel IDOL 4S (6070Y, 6070K).

# Obsah

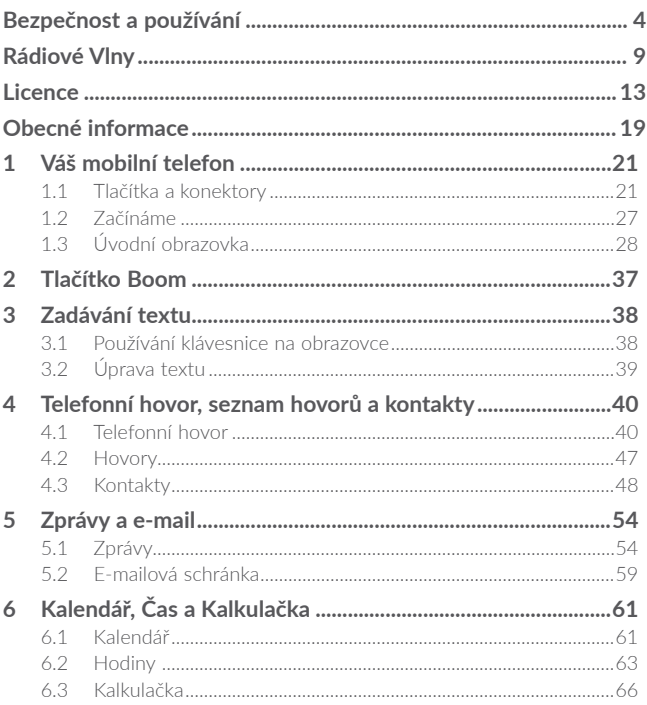

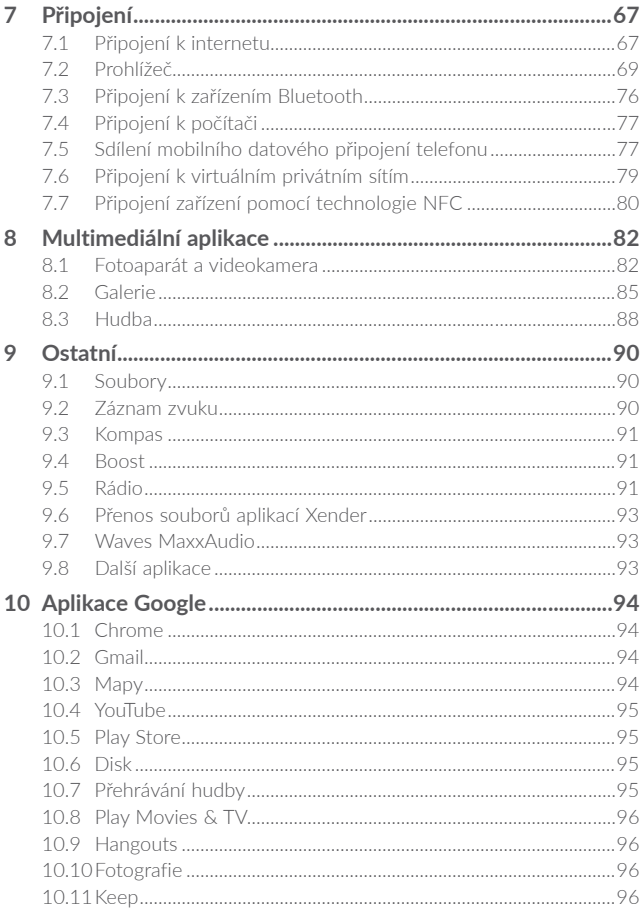

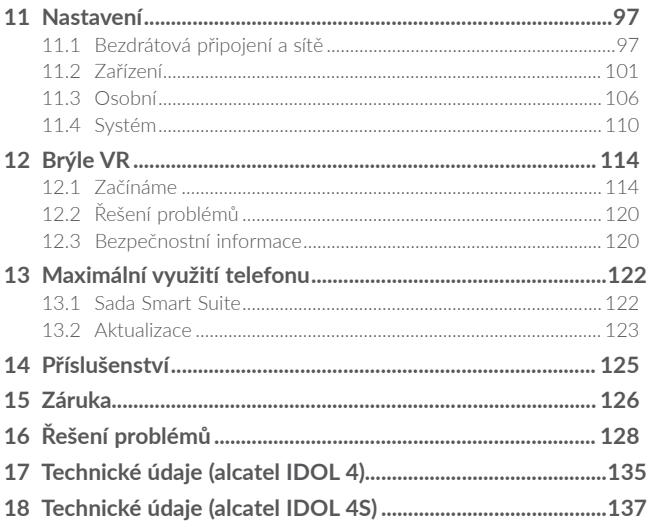

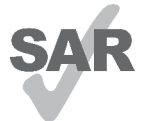

Tento produkt splňuje platný národní limit hodnoty SAR 2.0 W/kg. Konkrétní maximální hodnoty SAR najdete na straně 8 této uživatelské příručky.

Při přenášení tohoto produktu nebo při jeho používání během nošení u těla používejte schválené příslušenství (jako například pouzdro) nebo zachovejte vzdálenost 10

www.sar-tick.commm od těla, čímž zajistíte soulad s požadavky na ochranu

**alcotel** 

před radiofrekvenčním zářením. Uvědomte si prosím, že tento produkt může generovat záření i během doby, kdy netelefonuiete.

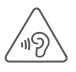

# **CHRAŇTE SVŮJ SLUCH**

Aby nedošlo k poškození sluchu, neposlouchejte zvuk s vysokou úrovní hlasitosti po delší dobu. Zejména dbejte opatrnosti, pokud držíte telefon u ucha a používáte reproduktor.

# <span id="page-4-0"></span>**Bezpečnost a používání...............**

Před použitím telefonu doporučujeme důkladně se seznámit s touto kapitolou. Výrobce se zříká veškeré zodpovědnosti za škody, k nimž může dojít v důsledku nesprávného použití nebo použití nedodržujícího pokyny obsažené v této příručce.

# **• BEZPEČNOST ZA JÍZDY:**

**Jelikož výzkumy prokázaly, že použití mobilního telefonu během řízení vozidla představuje skutečné riziko, a to i při použití zařízení handsfree (automobilové sady, náhlavní soupravy…), žádáme řidiče, aby mobilní telefon za jízdy nepoužívali.**

Během řízení nepoužívejte telefon a sluchátka k poslechu hudby ani rádia. Použití sluchátek může být nebezpečné a v některých oblastech je zakázáno.

Zapnutý telefon je zdrojem elektromagnetických vln, které mohou rušit elektronické systémy vozidla, například systém ABS nebo airbagy. Předcházení potížím:

- Telefon nepokládejte na palubní desku ani do oblasti airbagů.
- U prodejce či výrobce vozidla ověřte, zda je palubní deska dostatečně stíněna před radiofrekvenční energií mobilních telefonů.

# **• PODMÍNKY POUŽITÍ:**

K optimalizaci výkonnosti telefonu doporučujeme zařízení občas vypnout.

Telefon vypínejte před nástupem do letadla.

Telefon vypínejte v nemocničních zařízeních, vyjma míst vyhrazených k telefonování. Stejně jako je tomu u mnoha dalších běžně používaných zařízení, mohou se mobilní telefony navzájem rušit s jinými elektrickými či elektronickými zařízeními a zařízeními využívajícími rádiové frekvence.

Telefon vypínejte, nacházíte-li se v blízkosti plynů a vznětlivých kapalin. Přísně dodržujte veškeré pokyny zveřejněné ve skladištích paliv, na benzinových stanicích, v chemických továrnách či v jiném potenciálně výbušném prostředí.

Zapnutý telefon nepřibližujte do vzdálenosti 15 cm od žádných lékařských zařízení, jako jsou kardiostimulátory, sluchové pomůcky či inzulínové pumpy apod. Používáte-li některé z těchto zařízení, přikládejte telefon k uchu na opačné straně těla.

Aby nedošlo k narušení sluchu, přijměte hovor dříve, než přiložíte telefon k uchu. Telefon pokládejte dále od ucha také v případě, že používáte zařízení handsfree, jinak hrozí poškození sluchu vinou vyšší hlasitosti.

Nedovolte dětem používat telefon či hrát si s telefonem a příslušenstvím bez dozoru.

Při výměně krytu si prosím uvědomte, že telefon může obsahovat látky schopné vyvolat alergickou reakci.

S telefonem zacházejte vždy opatrně a uchovávejte jej na čistých a bezprašných místech.

Pokud telefon představuje celistvé zařízení, zadní kryt a baterii nelze vyjmout. V případě rozebrání telefonu bude zrušena platnost vaší záruky. Při rozebírání telefonu by mohlo dojít k poškození baterie a úniku tekutin, které by mohly vyvolat alergickou reakci.

Telefon nevystavujte nepříznivým povětrnostním a jiným podmínkám (jako je mokro, vlhkost, déšť, tekutiny, prach, mořský vzduch apod.). Provozní teplota doporučená výrobcem je v rozmezí od -20 °C do +40 °C(1).

Při teplotách nad 40 °C se může zhoršit čitelnost displeje telefonu. Tato závada je pouze dočasná a není považována za závažnou.

V některých mobilních sítích nemusí být k dispozici čísla tísňového volání. V případech nutnosti tísňového volání nespoléhejte pouze na svůj telefon.

Nepokoušejte se telefon otevírat, rozebírat nebo opravovat sami.

Telefon nepouštějte na zem, neházejte s ním ani jej neohýbejte.

Telefon nepoužívejte, pokud je jeho skleněný displej poškozený, prasklý nebo rozbitý, jinak hrozí riziko poranění.

Na telefon nemalujte.

Používejte pouze baterie, nabíječky a příslušenství kompatibilní s příslušným modelem telefonu a doporučené společností TCL Communication Ltd. a jejími pobočkami. Společnost TCL Communication Ltd. a její pobočky se zříkají odpovědnosti za škody způsobené použitím jiných nabíječek nebo baterií.

Vždy uchovávejte zálohu nebo písemný záznam všech důležitých informací uložených v telefonu.

Někteří lidé mohou při vystavení blikajícím světlům nebo při hraní videoher utrpět epileptický záchvat nebo přechodnou ztrátu vědomí. K těmto záchvatům či ztrátám vědomí může dojít i v případě, že jste jimi nikdy netrpěli. Pokud jste již někdy měli záchvat či výpadek vědomí nebo jimi trpí někdo ve vaší rodině, obraťte se před spuštěním videohry nebo

 $(1)$  alcatel IDOL 4S: -10°C do +40°C.

zapnutím funkce blikání na svého lékaře.

Rodiče by měli dohlížet na způsob, jakým jejich děti hrají hry a používají jiné funkce, při nichž na telefonu blikají světla. Okamžitě přestaňte používat telefon a obraťte se na lékaře, dojde-li k některým z následujících příznaků: křeče, záškuby očí nebo svalů, ztráta pozornosti, nekontrolované pohyby či dezorientace. Chcete-li předejít výskytu podobných příznaků, dbejte na následující opatření:

- Nehrajte hry a nepoužívejte funkce doprovázené blikajícím světlem, jste-li unavení či ospalí.
- Každou hodinu si udělejte alespoň 15minutovou přestávku.
- Hrajte v místnosti s rozsvícenými světly.
- Během hraní udržujte největší možnou vzdálenost od obrazovky.
- Pokud vás při hraní začnou bolet ruce, zápěstí nebo paže, přerušte činnost a několik hodin si odpočiňte.
- Pokud bolest rukou, zápěstí či paží přetrvává během hraní i po něm, ukončete hru a navštivte lékaře.

Při hraní her na telefonu se mohou příležitostně dostavit pocity nepohodlí v pažích, rukou, ramenech, krku či jiných částech těla. Dodržujte pokyny k zabránění vzniku potíží, jako jsou tendinitida, syndrom karpálního tunelu či jiné muskuloskeletární poruchy.

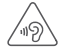

# **CHRAŇTE VÁŠ SLUCH**

Abyste předešli možnému poškození sluchu, nepoužívejte telefon s vysokou úrovní hlasitosti po delší dobu. Zejména dbejte opatrnosti, pokud u ucha držíte telefon se zapnutým reproduktorem.

# **• OCHRANA OSOBNÍCH ÚDAJŮ:**

**Nezapomeňte, že jste povinni dodržovat platné zákony a nařízení ve své oblasti či v jiných oblastech soudní působnosti, v nichž telefon používáte, týkající se pořizování fotografií a zvukových záznamů. Na základě těchto zákonů a nařízení může být přísně zakázáno fotografování anebo nahrávání hlasu jiných lidí či jejich charakteristických rysů a kopírování či distribuce těchto záznamů. Takovéto počínání může být považováno za porušení soukromí. Je na zodpovědnosti každého uživatele, aby v případě potřeby předem získal patřičná povolení k zaznamenávání soukromých či tajných rozhovorů nebo fotografování jiných osob. Výrobce, prodejce či dodavatel mobilního telefonu (včetně operátora) se zříkají veškeré zodpovědnosti vyplývající z neodpovídajícího používání telefonu.**

# **• BATERIE:**

V souladu s nařízením o letecké dopravě je baterie Vašeho zařízení vybitá. Před prvním použití zařízení ji nabijte.

#### **Pro necelistvé zařízení:**

Dodržujte následující bezpečnostní upozornění pro používání baterie:

- nepokoušejte se baterii demontovat (z důvodu nebezpečí úniku jedovatých výparů a popálenin),
- baterii nepropichujte, nerozebírejte a nezkratujte,
- vyřazenou baterii nespalujte, nevyhazujte do domácího odpadu a neskladujte při teplotách nad 60 °C.

Baterie musí být zlikvidovány podle platných místních předpisů pro ochranu životního prostředí. Používejte baterii pouze k účelům, ke kterým je určena. Nikdy nepoužívejte poškozené baterie ani baterie,které nebyly doporučeny společností TCL Communication Ltd. anebo jejími pobočkami.

#### **Celistvé zařízení:**

Uvědomte si prosím, že váš telefon představuje celistvé zařízení a tudíž zadní kryt a baterii nelze vyjmout. Dodržujte následující bezpečnostní opatření:

- nepokoušejte se otevřít zadní kryt,
- nepokoušejte se vyjmout, vyměnit ani otevřít baterii,
- nepropichujte zadní kryt telefonu,
- nelikvidujte telefon v ohni, nevyhazujte jej do domovního odpadu ani jej neskladujte při teplotě nad 60 °C.

Telefon a baterie, jakožto celistvé zařízení, musí být zlikvidovány podle platných místních předpisů pro ochranu životního prostředí.

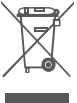

Tento symbol na telefonu, baterii a příslušenství znamená, že produkty je po uplynutí životnosti nutné odevzdat na sběrných místech:

- Sběrných střediscích komunálního odpadu s odpovídajícími kontejnery pro takováto zařízení,

- Sběrných kontejnerech v místě prodeje.

Jejich recyklace zabrání úniku látek do okolí a umožní opětovné využití součástí.

#### **V zemích Evropské unie:**

Tato sběrná místa jsou k dispozici bezplatně.

Všechny produkty označené tímto symbolem je nutné odevzdat na těchto sběrných místech.

#### **V zemích mimo Evropskou unii:**

Zařízení označená tímto symbolem nevhazujte do běžných odpadních kontejnerů, poskytuje-li vaše oblast či správa odpovídající sběrné nebo recyklační zařízení. Tato zařízení jsou určena k odevzdání na příslušných sběrných místech za účelem recyklace.

**VÝSTRAHA:** PŘI ZÁMĚNĚ BATERIE ZA NESPRÁVNÝ TYP HROZÍ RIZIKO VÝBUCHU. POUŽITÉ BATERIE ZLIKVIDUJTE V SOULADU S POKYNY.

# **• NABÍJEČKY:**

Nabíječky napájené z elektrické sítě mají provozní teplotní rozsah od 0 °C do  $40^{\circ}$ C.

Nabíječky navržené pro tento mobilní telefon dodržují standardy bezpečnosti použití informačních technologií a kancelářského vybavení. Také jsou kompatibilní se směrnicí 2009/125/ES pro ekodesign výrobků. Z důvodu rozdílných elektrických specifikací nemusí být nabíječka zakoupená v jedné oblasti funkční v jiné oblasti. Nabíječky jsou určeny pouze k nabíjení.

# <span id="page-9-0"></span>**Rádiové Vlny................................**

Před uvedením na trh je u všech mobilních telefonů vyžadován důkaz souladu s mezinárodními normami (ICNIRP) nebo s evropskou směrnicí 1999/5/ES (R&TTE). Ochrana zdraví a bezpečnosti uživatele a jiných osob je základní požadavkem těchto standardů a této směrnice.

TOTO ZAŘÍZENÍ SPLŇUJE MEZINÁRODNÍ PRAVIDLA PRO VYSTAVENÍ RÁDIOVÝM VI NÁM.

Toto mobilní zařízení je rádiový vysílač i přijímač. Je navrženo tak, aby nepřekračovalo limity vystavení rádiovým frekvencím (radiofrekvenční elektromagnetické pole) doporučované v mezinárodních pravidlech. Pokyny byly sestaveny nezávislou vědeckou organizací (ICNIRP) a obsahují podstatné bezpečnostní rezervy zajišťující bezpečnost všech osob nehledě na jejich věk a zdravotní stav.

Pravidla pro vystavení radiovým vlnám udávají hodnoty v jednotkách SAR (specifická hodnota absorpce). Limit SAR u mobilních zařízení činí 2 W/kg.

Testy hodnoty SAR byly prováděny ve standardních provozních polohách, kdy zařízení vysílalo nejvyšším certifikovaným výstupním výkonem ve všech testovaných frekvenčních pásmech. Nejvyšší hodnoty SAR dle pokynů ICNIRP pro tento model zařízení jsou:

#### **6055K:**

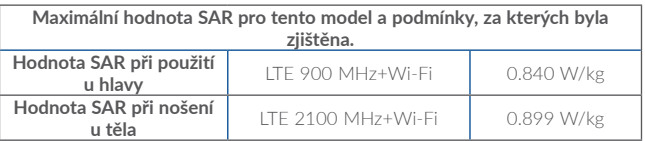

#### **6055P:**

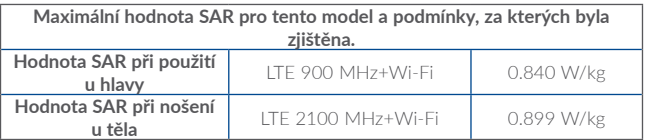

#### **6070Y:**

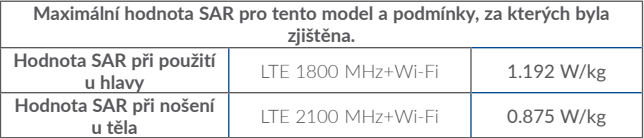

#### **6070K:**

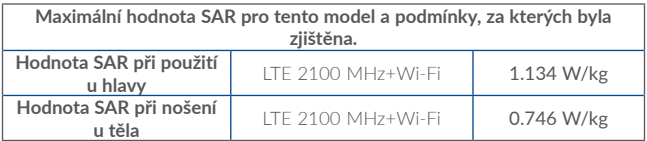

Během používání telefonu se skutečné hodnoty SAR tohoto zařízení obvykle pohybují velmi nízko pod výše uvedenými hodnotami. Je to proto, že kvůli efektivitě systému a zajištění minimálního rušení v síti se provozní výkon telefonu automaticky sníží vždy, když k provedení hovoru není plný výkon zapotřebí. Čím je nižší výstupní výkon zařízení, tím je také nižší hodnota SAR.Testování hodnot SAR při nošení zařízení na těle bylo prováděno při zajištění vzdálenosti alespoň 10 mm. Ke splnění pravidel pro vystavení rádiovým frekvencím během používání zařízení na těle je třeba umístit zařízení minimálně do této vzdálenosti od těla.

Pokud nepoužíváte schválené příslušenství, ujistěte se, zda použitý produkt neobsahuje kov a zda zajišťuje umístění telefonu v uvedené vzdálenosti od těla.

Organizace, jako například Světová zdravotnická organizace nebo Správa potravin a léčiv Spojených států amerických, uvádí, že pokud mají lidé zájem o snížení hladiny záření, kterému jsou vystaveni, mohou používat zařízení handsfree, díky němuž se může telefon během hovoru nacházet dále od hlavy či těla, nebo omezit telefonování.

Další informace naleznete na stránkách www.alcatel-mobile.com.

Další informace o elektromagnetických polích a veřejném zdraví jsou k dispozici na stránkách: http://www.who.int/peh-emf.

Telefon je vybaven vestavěnou anténou. Chcete-li zajistit její optimální fungování, nedotýkejte se jí a nepoškozujte ji.

Mobilní zařízení nabízí celou řadu funkcí, lze je proto používat i v jiných polohách, nikoli pouze u ucha. V těchto případech zařízení splňuje požadavky, je-li používáno se sluchátkem nebo datovým kabelem USB. Pokud používáte jiné příslušenství, ujistěte se, zda použitý produkt neobsahuje kov a zda zajišťuje umístění telefonu ve vzdálenosti 10 mm od těla.

Při používání zařízení mohou být s hlavním zařízením sdíleny některé vaše osobní údaje. Vaší povinností je ochrana vašich osobních údajů, aby nebyly sdíleny s neoprávněnými zařízeními nebo zařízení třetích stran připojenými k vašemu zařízení. Pokud vaše zařízení podporuje připojení Wi-Fi, připojujte je pouze k důvěryhodným sítím Wi-Fi. Při používání vašeho zařízení jako hotspotu (je-li tato funkce podporována), použijte zabezpečení sítě. Tato opatření zabrání neoprávněnému přístupu k vašemu zařízení. Vaše zařízení může ukládat osobní údaje do různých umístění, včetně karty SIM, paměťové karty a integrované paměti. Před recyklací, vrácením nebo věnováním vašeho zařízení nezapomeňte všechny osobní údaje odstranit nebo vymazat. Aplikace a aktualizace volte obezřetně a instalujte je pouze z důvěryhodných zdrojů. Některé aplikace mohou mít vliv na výkon zařízení nebo mít přístup k soukromým informacím, včetně podrobností k účtu, údajům o volání, podrobnostem o poloze a síťovým zdrojům.

Všechna data sdílená se společností TCL Communication Ltd. se ukládají v souladu s příslušnými zákony o ochraně dat. Pro tyto účely společnost TCLCommunication Ltd. zavedla a dodržuje přiměřená technická a organizační opatření pro ochranu všech vašich osobních údajů, například proti neoprávněnému přístupu nebo nezákonnému zpracování a náhodné ztrátě nebo zničení či poškození takových osobních údajů, která poskytují přiměřenou úroveň zabezpečení s ohledem na

(i) dostupné technické možnosti,

(ii) náklady na zavedení opatření,

(iii) rizika související se zpracováním osobních údajů a

(iv) citlivost zpracovávaných osobních údajů.

Své osobní údaje můžete kdykoli zobrazit, zkontrolovat a upravit po přihlášení ke svému uživatelskému účtu, návštěvě svého uživatelského profilu nebo tak, že nás budete přímo kontaktovat. Pokud potřebujete své osobní údaje upravit nebo smazat, můžeme vás požádat o doložení vaší totožnosti, než budeme moci vaši žádost zpracovat.

# **Licence** ...

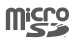

Logo microSD je ochranná známka.

#### Slovní označení a loga Bluetooth jsou majetkem společnosti Bluetooth SIG, Inc. a jakékoli použití těchto značek společností TCL Communication Ltd. a jejími pobočkami podléhá přidělení licence. Ostatní ochranné známky a názvy značek jsou majetkem příslušných vlastníků.

# alcatel 6055K alcatel 6055P Bluetooth Declaration ID D030257 alcatel 6070Y alcatel 6070K Bluetooth Declaration ID D029817

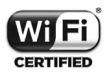

Logo Wi-Fi je označení certifikace organizací Wi-Fi Alliance. Zařízení pracuje v pásmu Wi-Fi 5GHz. Ujistěte se, že je ve Vaší zemi povoleno používání této frekvence mimo uzavřený prostor. Google, logo Google Android, logo Android, Google SearchTM, Google MapsTM, GmailTM, YouTube, Android Market, Google LatitudeTM a HangoutsTM jsou ochranné známky společnosti Google Inc.

Robot Android je reprodukcí a úpravou díla vytvořeného a sdíleného společností Google a je používán na základě podmínek licence Creative Commons 3.0Attribution License (celý text se zobrazí po stisknutí a přidržení položky **Právní informace spol. Google** v části **Nastavení**\**Informace o telefonu\Právní informace**) (1).

Zakoupili jste produkt využívající programy s otevřeným zdrojovým kódem (http:// opensource.org/) v objektovém kódu (mtd, msdosfs, netfilter/iptables a initrd) a jiné programy s otevřeným zdrojovým kódem dostupné na základě licencí GNU General Public License a Apache License.

<sup>(1)</sup> V některých zemích nemusí být k dispozici.

<span id="page-13-0"></span>Po dobu tří let od zahájení distribuce produktu společností TCL Communication vám budeme na vyžádání poskytovat úplnou kopii příslušného zdrojového kódu.

Zdrojové kódy si můžete stáhnout ze stránek http://sourceforge.net/projects/ alcatel/files/. Zdrojový kód je na internetu poskytován zdarma.

Tímto zdůrazňujeme, že záruka koncového uživatele ohledně neporušení práv na duševní vlastnictví platí pouze na území Evropské unie. V případě exportu nebo použití produktu mimo Evropskou unii přestávají platit veškeré odpovědnosti, záruky či nároky na odškodnění související s výrobcem a jeho dodavateli s ohledem na daný produkt (včetně všech odškodnění v souvislosti s porušením práv na duševní vlastnictví).

#### **• Informace o předpisech**

V uvedených konkrétních oblastech platí následující schválení a oznámení. **6055K:**

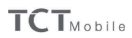

2229 **BoYB** 1000 222 000 ş È á Vasteire B 440 008 Ŕ e 23 031 072 euros classics. ă ŝ tanterre France: 32200 N .e Coptole: š **Fritten** des Champs Pierreux. varue d å sozia: 5 Siègn Moole Europe SAS -Ē

**TCT Mobile Furone SAS** 10 Hot moune carage ones<br>
55 Avenue des Champs Pierreux,<br>
Immeuble Le Capitole 92000 Nanterre, Francie +33 1 46 52 61 00

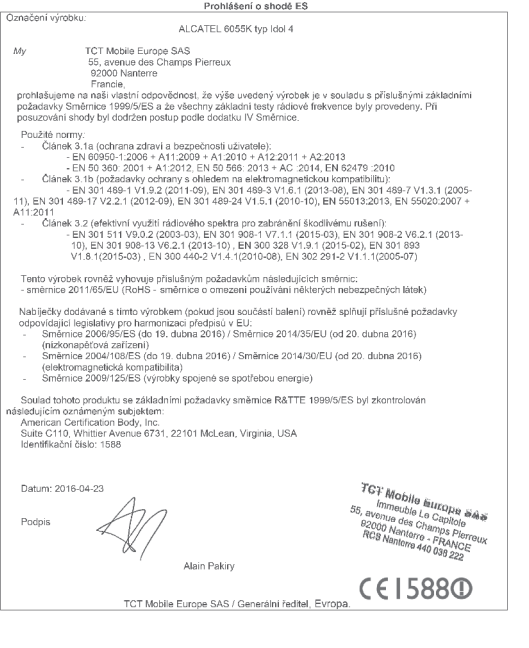

TCT Mobile Europe SAS - Siège social: 55 Avenue des Champs Pierreux, Immeuble Le Capitole 92000 Nanterre France<br>SAS au capital de 23 031 072 euros - RCS Nanterre B 440 038 222 - Siret 440 038 222 000 38 APE 4652Z

6055P

# **TCT**Mobile

 $45022$ 

RCS Nantene B 440 038 222 -

mmerche Le Captiole 82000 Nantenne France SAS au capital de 23 031 072 euros -

Mobile Europe SAS - Slège social: 55 Avenue des Champs Plermux.

Ē

**TCT Mobile Furone SAS** o I Modille Europe<br>55 Avenue des Champs Pierreux,<br>Immeuble Le Capitole 92000 Nanterre, Francie<br>43 146 52 61 00

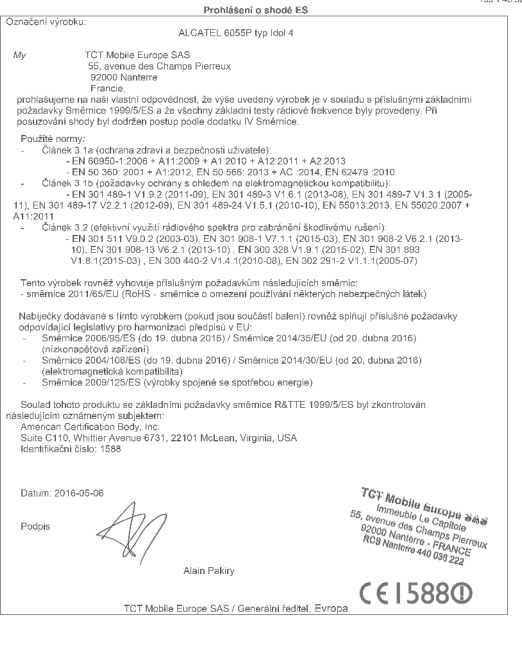

TCT Mobile Europe SAS - Siège social: 55 Avenue des Champs Pierreux, Immeuble Le Capitole 92000 Nanterre France<br>SAS au capital de 23 031 072 euros -- RCS Nanterre B 440 038 222 -- Siret 440 038 222 000 38 APE 4652Z

6070Y:

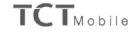

Model Europe SVS - Siege social: 25 Awarus das Charros Pierros, Intradek, L. Gopole Gapole Realismo Fara os sus copies de 2010 TC euros - RCS Narone B 440 038 222 - Sind 440 038 222 030 38 APE 440.22

ē

TCT Mobile Europe SAS<br>55 Avenue des Champs Pierreux,<br>Immeuble Le Capitole 92000 Nanterre, Francie  $+33$  1 46 52 61 00

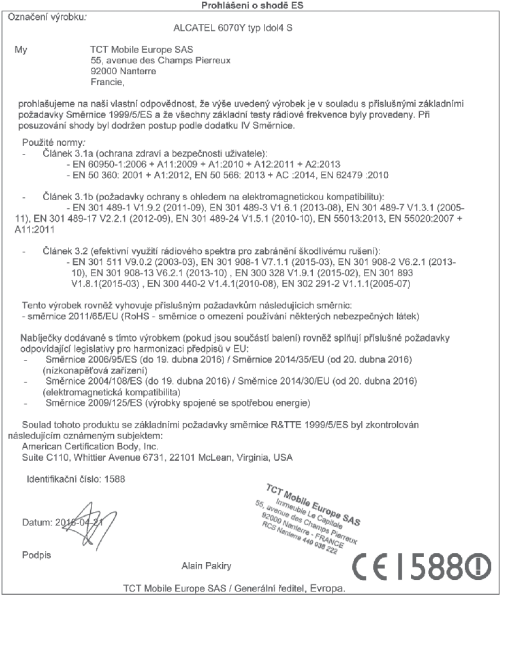

TCT Mobile Europe SAS - Siège social: 55 Avenue des Champs Pierreux, Immeuble Le Capitole 92000 Nanterre France<br>SAS au capital de 23 031 072 euros - RCS Nanterre B 440 038 222 - Siret 440 038 222 000 38 APE 46522

6070K:

# **TCTMobile**

**TCT Mobile Europe SAS** IC I Mobile Europe SAS<br>56 Avenue des Champs Pierreux,<br>Immeuble Le Capitole 92000 Nanterre, Francie<br>431 46 52 61 00

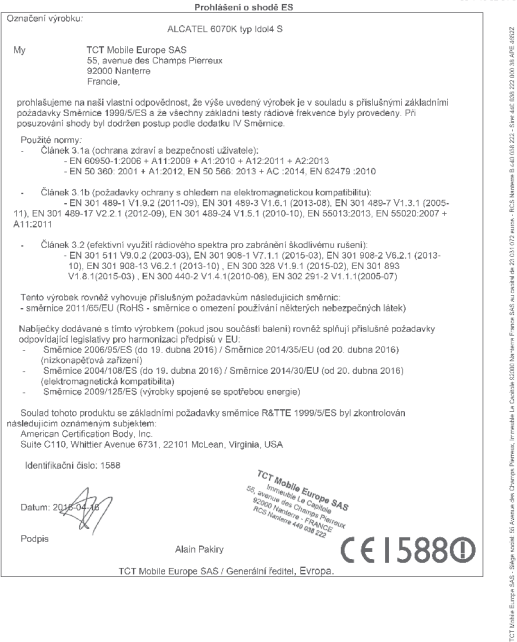

TCT Mobile Europe SAS - Siège social: 55 Avenue des Champs Pierreux, Immeuble Le Capitole 92000 Nanterre France<br>SAS au capital de 23 031 072 euros - RCS Nanterre B 440 038 222 - Siret 440 038 222 000 38 APE 4652Z

# **Obecné informace.......................**

- **• Internetová adresa:** www.alcatel-mobile.com
- **• Číslo telefonické linky:** na letáku "Communication služby TCL" nebo na internetových stránkách**.**
- **• Výrobce:** TCL Communication Ltd.
- **• Adresa:** Flat/RM 1910-12A, Block 3, China HongKong City, 33 Canton Road, Tsimshatsui, Kowloon, Hong Kong
- **• Cesta k elektronickému štítku:** Chcete-li získat více informací, stiskněte možnosti Nastavení\Předpisy a bezpečnost nebo vytočte číslo \*#07# (1).

Na našich stránkách naleznete oddíl FAQ (často kladené otázky). S jakýkoli dotazem se na nás můžete obrátit rovněž prostřednictvím e-mailu.

Elektronická verze tohoto návodu k obsluze je dostupná v angličtině a v dalších jazycích na našich webových stránkách: **www.alcatel-mobile.com**

Tento telefon je komunikační zařízení funkční v sítích GSM ve čtyřech pásmech (850/900/1800/1900 MHz) a v síti UMTS ve čtyřech pásmech (850/900/1900/2100 MHz), LTE (700/800/900/1800/2100/2600 MHz).

# CE15880

Toto zařízení splňuje základní požadavky a jiná související ustanovení směrnice 1999/5/ES. Celý text Prohlášení o shodě pro tento telefon je k dispozici na stránkách www.alcatel-mobile.com.

#### **Ochrana před krádeží (2)**

**Tento telefon je identifikován číslem IMEI (výrobní číslo telefonu) uvedeným na štítku balení a v paměti telefonu. Doporučujeme, abyste při prvním použití telefonu zadali posloupnost znaků \*#06# a zobrazené číslo si poznamenali a uložili na bezpečném místě. V případě odcizení telefonu může být toto číslo požadováno policií nebo operátorem. Toto číslo rovněž umožňuje zablokování telefonu tak, že jej nebude moci použít jiná osoba, a to ani v případě, že vloží jinou kartu SIM.**

<sup>(1)</sup> V závislosti na jednotlivých zemích.

<sup>&</sup>lt;sup>(2)</sup> Kontaktujte svého síťového operátora a ověřte dostupnost této služby.<br>18

# <span id="page-19-0"></span>**Vyloučení odpovědnosti**

Mezi popisem v uživatelské příručce a činností telefonu mohou být určité rozdíly závisející na verzi softwaru nahraného v telefonu a konkrétních službách operátora.

Společnost TCL Communication nenese právní odpovědnost za takové rozdíly ani za jejich potenciální důsledky, za něž nese výhradní odpovědnost operátor. Tento telefon může obsahovat data, aplikace a software v podobě spustitelných souborů nebo zdrojového kódu, které pro tento telefon poskytly třetí strany ("Data třetích stran"). Veškerá data v tomto telefonu jsou poskytována "tak, jak jsou", bez uplatnitelné záruky, ať již vyjádřené nebo odvozené, včetně odvozených záruk prodejnosti nebo vhodnosti pro daný účel nebo využití / aplikací třetí strany, kompatibility s ostatními daty nebo aplikacemi nakupujícího a dodržování autorských práv. Nakupující bere na vědomí, že společnost TCL Communication splnila všechny požadavky na kvalitu, které na ni byly kladeny jako na výrobce mobilních zařízení v souladu s právy k duševnímu vlastnictví. Společnost TCL Communication není v žádné fázi odpovědná za nemožnost používat data třetích stran v tomto telefonu nebo za jejich selhání a při jejich interakci s jinými zařízeními nakupujícího. V maximálním rozsahu povoleném zákonem se společnost TCL Communication zříká veškeré odpovědnosti v případě nárokování, požadavků, soudních sporů nebo provedených kroků včetně a bez omezení v oblasti práva občanskoprávních deliktů, které vychází z používání libovolným způsobem, nebo pokusem o používání takových dat třetích stran. K aktuálním datům třetích stran poskytovaných společností TCL Communication bezplatně mohou v budoucnu vzniknout placené aktualizace nebo upgrady. Společnost TCL Communication se zříká veškeré zodpovědnosti za tyto dodatečné náklady, kterou ponese výhradně nakupující. Dostupnost aplikací se může lišit v závislosti na zemi a operátorovi, u kterého je telefon používán. Seznam aplikací a softwaru poskytovaného společností TCL Communication s telefonem nelze v žádném případě považovat za konečný. Je poskytován pouze jako informace nakupujícímu. Z tohoto důvodu není společnost TCL Communication odpovědná za nedostatečnou dostupnost jedné či více nakupujícím požadovaných aplikací, jelikož se jejich dostupnost odvíjí od země a operátora nakupujícího. Společnost TCL Communication si vyhrazuje právo kdykoliv a bez předchozího upozornění v telefonech přidávat nebo odebírat data třetích stran. Společnost TCL Communication ve všech případech odmítá odpovědnost za následky, které nakupující odebráním těchto dat utrpí, bez ohledu na použití nebo pokus o použití takovýchto aplikací nebo dat třetích stran.

# **1 Váš mobilní telefon....................**

# **1.1 Tlačítka a konektory**

# **alcatel IDOL 4:**

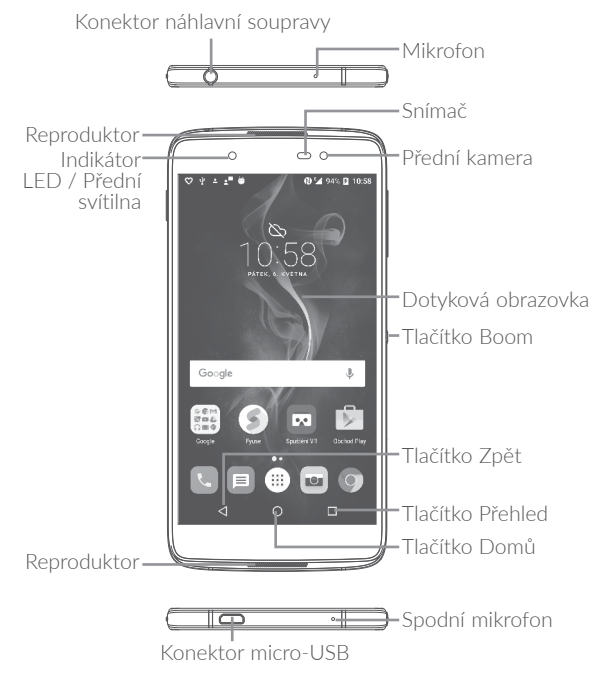

<span id="page-21-0"></span>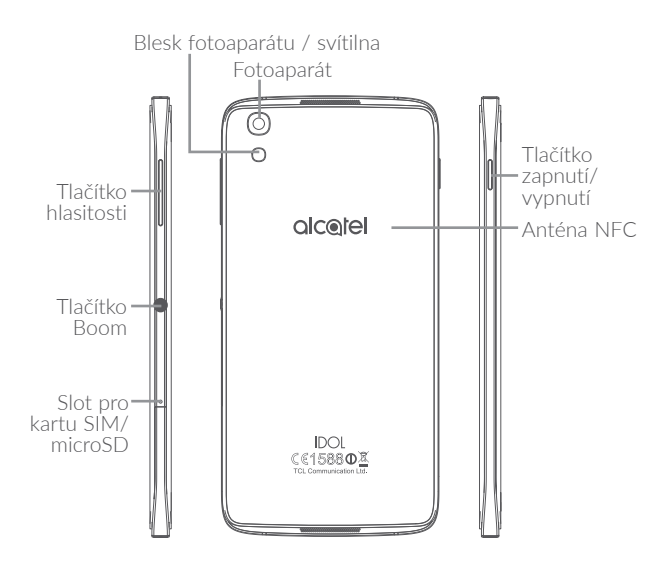

#### **alcatel IDOL 4S:**

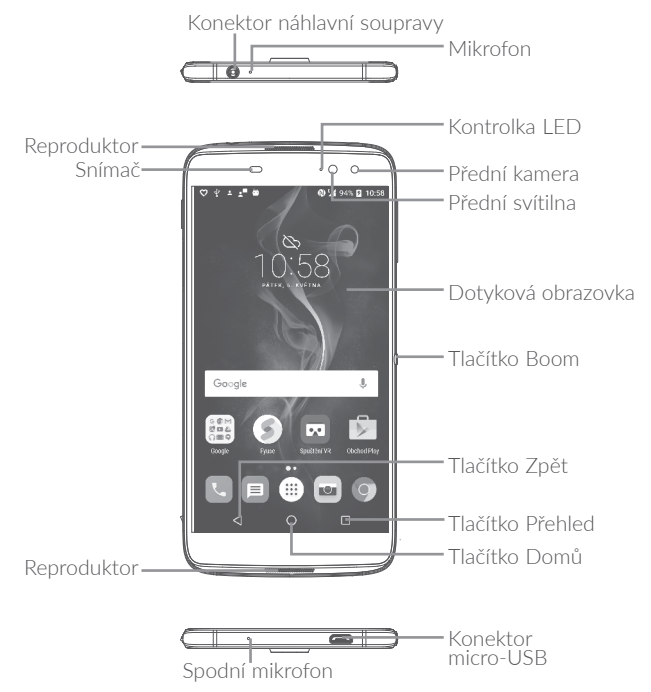

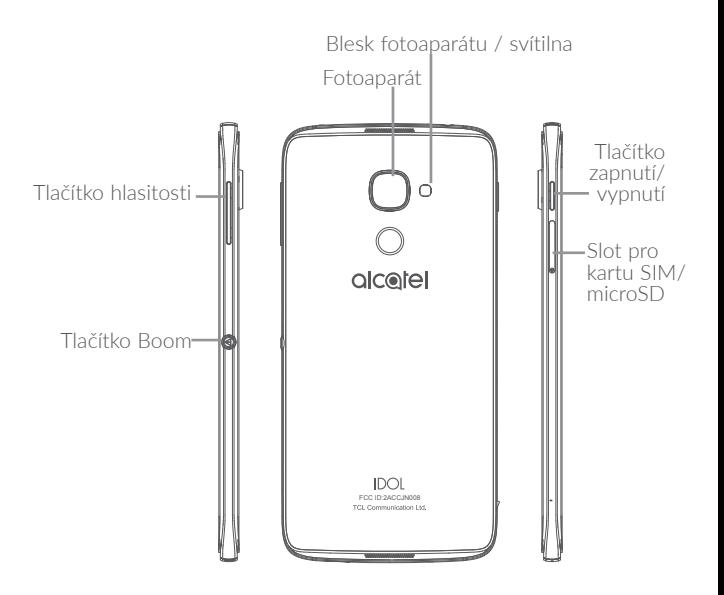

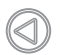

### **Tlačítko Boom**

Nastavení tlačítka Boom jsou zde: **Nastavení \ Tlačítko Boom**.

Pokud je funkce Tlačítko Boom povolena, můžete provádět tyto činnosti:

- **•**Na úvodní obrazovce můžete stisknutím tohoto tlačítka zobrazit efekt počasí.
- **•**Po stisknutí tohoto tlačítka lze okamžitě pořídit snímek, když je telefon uzamčený.
- **•**Stisknutím a podržením tohoto tlačítka pořídíte sérii snímků, když je telefon uzamčený.
- **•**Stisknutím tohoto tlačítka aktivujete zvukový efekt při přehrávání skladby nebo filmu.
- **•**Stisknutím tohoto tlačítka vylepšíte kvalitu hlasu během hovoru.
- **•**Stisknutím tohoto tlačítka v galerii v části s momenty můžete vytvořit fotokoláž.
- **•**Stisknutím tohoto tlačítka aktivujete speciální efekt, například změnu sekvence při přehrávání filmu.
- **•**Funkci Tlačítko Boom můžete přizpůsobit. Můžete například povolit pořizování snímků nebo spuštění aplikace po stisknutí tlačítka Boom, když je obrazovka uzamčená.
- **•**Když je telefon uzamčený (displej je vypnutý):
	- Stisknutím aktivujete displej;
	- Dvojím stisknutím pořídíte okamžitě snímek (800 ms);
	- Dlouhým stisknutím pořídíte sériové snímky.

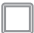

### **Tlačítko Přehled**

**•**Stisknutím lze přepínat mezi jednotlivými aplikacemi a dokumenty.

### **Tlačítko Domů**

- **•**Stisknutím tohoto tlačítka v libovolné aplikaci nebo na libovolné obrazovce se vrátíte na úvodní obrazovku.
- **•**Dlouhým stisknutím zapnete službu Google Now. Na základě obsahu zjištěného na obrazovce můžete získat pomoc, například trasu nebo informace o restauraci.

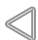

### **Tlačítko Zpět**

**•**Stisknutím se vrátíte na předchozí obrazovku nebo zavřete dialogové okno, nabídku možností, panel oznámení atd.

# **Tlačítko zapnutí/vypnutí**

- **•**Stisknutí: Uzamknutí obrazovky / rozsvícení obrazovky.
- **•**Stisknutí a podržení: Zobrazí nabídku s možnostmi Vypnout, Restartovat a Režim Letadlo.
- **•**Stisknutím a podržením tlačítek **Zapnutí/Vypnutí** a **Zvýšit hlasitost** telefon resetujete.
- **•**Stisknutím a podržením tlačítka **Zapnutí/Vypnutí** a tlačítka **Snížit hlasitost** pořídíte snímek obrazovky.
- **•**Stisknutím a podržením tlačítka **Zapnutí/Vypnutí** alespoň 10 sekund vynutíte restart.

# **Tlačítka hlasitosti**

- **•**Během hovoru slouží pro nastavení hlasitosti sluchátek nebo náhlavní soupravy.
- **•**Při přehrávání hudby či videa nebo streamování slouží pro nastavení hlasitosti médií.
- **•**V obecném režimu upravují hlasitost vyzváněcího tónu.
- **•**Také umožňují ztlumit vyzvánění příchozího hovoru.
- **•**V režimu náhledu fotoaparátu můžete stisknutím tlačítka **Zvýšit hlasitost** nebo **Snížit hlasitost** pořídit fotografii; stisknutím a podržením pořídíte sérii snímků.

# **1.2 Začínáme**

# **1.2.1 Nastavení**

# **Vložení a vyjmutí karty SIM/microSD**

Chcete-li telefonovat, musí být vložena karta SIM. Před vložením nebo vyjmutím karty SIM není třeba telefon vypínat, protože umožňuje jejich výměnu za chodu.

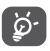

Tento telefon podporuje pouze karty nano-SIM. Nepokoušejte se vložit jiné typy karet SIM, například kartu typu mini nebo micro. Mohlo by dojít k poškození telefonu.

## **Nabíjení baterie**

Doporučujeme baterii vždy nabíjet do plné kapacity ( $\blacksquare$ ). Stav nabíjení je u vypnutého telefonu indikován procentem zobrazeným na obrazovce. V průběhu nabíjení se procento zvyšuje.

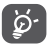

Chcete-li snížit spotřebu a neplýtvat energií, po úplném nabití baterie odpojte nabíječku ze zásuvky, vypněte rozhraní Wi-Fi, GPS či Bluetooth nebo aplikace spuštěné na pozadí, pokud se nepoužívají, zkraťte čas podsvícení atd.

# **1.2.2 Zapnutí telefonu**

Podržte tlačítko **Zapnutí/Vypnutí**, dokud se telefon nezapne, a v případě potřeby telefon odemkněte (přejetí prstem, PIN, heslo nebo gesto) a potvrďte. Zobrazí se úvodní obrazovka.

Pokud neznáte kód PIN nebo pokud jste jej zapomněli, kontaktujte síťového operátora. Kód PIN je třeba uchovat na bezpečném místě.

# **1.2.3 Vypnutí telefonu**

Podržte tlačítko **Zapnutí/Vypnutí**, dokud se nezobrazí možnosti, a vyberte možnost **Vypnout**.

# <span id="page-27-0"></span>**1.3 Úvodní obrazovka**

Všechny oblíbené nebo často používané položky (aplikace, zástupce, složky a widgety) můžete přenést na úvodní obrazovku, abyste k nim měli rychlý přístup. Stisknutím tlačítka **Domů** přejdete na úvodní obrazovku.

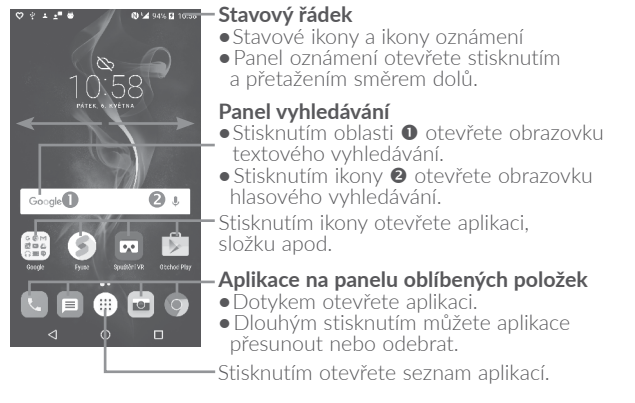

Úvodní obrazovka je k dispozici v rozšířeném formátu nabízejícím více prostoru pro přidávání aplikací, zástupců apod. Kompletní úvodní obrazovku zobrazíte posunutím obrazovky vodorovně doleva nebo doprava.

#### **Přetočení obrazovky**

Telefon podporuje funkci přetočení obrazovky. Na úvodní obrazovce stisknutím ikony (iii) zobrazte seznam aplikací a stiskněte možnosti **Nastavení\Zobrazení\Přetočení**. Stisknutím přepínače funkci povolíte.

# <span id="page-28-0"></span>**1.3.1 Používání dotykové obrazovky**

**Dotyk**  Chcete-li spustit některou aplikaci, dotkněte se jí prstem.

# **Dlouhé stisknutí**

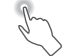

Chcete-li k položce zobrazit dostupné možnosti, dlouze ji stiskněte. Například v seznamu kontaktů vyberte požadovaný kontakt a dlouze jej stiskněte. Zobrazí se seznam možností.

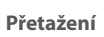

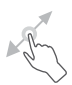

Chcete-li přetáhnout objekt na jiné místo, položte prst na obrazovku.

# **Posunutí/Přejetí**

Posunováním obrazovky směrem nahoru a dolů můžete procházet aplikacemi, obrázky a webovými stránkami. Obrazovku je možné posouvat rovněž ve vodorovném směru.

Zařízení také podporuje přiblížení jedním prstem v aplikacích Kamera a Galerie. Dvojím stisknutím obrazovku přiblížíte/oddálíte.

# **Rychlé posunutí**

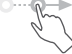

Podobá se posunutí, je ale rychlejší.

# **Přiblížení/Oddálení**

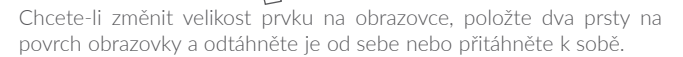

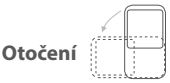

Orientaci obrazovky z orientace na výšku na orientaci na šířku lze automaticky změnit otočením telefonu na bok, abyste lépe viděli na obrazovku.

# **1.3.2 Stavový řádek**

Stavový řádek obsahuje informace o stavu telefonu (pravá strana) a informační oznámení (levá strana).

Přetažením stavového řádku dolů zobrazíte oznámení; opětovným přetažením otevřete panel Rychlá nastavení.

Panel zavřete stisknutím a potažením směrem nahoru. Pokud se zobrazují oznámení, stisknutím je můžete zobrazit.

### **Panel oznámení**

Pokud jsou k dispozici nová oznámení, stisknutím a přetažením stavového řádku otevřete panel oznámení, kde najdete podrobné informace.

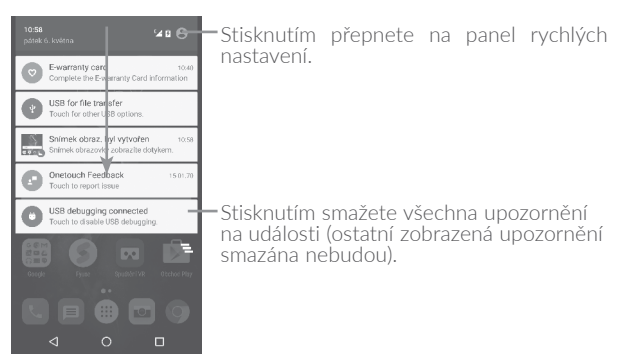

# **Panel rychlých nastavení**

Panel rychlých nastavení otevřete stisknutím a přetažením panelu oznámení dolů nebo stisknutím tlačítka . Stiskem ikon můžete povolit nebo zakázat funkce a měnit režimy. Stisknutím ikony můžete přizpůsobit panel Rychlá nastavení.

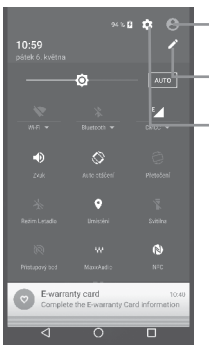

Stisknutím otevřete obrazovku uživatele, kde můžete upravit a uložit jméno majitele, telefonní číslo a další údaje.

Stisknutím můžete přizpůsobit panel Rychlá nastavení.

Stisknutím otevřete nabídku **Nastavení**, kde můžete provést různá nastavení.

# **1.3.3 Panel vyhledávání**

Telefon poskytuje funkci vyhledávání, kterou můžete použít k vyhledání informací v aplikacích, telefonu nebo na webu.

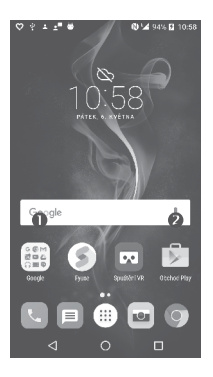

# **Textové vyhledávání**

- **•**Na úvodní obrazovce stiskněte panel vyhledávání.
- **•**Zadejte text/frázi, kterou chcete hledat.
- **•**Chcete-li hledat na webu, stiskněte na klávesnici ikonu .

### **Hlasové vyhledávání**

- **•**Stisknutím tlačítka na panelu vyhledávání zobrazíte dialogové okno.
- **•**Vyslovte slovo nebo frázi, kterou chcete hledat. Zobrazí se seznam výsledků, z něhož si můžete vybrat.

# **1.3.4 Uzamknutí/odemknutí obrazovky**

Pro ochranu vašeho telefonu a soukromí můžete obrazovku telefonu uzamknout posunutím nebo vytvořením gesta nebo za použití kódu PIN nebo hesla atd.

#### **Vytvoření gesta pro odemknutí obrazovky**

- Otevřete seznam aplikací stisknutím ikony (iii) na domovské obrazovce a poté stiskněte možnosti **Nastavení** \ **Zamčená obrazovka \ Zámek obrazovky \ Gesto**.
- **•**Nakreslete své gesto.

## **Uzamknutí obrazovky telefonu**

Obrazovku zamknete jedním stisknutím tlačítka **Zapnutí/Vypnutí**.

### **Odemknutí obrazovky telefonu**

Stiskněte jednou tlačítko **Zapnutí / Vypnutí** (obrazovka se rozsvítí), nakreslete vytvořené gesto pro odemknutí nebo zadejte kód PIN nebo heslo pro odemknutí obrazovky.

Pokud jste pro zámek obrazovky vybrali metodu **Přejetí prstem**, můžete stisknutím tlačítka **Zapnutí/Vypnutí** rozsvítit obrazovku a poté ji odemknout přejetím prstem. Přejetím po jkoně fotoaparátu doleva spustíte fotoaparát a přejetím po ikoně Hlasové hledání doprava aktivujete hlasové hledání.

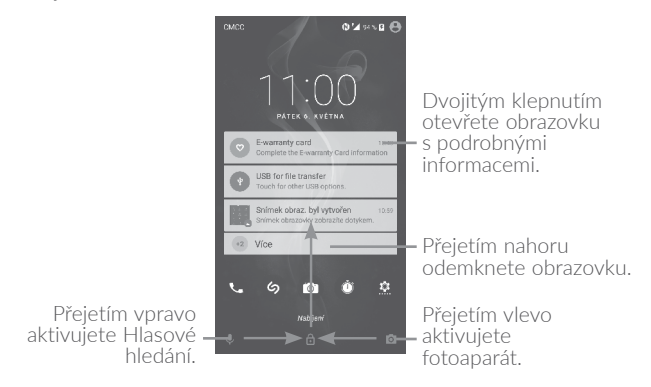

# **1.3.5 Přizpůsobení úvodní obrazovky**

## **Přidání**

Dlouhým stisknutím složky, aplikace nebo widgetu aktivujte režim přesunu. Potom přetáhněte položku na požadovanou domovskou obrazovku.

# **Přemístění položek**

Dlouhým stisknutím položky, kterou chcete přemístit, aktivujte režim přesunu. Potom přetáhněte položku na požadované místo a pusťte ji. Položky lze přesunovat na úvodní obrazovku nebo na panel oblíbených položek. Podržením ikony v oblasti levého nebo pravého okraje obrazovky můžete položku přemístit na jinou úvodní obrazovku.

## **Odstranění položek**

Dlouhým stisknutím položky, kterou chcete odebrat, aktivujte režim přesunu. Přetáhněte položku nahoru nad ikonu **X** a pusťte ji poté, co zčervená.

# **Vytváření složek**

Pro lepší uspořádání položek (zástupci nebo aplikace) na úvodní obrazovce nebo panelu oblíbených položek je můžete přidat do složky skládáním jedné položky na druhou. Chcete-li složku přejmenovat, otevřete ji a dotkněte se pole s jejím názvem. Poté budete moci zadat nový název.

# **Nastavení tapety**

Dlouze stiskněte prázdnou oblast na domovské obrazovce a poté stisknutím možnosti **TAPETY** nastavte požadovanou tapetu.

# **1.3.6 Widgety a naposledy použité aplikace**

## **Zobrazení widgetů**

Dlouze stiskněte prázdnou oblast na úvodní obrazovce a poté stisknutím možnosti **WIDGETY** zobrazte všechny widgety.

Stiskněte zvolený widget a přesuňte jej na požadovanou obrazovku.

# **Zobrazení naposledy spuštěných aplikací**

Chcete-li zobrazit naposledy použité aplikace, můžete stisknout tlačítko **Přehled**. Požadovanou aplikaci otevřete stisknutím miniatury v okně.

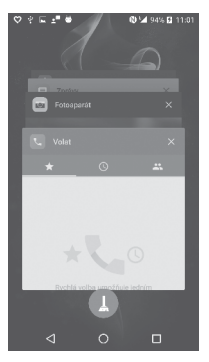

Stiskněte jednu miniaturu a posuňte ji doprava/doleva, případně aplikaci zavřete stisknutím ikony **X**.

Stisknutím ikony  $\Box$  ve spodní části obrazovky zavřete všechny spuštěné aplikace.

# **1.3.7 Nastavení hlasitosti**

#### **Použití tlačítka hlasitosti**

Hlasitost upravíte stisknutím tlačítka **Hlasitost**. Chcete-li aktivovat režim vibrací, stiskněte a podržte tlačítko **Snížit hlasitost**, dokud telefon nezačne vibrovat.

### **Použití nabídky Nastavení**

Na domovské obrazovce stiskněte možnost (iii) a otevřete tak seznam aplikací. Poté stisknutím možností **Nastavení \ Zvuk a oznámení \ Zvuk** nastavte požadovanou hlasitost médií, vyzvánění, budíku atd.
# **2 Tlačítko Boom.............................**

Nastavení tlačítka Boom jsou zde: **Nastavení \ Tlačítko Boom**.

Pokud je funkce Tlačítko Boom povolena, můžete provádět tyto činnosti:

- **•**Na úvodní obrazovce můžete stisknutím tohoto tlačítka zobrazit efekt počasí.
- **•**Po stisknutí tohoto tlačítka lze okamžitě pořídit snímek, když je telefon uzamčený.
- **•**Stisknutím a podržením tohoto tlačítka pořídíte sérii snímků, když je telefon uzamčený.
- **•**Stisknutím tohoto tlačítka aktivujete zvukový efekt při přehrávání skladby nebo filmu.
- **•**Stisknutím tohoto tlačítka vylepšíte kvalitu hlasu během hovoru.
- **•**Stisknutím tohoto tlačítka v galerii v části s momenty můžete vytvořit fotokoláž.
- **•**Stisknutím tohoto tlačítka aktivujete speciální efekt, například změnu sekvence při přehrávání filmu.
- **•**Funkci Tlačítko Boom můžete přizpůsobit. Můžete například povolit pořizování snímků nebo spuštění aplikace po stisknutí tlačítka Boom, když je obrazovka uzamčená.
- **•**Když je telefon uzamčený (displej je vypnutý):
	- Stisknutím aktivujete displej;
	- Dvojím stisknutím pořídíte okamžitě snímek (800 ms);
	- Dlouhým stisknutím pořídíte sériové snímky.

# **3 Zadávání textu............................**

## **3.1 Používání klávesnice na obrazovce**

#### **Nastavení klávesnice na obrazovce**

Stiskněte možnost **Nastavení \ Jazyk a vstup** a stiskněte klávesnici, kterou chcete nastavit.Potom získáte přístup k řadě nastavení.

#### **Úprava orientace klávesnice na obrazovce**

Orientaci klávesnice na obrazovce můžete upravit otočením telefonu do vodorovné či svislé polohy. Můžete ji upravit změnou nastavení (stiskněte možnosti **Nastavení \ Displej \ Auto otočení obrazovky**). Obrazovku telefonu lze vrátit. (Stiskněte položky **Nastavení\Displej\ Přetočení**.)

## **3.1.1 Klávesnice Android**

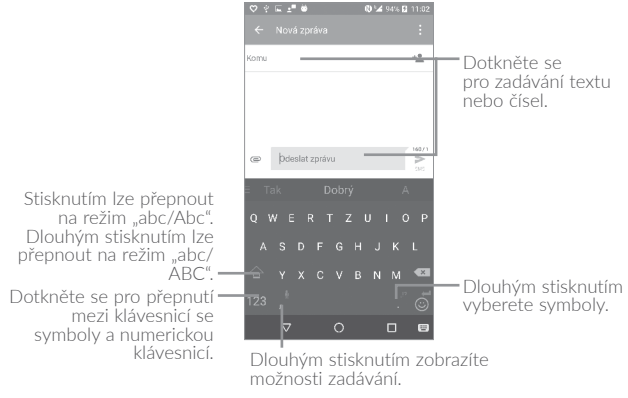

## **3.2 Úprava textu**

Zadaný text můžete upravit.

- **•**Dlouze stiskněte text (případně na něj dvakrát klepněte), který chcete upravit.
- **•**Přetáhněte karty a změňte zaškrtnuté texty.
- **•**Zobrazí se následující možnosti: **VYBRAT VŠE**, **VYJMOUT**, **KOPÍROVAT** a **SDÍLET**.

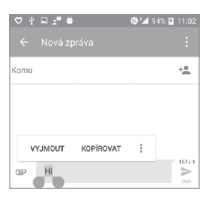

#### **Můžete rovněž vložit nové texty.**

- **•**Stiskněte místo, kde chcete psát, nebo dlouze stiskněte prázdné místo – kurzor začne blikat a zobrazí se karta. Kurzor posunete přetažením karty.
- **•**Pokud jste vyjmuli nebo zkopírovali nějaký text, stisknutím karty zobrazte ikonu **VLOŽIT**. Pomocí ní můžete text okamžitě vložit.

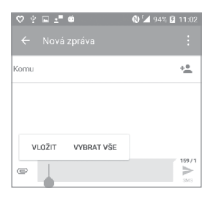

# **4 Telefonní hovor, seznam hovorů a kontakty......................**

**4.1 Telefonní hovor..................................................**

## **4.1.1 Volání**

Hovory lze uskutečnit pomocí funkce **Volat**. Stisknutím ikony **N** na domovské obrazovce otevřete aplikaci **Volat**.

 $\begin{array}{ccccccccccccc} \bigcirc & \circ & \circ & \ldots & \bullet & \bullet & \end{array}$ 01494501100 Stisknutím otevřete obrazovku s podrobnostmi Stisknutím o kontaktech. Můžete zahájíte· upravit, odstranit a sdílet volání kontakt nebo odeslat zobrazeného zprávu kontaktu. čísla. Posunutím otevřete seznamy **NEDÁVNÉ** a **KONTAKTY**. Stisknutím zobrazíte klávesnici. $\Box$ 

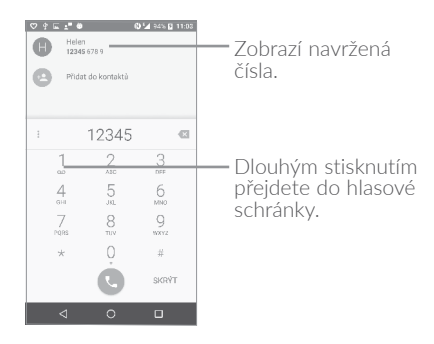

Zadejte požadované číslo z klávesnice a stisknutím ikony (a) zahajte hovor, případně posunutím nebo stisknutím karet vyberte kontakt z nabídky **KONTAKTY** nebo **NEDÁVNÉ** a zahajte hovor.

Zadané číslo můžete uložit do seznamu **Kontakty** dotykem ikony a potom dotykem možnosti **Vytvořit nový kontakt**.

Pokud zadáte číslo nesprávně, můžete požadované číslice smazat stisknutím ikony **X** 

Chcete-li hovor zavěsit, stiskněte tlačítko .

#### **Mezinárodní hovor**

Chcete-li uskutečnit mezinárodní hovor, zadejte dlouhým stisknutím ikony  $0$  znak "+", poté zadejte mezinárodní předvolbu a následně celé číslo a potom stiskněte ikonu .

#### **Tísňové volání**

Pokud se telefon nachází v oblasti pokrytí signálem, zvolte číslo tísňové linky a stiskněte ikonu (v). Tísňové volání funguje dokonce i tehdy, když není vložena karta SIM, a bez nutnosti psát kód PIN.

## **4.1.2 Přijetí nebo odmítnutí hovoru**

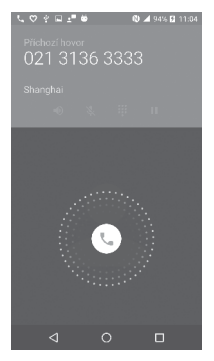

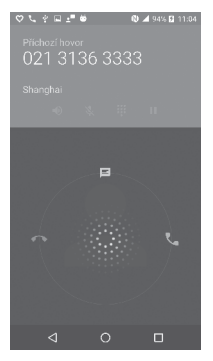

Při příchozím hovoru:

- Chcete-li hovor přijmout, posuňte ikonu  $\mathbb Q$  doprava.
- Chcete-li hovor odmítnout, posuňte ikonu  $\mathbb{Q}$  doleva.
- Posunutím ikony (C) nahoru hovor odmítnete a odešlete volanému přednastavenou zprávu.

Chcete-li ztlumit vyzvánění při příchozím volání, stiskněte tlačítko **Zvýšit/Snížit hlasitost** nebo obraťte telefon (jestliže je aktivována možnost **Nastavení \ Gesta \ Ztlumit při otočení telefonu**).

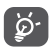

Pro vaše pohodlí je telefon vybaven jedinečným vratným uživatelským rozhraním, které zajišťuje funkčnost (včetně běžného volání), i když telefon držíte obráceně.

#### **4.1.3 Vyzvednutí vzkazů v hlasové schránce**

Hlasová schránka je funkce poskytovaná síťovým operátorem. Díky ní nezmeškáte žádný hovor. Funguje jako telefonní záznamník, který můžete kdykoli použít.

Chcete-li otevřít hlasovou schránku, dlouze stiskněte ikonu 1.

Nastavení čísla hlasové schránky: Dlouze stiskněte ikonu 1 a potom stiskněte možnosti **PŘIDAT ČÍSLO \ Hlasová schránka \ Nastavení \ Číslo hlasové schránky**.

Je-li v hlasové schránce zpráva, ve stavovém řádku se zobrazí ikona hlasové schránky  $\Omega$ . Otevřete panel oznámení a stiskněte možnost **Nová hlasová zpráva**.

### **4.1.4 V průběhu hovoru**

Hlasitost můžete během hovoru upravovat stisknutím tlačítka **Zvýšit/ snížit hlasitost**.

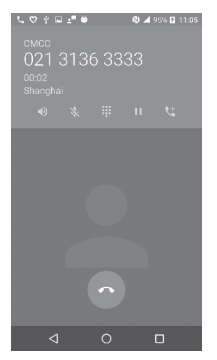

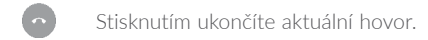

Stisknutím aktivujete během aktuálního hovoru reproduktor. Opětovným stisknutím této ikony reproduktor deaktivujete.

- Stisknutím ztlumíte aktuální hovor. Ztlumení hovoru Z. zrušíte opětovným stisknutím této ikony.
	- Stisknutím zobrazíte číselník.
- Stisknutím podržíte aktuální hovor. Hovor znovu aktivujete н opětovným stisknutím této ikony.

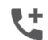

 $\blacktriangleleft$ 

Stisknutím přidáte hovor.

Obrazovka se při přiblížení mobilního telefonu k uchu ঔ automaticky uzamkne, aby během hovoru nedošlo jejímu k nechtěnému použití. Znovu se odemkne, jakmile mobilní telefon od ucha oddálíte.

### **4.1.5 Ovládání několika souběžných hovorů**

Tento telefon umožňuje ovládat několik hovorů současně.

#### **Záměna hovorů**

Pokud jste přijali dva hovory, stisknutím ikony (5 můžete přepínat mezi dvěma hovory. Aktuální hovor je podržen a můžete se připojit ke druhému hovoru.

#### **Konferenční hovory(1)**

Konferenční hovor je možno nastavit následujícím způsobem.

(1) V závislosti na síťovém operátorovi.

- **•**Uskutečněte hovor s prvním účastníkem konferenčního hovoru.
- Stiskněte ikonu .
- Stiskněte ikonu **a** poté stisknutím ikony  $\hat{\textbf{I}}$  zahajte konferenci.
- Dotkněte se **pro ukončení konferenčního hovoru a odpojení** všech volajících.

### **4.1.6 Nastavení hovorů**

Na obrazovce Volat stiskněte ikonu  $\frac{1}{2}$  a poté možnost **Nastavení**. K dispozici jsou tyto možnosti:

#### **Možnosti zobrazení**

- **•Řadit podle:** Stisknutím seřadíte seznam podle křestního jména nebo příjmení.
- **•Formát jména:** Stisknutím zvolte, zda se má nejprve zobrazit křestní jméno, nebo příjmení.

#### **Zvuky a vibrace**

Stisknutím nastavíte vyzváněcí tón příchozích hovorů. Označením polí povolíte tóny při stisknutí číselníku nebo vibrace při příchozích hovorech.

#### **Rychlá odpověď**

Po stisknutí můžete upravit rychlou odpověď.

#### **Účty pro volání**

- **•Nastavení duálních hovorů:** Vyberte kartu SIM 1 nebo SIM 2 a nastavte níže uvedené možnosti.<sup>(1)</sup>
	- **Hlasová schránka**

**Služba:** Otevře dialogové okno s možností výběru služby hlasové schránky vašeho operátora a dalších služeb.

 $(1)$  Jen pro modely 6055K, 6070K

**Nastavení:** Pokud používáte službu hlasové schránky vašeho operátora, otevře se dialogové okno pro zadání telefonního čísla pro poslech a správu vaší hlasové schránky. Zadáním čárky (,) lze do čísla vložit pauzu. Například tehdy, když za telefonní číslo chcete přidat heslo.

**Zvuk:** Stisknutím nastavíte zvukové oznámení nové hlasové zprávy.

**Vibrovat:** Označte toto pole, chcete-li povolit vibrace při příchodu nové hlasové zprávy.

#### **– Povolená telefonní čísla**

Povolená telefonní čísla (FDN – Fixed Dialing Number) je takový režim provozu karty SIM, kdy je povoleno uskutečnění odchozích hovorů pouze na nastavená telefonní čísla. Tato čísla jsou přidána do seznamu FDN. Funkce je nejčastěji vhodná pro rodiče, kteří tak mají možnost omezení telefonních čísel, na která mohou děti volat. Z bezpečnostních důvodů budete při aktivaci funkce FDN požádáni o zadání kódu PIN2 karty SIM, který obvykle poskytuje váš poskytovatel služeb nebo výrobce karty SIM.

#### **– Připomenutí vibracemi**

Stisknutím přepínače **po** povolíte vibrování při spojení hovoru.

#### **– Čísla služeb (SDN)**

Ze seznamu čísel služeb můžete zahájit hovor.

#### **– Zapnout videohovory**

Zaškrtnutím tohoto pole povolíte videohovory.

#### **– Nastavení hovorů GSM**

**Přesměrování hovorů:** Stisknutím lze nakonfigurovat způsob přesměrování vašich hovorů, když jste zaneprázdněni, neodpovídáte nebo jste nedosažitelní.

**Další nastavení:** Stisknutím **ID volajícího** použijete výchozí nastavení operátora pro zobrazení vašeho čísla u odchozích hovorů. Zaškrtněte pole **Čekající hovor**, chcete-li být během hovoru informováni o novém příchozím hovoru.

**Blokování hovorů:** Stisknutím nakonfigurujete nastavení blokování hovorů. Toto pole zaškrtněte, chcete-li aktivovat blokování hovorů pro odchozí a příchozí hovory.

#### **Usnadnění**

Stisknutím přepínače povolíte funkci naslouchátka.

## **4.2 Hovory**

Seznam hovorů můžete vyvolat stisknutím karty **NEDÁVNÉ** na obrazovce Volat. Zobrazí se historie hovorů v kategoriích Zmeškané hovory, Odchozí hovory a Příchozí hovory.

Stisknutím kontaktu nebo čísla zobrazíte příslušné informace a další dostupné úkony. Můžete zahájit nový hovor či odeslat zprávu danému kontaktu nebo číslu, zobrazit informace o hovoru nebo hovor vymazat.

Stisknutím možnosti **Zobrazit úplnou historii hovorů** zobrazíte seznam všech hovorů. Stisknutím ikony a možnosti **Smazat seznam hovorů** vymažete celý seznam hovorů.

## **4.3 Kontakty..............................................................**

**Pomocí seznamu Kontakty** můžete snadno a rychle kontaktovat požadované osoby.

Kontakty můžete v telefonu prohlížet, vytvářet nebo synchronizovat s kontakty účtu Gmail nebo jinými aplikacemi na webu či v telefonu.

## **4.3.1 Správa kontaktů**

Chcete-li zobrazit kontakty, stiskněte na úvodní obrazovce ikonu a vyberte možnost **Kontakty**.

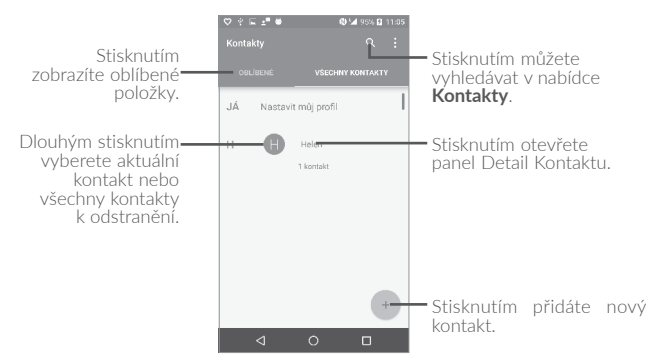

#### **Odstranění kontaktu**

Chcete-li odstranit kontakt, dlouze stiskněte kontakt, který chcete odstranit. Ikona se změní na . Poté stiskněte ikonu  $\blacksquare$  a potvrďte odstranění. Stisknutím ikony I vyberte všechny kontakty. Poté stiskněte ikonu a potvrďte odstranění všech kontaktů.

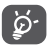

Odstraněné kontakty budou při příští synchronizaci telefonu odstraněny také z jiných aplikací v telefonu a z webových služeb.

Stisknutím ikony • zobrazíte nabídku možností pro seznam kontaktů a budou povoleny následující akce:

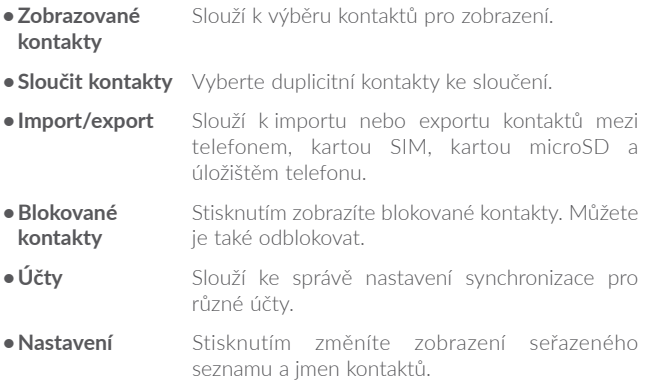

#### **4.3.2 Přidání kontaktu**

Stisknutím ikony + v seznamu kontaktů vytvoříte nový kontakt.

Je třeba zadat jméno kontaktu a další kontaktní informace. Posouváním po obrazovce nahoru a dolů se můžete pohybovat mezi jednotlivými poli.

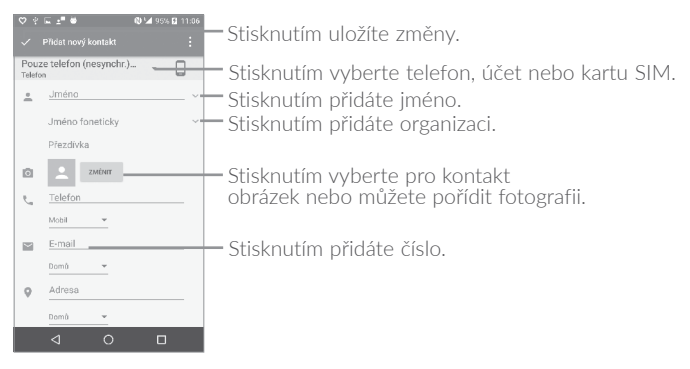

Po dokončení úprav stiskněte ikonu v a uložte údaje.

Chcete-li skončit bez uložení, stiskněte ikonu a poté možnost **Zrušit změny**.

#### **Přidání/odebrání z oblíbených(1)**

Chcete-li kontakt přidat do oblíbených, můžete jej stisknout, abyste zobrazili jeho podrobnosti a poté jej stisknutím ikony  $\sum$  přidat mezi oblíbené (hvězdička se rozsvítí bíle).

Chcete-li kontakt odebrat z oblíbených, stiskněte bílou hvězdičku na obrazovce s podrobnostmi kontaktu.

## **4.3.3 Úprava kontaktů**

Chcete-li upravit informace o kontaktu, stiskněte na obrazovce podrobností o kontaktu, který chcete upravit, ikonu ...

Po dokončení úprav stiskněte ikonu v a uložte údaje.

(1) Do seznamu oblíbených lze přidat pouze telefonické kontakty.

## **4.3.4 Používání aplikace Detail Kontaktu pro Android**

Stisknutím kontaktu otevřete aplikaci Detail Kontaktu pro Android. Pak stiskněte ikonu  $\sum$ nebo číslo a zahajte hovor. Chcete-li odeslat zprávu, stiskněte ikonu  $\blacksquare$ .

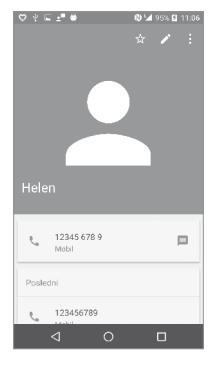

Ikony dostupné na panelu aplikace Detail Kontaktu závisí na informacích definovaných u kontaktu a aplikacích a účtech ve vašem telefonu.

### **4.3.5 Import, export a sdílení kontaktů**

Tento telefon umožňuje import nebo export kontaktů mezi telefonem, kartou SIM a úložištěm telefonu.

Na obrazovce Kontakty stisknutím ikony • otevřete nabídku možností. Vyberte možnost **Importovat/Exportovat** a poté možnost **Importovat / z karty SIM**, **z úložiště SD**, **z telefonu**, **Exportovat / na kartu SIM**, **do úložiště SD**, **do úložiště telefonu** nebo **Sdílet viditelné kontakty**.

S ostatními uživateli můžete sdílet jeden či více kontaktů tak, že jej odešlete ve formátu navštívenky vCard prostřednictvím rozhraní Bluetooth, služby Gmail atd.

Stiskněte kontakt, který chcete sdílet, stiskněte ikonu • a na obrazovce s podrobnostmi o kontaktu vyberte možnost **Sdílet**. Vyberte číslo, které chcete sdílet, stiskněte ikonu v a potom vyberte aplikaci k provedení této akce.

## **4.3.6 Zobrazení kontaktů**

U každého účtu si můžete nastavit seznamy kontaktů, které se mají v seznamu kontaktů zobrazovat. Stiskněte ikonu • a poté možnost **Zobrazované kontakty** na obrazovce seznamu kontaktů. Poté můžete zvolit, které kontakty se mají zobrazit.

Stiskněte ikonu • a možnost **Nastavení**, chcete-li setřídit seznam podle jména nebo příjmení nebo zobrazit jména kontaktů se jménem/ příjmením na první pozici.

## **4.3.7 Sloučení a oddělení kontaktů(1)**

Aby nevznikaly duplicitní položky, můžete jednoduchou operací přidat k existujícím kontaktům jakékoli nové informace.

Stiskněte kontakt, k němuž chcete doplnit informace, stisknutím ikony otevřete obrazovku úprav kontaktu, poté znovu stiskněte ikonu a stiskněte možnost **Spojit**.

Nyní je třeba vybrat kontakt, jehož informace chcete spojit s prvním kontaktem. Informace z druhého kontaktu se přidají k prvnímu kontaktu a druhý kontakt se přestane zobrazovat v seznamu Kontakty.

Chcete-li oddělit kontakty, stiskněte kontakt, jehož informace chcete oddělit, stisknutím ikony otevřete obrazovku úprav kontaktu, poté znovu stiskněte ikonu , stiskněte možnost **Oddělit** a potvrďte volbu stisknutím tlačítka **OK**.

<sup>(1)</sup> Platí pouze pro telefonické kontakty.

## **4.3.8 Účty**

V závislosti na aplikacích nainstalovaných v telefonu můžete synchronizovat kontakty, data nebo jiné informace v rámci několika účtů.

Chcete-li přidat účet, stiskněte v seznamu kontaktů ikonu • a potom možnosti **Účty \ Přidat účet**, případně na úvodní obrazovce stiskněte ikonu a poté možnosti **Nastavení \ Účty \ Přidat účet**.

Budete vyzváni k výběru účtu, který chcete přidat, jako například Google, Corporate apod.

Stejně jako při nastavování jiných účtů je třeba zadat podrobné informace, jako je například uživatelské jméno, heslo apod.

Účet můžete odebrat, a tím také smazat z telefonu veškeré související informace. Stiskněte účet, který chcete odstranit, stiskněte ikonu • vyberte možnost **Odebrat účet** a poté tuto volbu potvrďte.

#### **Zapnutí/vypnutí automatické synchronizace**

Na obrazovce *Účty* stiskněte ikonu  $\bullet$  a označením pole Autom. **synchr. data** funkci aktivujte. Je-li tato funkce aktivována, budou všechny změny informací v telefonu nebo online účtu automaticky navzájem synchronizovány.

# **5 Zprávy a e-mail...........................**

**5.1 Zprávy....................................................................**

Pomocí tohoto telefonu můžete vytvářet, upravovat a přijímat zprávy SMS a MMS.

Chcete-li odeslat zprávu, stiskněte na úvodní obrazovce ikonu (a) a vyberte možnost **Zprávy**.

## **5.1.1 Psaní zprávy**

Chcete-li napsat textovou nebo multimediální zprávu, na obrazovce se seznamem zpráv stiskněte ikonu nové zprávy  $+$ 

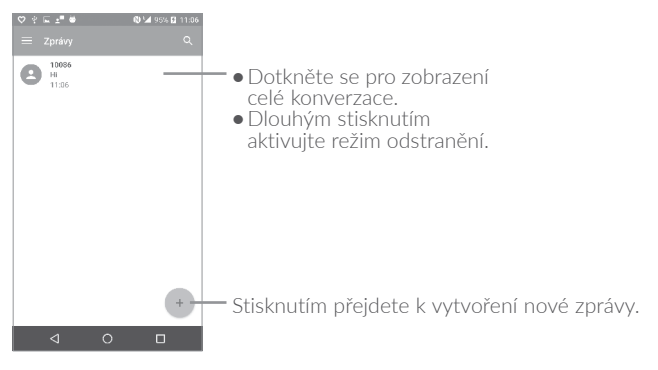

Chcete-li komunikovat s uloženým kontaktem, stisknutím fotografie požadovaného kontaktu otevřete panel Detail Kontaktu. Stisknutím fotografie u neuložených kontaktů přidáte číslo do seznamu **Kontakty.**

#### **Odeslání textové zprávy**

Zadejte číslo mobilního telefonu příjemce na řádku **Komu** nebo stiskněte ikonu +<sup>0</sup> a přidejte příjemce. Po stisknutí panelu Odeslat **zprávu** zadejte text zprávy. Stisknutím ikony  $\bullet$  můžete vložit emotikony. Po dokončení zprávu odešlete stisknutím ikony

Zpráva SMS delší než 160 znaků bude účtována jako několik zpráv SMS. V pravé části textového pole se vždy zobrazí počítadlo udávající počet znaků, které je možné ještě vložit do dané zprávy.

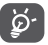

Některé znaky (s diakritikou) mohou mít za následek nárůst velikosti zprávy SMS. Výsledkem může být odeslání zprávy skládající se z více zpráv.

#### **Odeslání multimediální zprávy**

Zprávy MMS umožňují odesílat videoklipy, obrázky, fotografie, animace, prezentace a zvukové soubory do kompatibilních telefonů a na e-mailové adresy.

SMS se automaticky zkonvertuje na MMS, když připojíte multimediální soubory (obrázek, video, audio, prezentace apod.) nebo přidáte předmět nebo e-mailové adresy.

Chcete-li odeslat multimediální zprávu, zadejte telefonní číslo příjemce na panelu **Komu**, stiskněte panel **Odeslat zprávu** a zadejte text zprávy. Stisknutím ikony • otevřete nabídku možností. Stiskněte možnost **Přidat předmět** a vložte předmět. Stiskněte ikonu (
a chcete-li připojit obrázek, video, zvuk atd.

Po skončení multimediální zprávu odešlete stisknutím ikony ...

#### **5.1.2 Správa zpráv**

Po přijetí zprávy se na stavovém panelu zobrazí oznámení v podobě ikony ...). Přesunutím stavového řádku směrem dolů otevřete panel oznámení. Klepnutím na novou zprávu ji otevřete. Můžete rovněž spustit aplikaci Zprávy a stisknutím otevřít zprávu.

Zprávy se zobrazují v chronologickém pořadí.

Stisknutím zprávy otevřete obrazovku psaní zpráv:

- Stisknutím ikony zavoláte na číslo.
- Stisknutím ikony **·** uložte číslo do kontaktů, případně zobrazte podrobnosti o kontaktu, pokud již toto číslo bylo uloženo.
- **•**Chcete-li odpovědět na zprávu, zadejte text nebo stisknutím ikony zadejte rychlý text, kontakt atd. Poté stiskněte ikonu
- **•**Dlouhým stisknutím zprávy zobrazíte následující ikony: kopírovat text  $\Box$ , přeposlat  $\Box$ , zobrazit podrobnosti  $\Omega$ , smazat  $\Box$  atd. Stisknutím ikony  $\frac{1}{2}$  zprávu uložíte na kartu SIM.

## **5.1.3 Úprava nastavení zpráv**

Slouží k úpravě nastavení zpráv. Na obrazovce aplikace Zprávy stiskněte ikonu **a možnost Nastavení**.

## **OBECNÉ**

- **•Aktivace zpráv SMS** Stisknutím změníte výchozí aplikaci zpráv SMS.
- **•Upravit rychlý text** Po stisknutí můžete upravit text rychlé odpovědi.

**Úložiště**

- **•Smazat staré zprávy** Tuto možnost vyberte, chcete-li odstranit staré zprávy po dosažení maximálního počtu uložených zpráv.
- **•Limit počtu zpráv SMS** Stisknutím nastavíte maximální počet textových zpráv, které se mají při konverzaci uložit.
- **•Limit počtu zpráv MMS** Stisknutím nastavíte maximální počet multimediálních zpráv, které se mají při konverzaci uložit.

### **Oznámení**

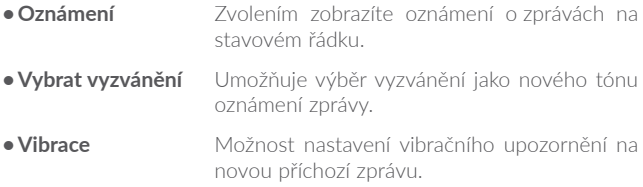

#### **Nastavení zpráv WAP**

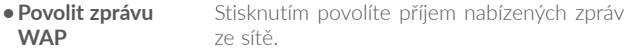

#### **Nastavení lokálních zpráv**

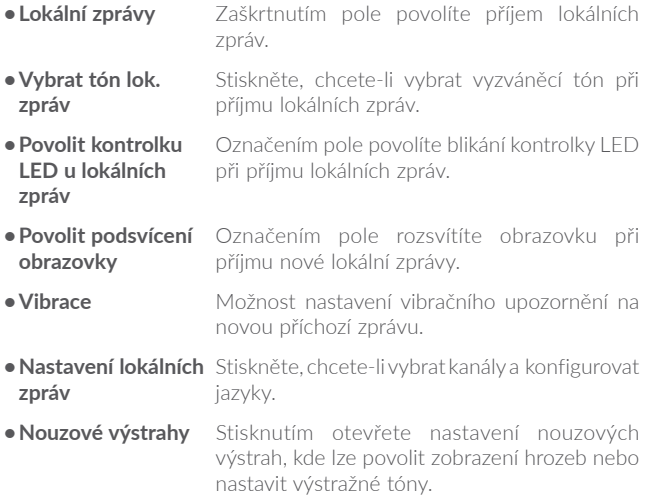

## **POKROČILÉ**

#### **Nastavení textových zpráv (SMS)**

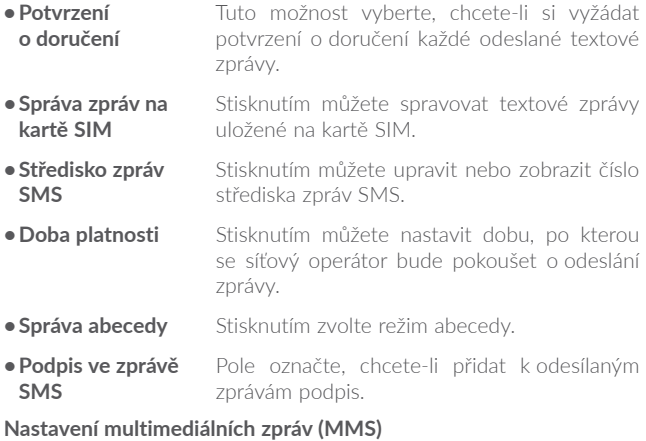

- **•Potvrzení o doručení** Tuto možnost vyberte, chcete-li si vyžádat potvrzení o doručení každé odeslané multimediální zprávy.
- **•Potvrzení o přečtení** Tuto možnost vyberte, chcete-li si vyžádat potvrzení o přečtení vámi odeslané multimediální zprávy jednotlivými příjemci.
- **•Automatické načítání**  Možnost nastavení automatického stažení celé zprávy MMS (včetně těla zprávy a přílohy) do telefonu. Jinak se stahuje pouze hlavička zprávy MMS.

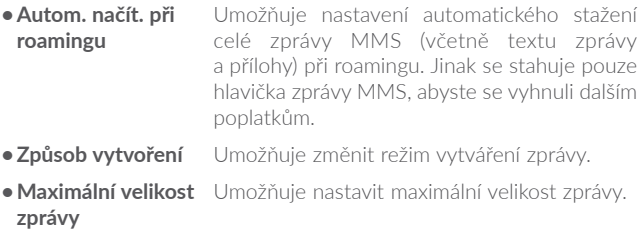

· Priorita Klepnutím nastavíte prioritu.

#### $5.2$ E-mailová schránka

Při prvním nastavení telefonu si můžete vybrat, zda chcete používat stávající e-majlový účet, nebo vytvořit nový.

## 

V telefonu můžete také nastavit externí e-mailové účty POP3 nebo IMAP.

Chcete-li nastavit e-mailový účet, stiskněte na úvodní obrazovce ikonu (iii) a vyberte možnost **E-mail**.

Průvodce e-mailem vás provede jednotlivými kroky pro nastavení e-mailového účtu.

- · Zadeite e-mailovou adresu a heslo k účtu, který chcete nastavit.
- · Stiskněte tlačítko Další. Pokud zadaný účet nespadá pod poskytovatele služeb v telefonu, budete vyzváni k otevření obrazovky s nastavením e-mailového účtu a zadání nastavení ručně. Případně můžete stisknutím možnosti **Ruční nastavení** přímo zobrazit nastavení příchozích a odchozích e-mailů pro daný účet.
- **•**Zadejte název účtu a jméno, které bude zobrazováno u odchozích e-mailů.
- Chcete-li přidat další e-mailový účet, stiskněte ikonu  $\blacksquare$  v levém horním rohu a možnost **Nastavení**. Poté stiskněte možnost **Přidat účet**.

#### **Vytvoření a odeslání e-mailů**

- Na obrazovce doručené pošty stiskněte ikonu . + .
- **•**Zadejte e-mailové adresy příjemců do pole **Komu**.
- **•**V případě potřeby stiskněte možnost **Kopie / skrytá kopie** a přidejte příjemce do kopie nebo skryté kopie zprávy.
- **•**Zadejte předmět a obsah zprávy.
- Stisknutím ikony **e** přidejte přílohu.
- Pokud nechcete odeslat e-mail ihned, stiskněte ikonu a možnost **Uložit koncept**, nebo stisknutím tlačítka **Zpět** uložte kopii.
- Stisknutím ikony > e-mail odešlete.

Pokud e-mail nechcete odeslat ani uložit, můžete stisknout ikonu a poté možnost **Zrušit**.

Chcete-li do e-mailů přidat podpis, stiskněte ikonu  $\blacksquare$  a vyberte možnost Nastavení. Poté vyberte účet, kde chcete vytvořit nebo změnit podpis, a stiskněte podpis, který chcete upravit.

# **6 Kalendář, Čas a Kalkulačka...............................**

#### **6.1 Kalendář.............................................................** (1)

Pomocí kalendáře budete mít neustále přehled o naplánovaných schůzkách, jednáních atd.

Chcete-li zobrazit kalendář a vytvořit události, stiskněte ikonu (iii) na úvodní obrazovce a pak možnost **Kalendář**.

## **6.1.1 Režimy zobrazení**

Kalendář lze zobrazit s pohledem na plán, den, 3 dny, týden nebo měsíc.

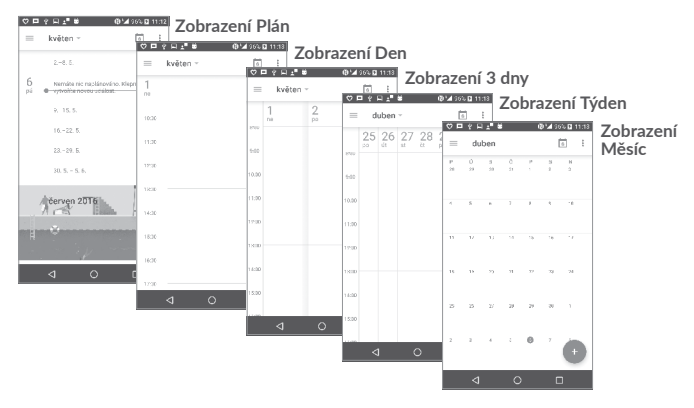

<sup>(1)</sup> Ikona odpovídá aktuálnímu datu.

## **6.1.2 Vytvoření nových událostí**

Nové události můžete přidat v jakémkoli zobrazení kalendáře.

- Stisknutím ikony + přejdete na obrazovku pro úpravu událostí.
- **•**Vyplňte všechny požadované informace o události. Jedná-li se o celodenní událost, můžete vybrat možnost **Celý den**.
- **•**Pozvěte hosty na událost. Zadejte e-mailové adresy hostů, které chcete pozvat. Jako oddělovač použijte čárku. Hosti obdrží pozvání z kalendáře a e-mailu.
- **•**Po skončení stiskněte možnost **ULOŽIT** v horní části obrazovky.

Chcete-li rychle vytvořit událost v režimu zobrazení týdne, stisknutím prázdného místa vyberte cílovou oblast (po stisknutí se v této oblasti zobrazí ikona <sup>1</sup>. Poté stisknutím ikony vytvořte novou událost.

## **6.1.3 Smazání nebo úprava události**

Chcete-li událost odstranit nebo upravit, stiskněte ji. Otevře se obrazovka s podrobnostmi. Stisknutím ikony (\*) událost upravíte a stisknutím možnosti **ODSTRANIT** událost odstraníte.

## **6.1.4 Připomenutí události**

Pokud k události nastavíte upozornění, zobrazí se ve stavovém řádku oznámení o nadcházející události ve formě ikony

Stiskněte stavový řádek a přetáhněte jej dolů. Otevře se oznamovací panel. Stiskněte název události. Zobrazí se seznam oznámení kalendáře.

Stisknutím tlačítka **Zpět** se vrátíte na předchozí obrazovku. Upozornění zůstanou ve stavovém panelu a panelu oznámení zobrazena.

# **6.2 Hodiny .................................................................**

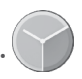

Váš mobilní telefon je vybaven funkcí hodin.

Chcete-li zobrazit aktuální čas, stiskněte ikonu (iii) na úvodní obrazovce a pak možnost **Hodiny**.

## **6.2.1 Světový čas**

Chcete-li zobrazit světový čas, stiskněte ikonu na obrazovce Čas. Stisknutím ikony **D** přidáte časové pásmo.

## **6.2.2 Budík**

Na obrazovce Čas stiskněte ikonu **(O)**. Otevře se obrazovka **Budík**.

Stisknutím přepínače aktivujete budík.

Po stisknutí ikony + můžete přidat nový budík. Zobrazí se následující možnosti:

- **•Čas** Umožňuje nastavit čas budíku.
- **•Opakovat** Po stisknutí můžete vybrat dny, kdy se má budík aktivovat.
- **•Vyzváněcí**  Slouží k výběru vyzváněcího tónu pro budík. **tón**
- **•Vibrace** Slouží k aktivaci vibrací.
- **•Štítek** Slouží k nastavení názvu budíku.

Stisknutím existujícího budíku otevřete obrazovku pro úpravu budíku.

Stiskněte ikonu v a potom stisknutím ikony  $\Box$  odstraníte vybraný budík.

#### 63

## **6.2.3 Odpočet**

Na obrazovce s časem stiskněte ikonu **X**. Otevře se obrazovka **Odpočet**.

- **•**Zadejte čas. Čas je třeba zadat ve formátu: hodiny, minuty a sekundy.
- Stisknutím ikony Daktivujete odpočet.
- Stisknutím ikony **X**+ nastavíte na panelu čas odpočtu.
- Stisknutím ikony **II** deaktivujete odpočet.
- Stisknutím ikony odstraníte aktuální odpočet.

## **6.2.4 Časovač**

Na obrazovce s časem stiskněte ikonu n. Otevře se obrazovka **Časovač**.

- Stisknutím ikony **D**aktivujete časovač.
- Stisknutím ikony **b**zobrazíte seznam záznamů podle aktualizovaného času.
- Stisknutím ikony **II** zastavíte celkový čas a čas kola. Tyto funkce se znovu spustí po stisknutí ikony **D**
- Stisknutím ikony <sup>1</sup> lze záznam odstranit.
- Stisknutím ikony **veces** umožníte sdílení.

## **6.2.5 Úprava nastavení hodin**

Po stisknutí ikony • a potom možnosti Nastavení můžete upravit následující možnosti:

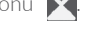

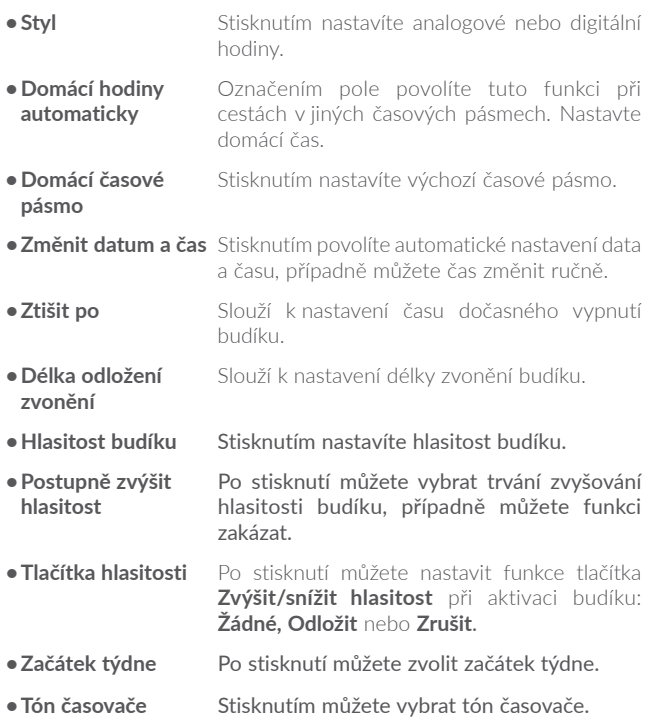

## **6.3 Kalkulačka...........................................................**

Díky kalkulačce si můžete usnadnit spoustu matematických výpočtů.

Přístup ke kalkulačce získáte stisknutím ikony (iii) na úvodní obrazovce a následným stisknutím možnosti **Kalkulačka**.

K dispozici jsou dvě zobrazení: Základní funkce a Pokročilé funkce.

Chcete-li přepínat mezi panely, přepněte zařízení do režimu na šířku pomocí základního panelu nebo přejetím vlevo. Otevře se panel pokročilých možností(1).

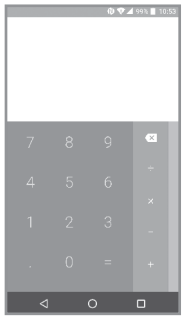

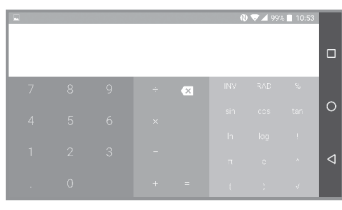

Zadejte číslo, výpočetní operaci a druhé číslo. Stisknutím tlačítka "=" zobrazíte výsledek. Stisknutím ikony  $x$  smažete číslice jednu po druhé, dlouhým stisknutím ikony  $\overline{x}$  je smažete všechny najednou.

(1) Pokud je povolena možnost v nabídce **Nastavení \ Displej \ Když se zařízení otočí \ Otočit obsah obrazovky**, tato položka se zobrazí.

# **7 Připojení.......................................**

K připojení telefonu k internetu můžete použít síť GPRS/EDGE/3G/4G nebo Wi-Fi.

## **7.1 Připojení k internetu**

## **7.1.1 GPRS/EDGE/3G/4G**

Při prvním zapnutí telefonu s vloženou kartou SIM dojde k automatické konfiguraci sítě: GPRS, EDGE, 3G nebo 4G.

Pokud chcete zkontrolovat používané připojení k síti, stiskněte možnosti **Nastavení \ Další \ Mobilní sítě \ Názvy přístupových bodů** nebo **Síťoví operátoři**.

#### **Vytvoření nového přístupového bodu**

Nové připojení k síti GPRS/EDGE/3G/4G lze v telefonu přidat pomocí následujících kroků:

- **•**Stiskněte možnosti **Nastavení \ Další \ Mobilní sítě \ Názvy přístupových bodů**.
- Potom stiskněte ikonu  $\bigcap$  a zadejte požadované údaje o přístupovém bodu.
- **•**Po skončení stiskněte tlačítko a možnost **Uložit**.

#### **Aktivace/deaktivace datového roamingu**

Při roamingu se můžete rozhodnout, zda aktivujete nebo deaktivujete datové přenosy.

- **•**Stiskněte možnosti **Nastavení \ Další \ Mobilní sítě**.
- **•**Přepínačem můžete aktivovat datový roaming.

**•**Když je datový roaming zakázaný, výměna dat je i nadále možná pomocí připojení Wi-Fi (viz "**[7.1.2 Wi-Fi](#page-67-0)**").

#### **Nastavení preferovaného režimu sítě**

**•**Stiskněte možnosti **Nastavení \ Další \ Mobilní sítě \ Upřednostňovaný typ sítě**.

## <span id="page-67-0"></span>**7.1.2 Wi-Fi**

Pokud je telefon v dosahu bezdrátové sítě, můžete se připojit k Internetu pomocí funkce Wi-Fi. Wi-Fi můžete používat ve vašem telefonu i bez vložené karty SIM.

#### **Zapnutí rozhraní Wi-Fi a připojení k bezdrátové síti**

- **•**Stiskněte možnost **Nastavení \ Wi-Fi**.
- Stisknutím přepínače **zapněte nebo vypněte připojení Wi-Fi.**
- **•**Po zapnutí rozhraní Wi-Fi se zobrazí podrobnosti o zjištěných sítích Wi-Fi.
- **•**Dotykem vyberte síť Wi-Fi, ke které se chcete připojit. Pokud je vybraná síť zabezpečená, budete požádáni o zadání hesla nebo jiného ověřovacího údaje (podrobnosti vám sdělí operátor sítě). Po skončení stiskněte možnost **Připojit**.

#### **Aktivace oznamování při detekci nové sítě**

Když je funkce Wi-Fi zapnuta a síťové oznamování aktivováno, zobrazí se na stavovém řádku ikona Wi-Fi vždy, když telefon detekuje ve svém dosahu dostupnou bezdrátovou síť. Následující kroky aktivují oznamovací funkci, když je funkce Wi-Fi zapnuta:

- **•**Stiskněte ikonu **Nastavení**.
- **•** Stiskněte možnost Wi-Fi a poté ikonu a možnost Rozšířené **nastavení** na obrazovce připojení Wi-Fi.
- **•**Pomocí přepínače vedle možnosti **Oznamování sítě** můžete tuto funkci aktivovat nebo deaktivovat.

#### **Přidání sítě Wi-Fi**

Když je rozhraní Wi-Fi zapnuto, můžete přidat požadované nové sítě Wi-Fi.

- **•**Stiskněte ikonu **Nastavení**.
- **•** Stiskněte možnost **Wi-Fi** a poté ikonu a možnost **Přidat síť** na obrazovce připojení Wi-Fi.
- **•**Zadejte název sítě a všechny požadované informace o síti.
- **•**Stiskněte možnost **ULOŽIT**.

#### **Odstranění sítě Wi-Fi**

Následující kroky zamezí automatickému připojování k sítím, které již nechcete používat.

- **•**Zapněte síť Wi-Fi, pokud ještě není zapnuta.
- **•**Na obrazovce Wi-Fi stiskněte název uložené sítě.
- **•**V zobrazeném dialogovém okně stiskněte možnost **ODSTRANIT**.

## **7.2 Prohlížeč(1).............................................................**

Prohlížeč slouží k procházení webových stránek.

Chcete-li prohlížet web, stiskněte ikonu (iii) na úvodní obrazovce a potom možnost **Prohlížeč**.

#### **Otevření webové stránky**

Na obrazovce prohlížeče se dotkněte řádku adresy URL, zadejte adresu požadované webové stránky a potvrďte ji.

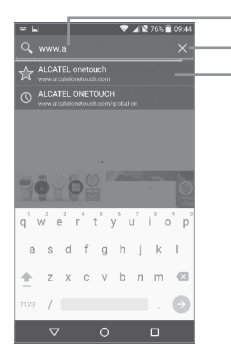

Stisknutím vyhledáte a přejdete na danou adresu.

- Stisknutím odstraníte veškerý obsah.
- Stisknutím přejdete na navrhovanou webovou stránku.

#### **Nastavení domovské stránky**

- **•**Stisknutím ikony na obrazovce prohlížeče zobrazte nabídku možností a v ní vyberte možnosti **Nastavení \ Domovská stránka**.
- **•**Jako domovskou stránku můžete vybrat jakoukoli stránku nebo nejnavštěvovanější webovou stránku.
- **•**Vyberete-li možnost **Vlastní**, zadejte adresu URL webových stránek, které chcete nastavit jako domovskou stránku, a potvrďte zadání stisknutím možnosti **OK**.

#### **Prohlížení webových stránek**

Po otevření webové stránky se můžete po webových stránkách pohybovat posouváním prstu po obrazovce libovolným směrem. Díky tomu můžete vyhledat informace, které chcete zobrazit.

#### **Vyhledávání textu na webové stránce**

- **•**Stisknutím ikony na obrazovce prohlížeče zobrazte nabídku možností a stiskněte možnost **Vyhledat na stránce**.
- **•**Zadejte text nebo frázi, kterou chcete vyhledat.
- **•**Na obrazovce se zvýrazní první slovo s vyhovujícími znaky a následné shody se zobrazí v rámečku.
- **•**Klepnutím na horní nebo dolní šipku lze přepínat na předchozí nebo další vyhovující položky.
- **•**Po skončení můžete stisknutím tlačítka **Zpět** zavřít panel vyhledávání.

#### **Další operace s textem na webové stránce**

Text na webové stránce můžete kopírovat, sdílet nebo vyhledávat:

- **•**Dlouhým stisknutím text zvýrazníte.
- **•**Požadovaný text můžete vybrat posouváním dvou záložek.
- **•**Stisknutím ikony zobrazíte další akce, včetně sdílení a hledání na stránce nebo webu.
- **•**Po skončení deaktivujte režim stisknutím tlačítka **Zpět**.

#### **Otevření nového okna / přepínání mezi okny**

Současně můžete mít otevřených několik oken, abyste si usnadnili práci.

- Stisknutím ikony 2 otevřete miniatury všech oken.
- **•**Všechna okna zobrazíte posunutím nahoru a dolů. Chcete-li některá zobrazit, stiskněte je.
- Stisknutím ikony + otevřete nové okno.
- •Stisknutím ikony a ikony do otevřete okno pro anonymní prohlížení.
- Chcete-li okno zavřít, stiskněte ikonu  $\times$  v okně, které chcete zavřít, nebo je posuňte na stranu.

#### **Další možnosti:**

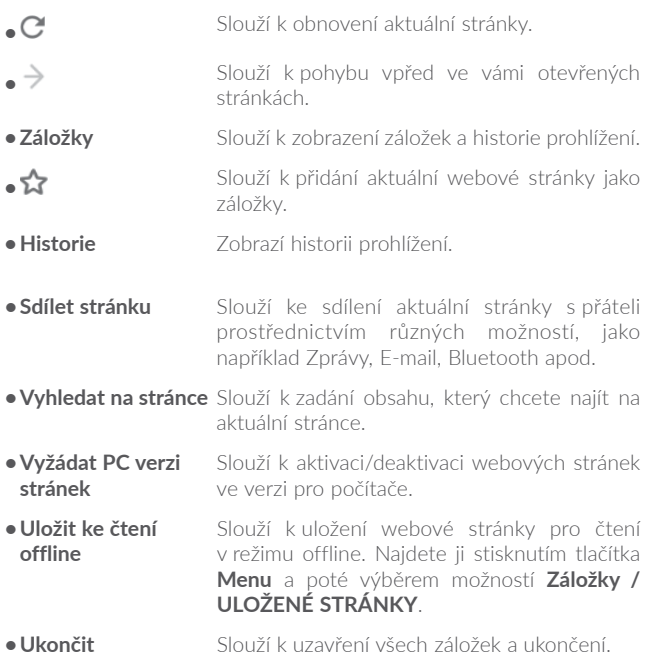

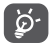

Stisknutím ikony nalevo od adresy URL zobrazíte další informace o aktuální stránce.
## **7.2.1 Správa odkazů, historie a stahování**

#### **Práce s odkazy, telefonními čísly nebo adresami zobrazenými na webové stránce**

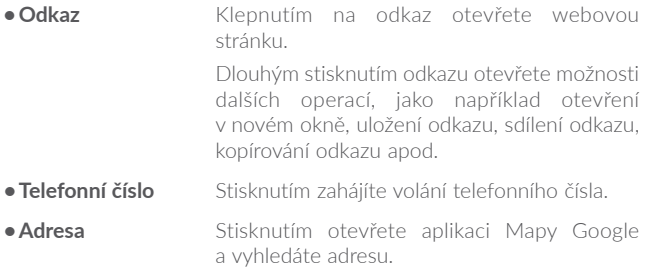

#### **Stažení webové aplikace / zobrazení stažených souborů**

Před stažením webové aplikace je třeba povolit v telefonu instalaci webových aplikací. Stiskněte možnosti **Nastavení\Zabezpečení** a pomocí přepínače povolte možnost **Neznámé zdroje**.

Položku můžete stáhnout stisknutím položky nebo odkazu, který chcete stáhnout.

Chcete-li stahování zrušit, stiskněte staženou položku na panelu oznámení, vyberte položku, kterou chcete zrušit, a volbu potvrďte stisknutím ikony $\Box$ .

Chcete-li stažené položky zobrazit, stiskněte ikonu (iii) a poté aplikaci **Stažené položky**.

# **7.2.2 Správa záložek**

#### **Přidání webové stránky do záložek**

**•**Otevřete webovou stránku, kterou chcete označit záložkou.

- Stiskněte ikonu **a** ikonu **1.**
- **•**Zadejte název stránky a případně umístění a potvrďte zadání stisknutím možnosti **OK**.

## **Otevření záložky**

- **•** Stiskněte ikonu **a** možnost **Záložky**.
- **•**Stiskněte záložku, kterou chcete otevřít.
- **•**Dlouhým stisknutím záložky můžete zobrazit obrazovku možností a potom tisknout možnost **Otevřít** nebo **Otevřít na nové kartě**.

# **Úprava záložky**

- **•** Stiskněte ikonu **a** možnost **Záložky**.
- **•**Dlouze stiskněte záložku, kterou chcete upravit.
- **•**Stiskněte položku **Upravit záložku** a proveďte požadované změny.
- **•**Po dokončení úprav uložíte záložku stisknutím ikony **OK**.

Dlouhým stisknutím záložky v seznamu záložek zobrazíte následující doplňkové možnosti:

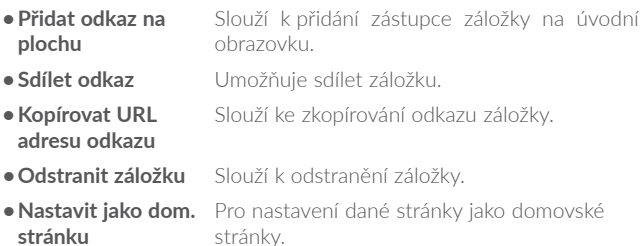

# **7.2.3 Nastavení**

K dispozici je několik nastavení, která si můžete upravit dle svých potřeb. Chcete-li otevřít nastavení prohlížeče, na obrazovce prohlížeče stiskněte ikonu a potom možnost **Nastavení**.

#### **Obecné**

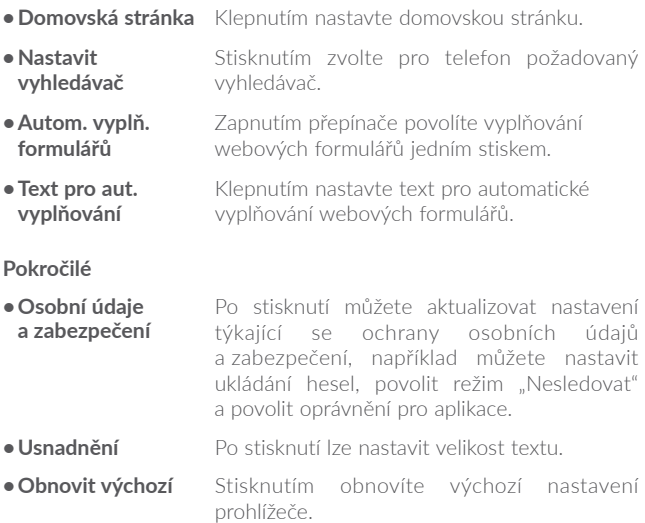

# <span id="page-75-0"></span>**7.3 Připojení k zařízením Bluetooth(1)**

Bluetooth je bezdrátová komunikační technologie krátkého dosahu, kterou můžete používat pro výměnu dat nebo připojení k jiným Bluetooth zařízením pro různé použití.

Chcete-li přenášet data, stiskněte možnosti **Nastavení\Bluetooth**. Na obrazovce se zobrazí vaše zařízení a ostatní dostupná zařízení.

#### **Zapnutí rozhraní Bluetooth**

- **•**Stiskněte možnost **Nastavení**.
- Stisknutím ikony **tuto funkci aktivujete/deaktivujete.**

Chcete-li usnadnit rozpoznání telefonu, můžete změnit název zařízení, který je viditelný pro ostatní zařízení.

- **•**Stiskněte možnosti **Nastavení\Bluetooth**.
- **•**Stiskněte ikonu a možnost **Přejmenujte toto zařízení**.
- **•**Zadejte názeva potvrďte zadání stisknutím možnosti**PŘEJMENOVAT**.

#### **Spárování/spojení vašeho telefonu se zařízením Bluetooth**

Chcete-li provádět výměnu dat s jiným zařízením, je nutné zapnout funkci Bluetooth a spárovat telefon se zařízením Bluetooth, se kterým chcete vyměňovat data.

- **•**Stiskněte možnosti **Nastavení\Bluetooth**.
- **•** Stiskněte ikonu a možnost Obnovit.
- **•**Stiskněte v seznamu zařízení Bluetooth, se kterým se chcete spárovat.
- **•**Zobrazí se dialog. Stisknutím možnosti **SPÁROVAT** potvrďte volbu.
- **•**Pokud je párování úspěšné, váš telefon se spojí se zařízením.
- <sup>(1)</sup> Doporučujeme používat náhlavní soupravy Bluetooth od společnosti alcatel, které byly testovány a jsou kompatibilní s tímto telefonem. Více informací o náhlavní soupravě Bluetooth od společnosti alcatel naleznete na stránkách www.alcatel-mobile.com.

## **Odpojení/zrušení párování se zařízením Bluetooth**

- Stiskněte ikonu Nastavení **vedle zařízení, jehož spárování chcete** zrušit.
- **•**Potvrďte volbu stisknutím možnosti **ODSTRANIT**.

# **7.4 Připojení k počítači**

Pomocí kabelu USB můžete přenášet multimediální soubory a další soubory mezi interním úložištěm a počítačem.

## **Připojení telefonu k počítači**

Pomocí kabelu USB dodávaného s telefonem připojte telefon k portu USB počítače. Po připojení prostřednictvím rozhraní USB obdržíte oznámení.

Otevřete panel oznámení a vyberte možnost **USB pro přenos souborů**.

ø.

Před použitím protokolu MTP zkontrolujte, zda byl nainstalován potřebný ovladač (aplikace Windows Media Player 11 nebo novější).

Chcete-li najít data přenesená nebo stažená do interní paměti, stiskněte možnost **Soubory**. Veškerá stažená data jsou uložena v aplikaci **Soubory**, pomocí které můžete prohlížet multimediální soubory (videa, fotografie, hudbu a jiné), přejmenovávat soubory, instalovat aplikace do telefonu atd.

# <span id="page-76-0"></span>**7.5 Sdílení mobilního datového připojení telefonu**

Mobilní datové připojení telefonu lze sdílet buď s jedním počítačem prostřednictvím rozhraní USB (Sdílené připojení USB), nebo až s osmi zařízeními, pokud telefon nastavíte jako přenosný přístupový bod sítě Wi-Fi.

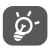

Níže zmíněné funkce mohou mít za následek účtování zvláštních poplatků od poskytovatele připojení. Další poplatky mohou být rovněž účtovány při použití roamingu.

## **Sdílení datového připojení telefonu pomocí rozhraní USB**

Pomocí kabelu USB dodávaného s telefonem připojte telefon k portu USB počítače.

- **•**Stiskněte možnosti **Nastavení \ Další \ Sdílení připojení a přenosný příst. bod**.
- **•**Stisknutím přepínače vedle možnosti **Sdílené připojení USB** funkci aktivujete nebo deaktivujete.

#### **Sdílení datového připojení telefonu jako přenosného přístupového bodu Wi-Fi**

- **•**Stiskněte možnosti **Nastavení \ Další \ Sdílení připojení a přenosný příst. bod**.
- **•**Stisknutím přepínače vedle možnosti **Přístupový bod Wi-Fi** můžete tuto funkci aktivovat nebo deaktivovat.

### **Přejmenování nebo zabezpečení přístupového bodu**

Když je přenosný hotspot Wi-Fi aktivován, můžete změnit název sítě Wi-Fi (SSID) vašeho telefonu a zabezpečit síť Wi-Fi.

- **•**Stiskněte možnosti **Nastavení \ Další \ Sdílení připojení a přenosný příst. bod**.
- **•**Po stisknutí možnosti **Konfigurovat příst. bod Wi-Fi** můžete změnit název SSID a zabezpečení sítě.
- **•**Stiskněte možnost **ULOŽIT**.

## **Přehrávání souborů médií v zařízení s funkcí Wi-Fi Displej**

Povolením funkce Wi-Fi Displej můžete v televizoru sdílet data v telefonu, jako například soubory s hudbou a videem.

**•**Stiskněte možnosti **Nastavení \ Displej \ Wi-Fi Displej**.

**•**Chcete-li funkci Wi-Fi Displej použít, je třeba zapnout připojení Wi-Fi.

# <span id="page-78-0"></span>**7.6 Připojení k virtuálním privátním sítím**

Virtuální privátní sítě (VPN) umožňují připojení ke zdrojům uvnitř zabezpečené lokální sítě z vnějšku této sítě. Sítě VPN jsou obvykle používány společnostmi, školami a jinými institucemi, aby mohli jejich uživatelé přistupovat k místním síťovým zdrojům v době, kdy nejsou uvnitř dané sítě, nebo když jsou připojeni k bezdrátové síti.

### **Přidání sítě VPN**

- **•**Stiskněte možnosti **Nastavení \ Další \ Síť VPN** a poté stiskněte ikonu $+$ .
- **•**Na zobrazené obrazovce nastavte podle pokynů správce sítě konfiguraci jednotlivých komponent nastavení sítě VPN.
- **•**Stiskněte možnost **ULOŽIT**.

Síť VPN se přidá do seznamu na obrazovce nastavení sítí VPN.

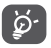

Před přidáním sítě VPN je třeba pro telefon nastavit kód PIN nebo heslo.

## **Připojení k síti VPN / odpojení od sítě VPN**

Připojení k síti VPN:

- **•**Stiskněte možnosti **Nastavení \ Další \ Síť VPN**.
- **•**Vámi přidané sítě VPN jsou uvedeny v seznamu. Stiskněte síť VPN, ke které se chcete připojit.
- **•**V zobrazeném dialogu zadejte požadované přihlašovací údaje a stiskněte možnost **PŘIPOJIT**.

Odpojení:

**•**Otevřete panel oznámení a stiskněte oznámení týkající se odpojení od sítě VPN.

## **Úprava/smazání sítě VPN**

Úprava sítě VPN:

- **•**Stiskněte možnosti **Nastavení \ Další \ Síť VPN**.
- Vypíšou se vámi přidané sítě VPN. Stiskněte ikonu **vedle** sítě VPN, kterou chcete upravit.
- **•**Po skončení úprav stiskněte možnost **ULOŽIT**.

Odstranění:

• Stiskněte ikonu **volu** vedle sítě VPN, kterou chcete smazat, a potom stiskněte možnost **ODSTRANIT**.

# **7.7 Připojení zařízení pomocí technologie NFC**

NFC(zkratka pro termín NearFieldCommunication) je vysokofrekvenční bezdrátová komunikační technologie s krátkým dosahem, která umožňuje výměnu dat mezi zařízeními na vzdálenost přibližně 10 cm (asi 4 palce).

Zařízení NFC lze používat v bezkontaktních platebních systémech (podobných systémům pro platební karty nebo elektronické čipové karty). Umožňují nahrazení nebo rozšíření těchto systémů. Technologii NFC lze také použít při běžném kontaktu s ostatními lidmi (např. ke sdílení kontaktů, fotografií, videí nebo souborů či hraní mobilních her pro více hráčů).

Povolení funkce NFC:

- Přetáhněte panel oznámení dolů a stisknutím ikony **přejděte do** nabídky **Nastavení**.
- **•**Stisknutím možnosti **Další** a přepnutím přepínače **NFC** zapnete funkci NFC. Případně přetáhněte dolů panel oznámení a stisknutím ikony NFC tuto funkci zapněte.

## **alcatel IDOL 4:**

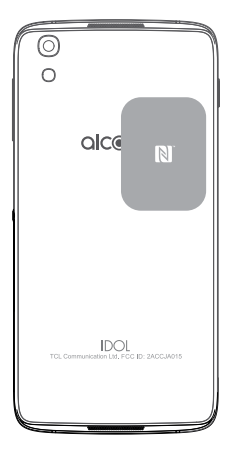

# **8 Multimediální aplikace..............**

# **8.1 Fotoaparát a videokamera...............................**

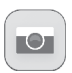

Tento mobilní telefon je vybaven fotoaparátem k pořizování snímků a videokamerou k natáčení videí.

Před použitím fotoaparátu nebo videokamery nezapomeňte sejmout ochranný kryt objektivu.

Chcete-li pořídit fotografii nebo video, stiskněte ikonu (iii) na úvodní obrazovce a potom možnost **Fotoaparát**.

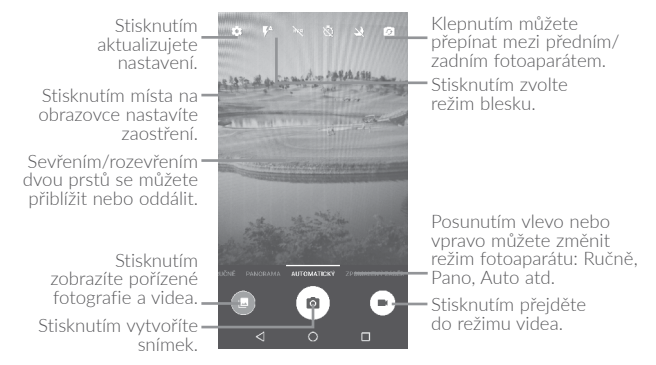

#### **Pořízení snímku**

Obrazovka funguje jako hledáček. Fotoaparát nasměrujte pomocí hledáčku tak, aby zachycoval záběr, který si přejete vyfotit, a je-li to nutné, klepněte na obrazovku a záběr zaostřete. Poté stisknutím ikony **a**) pořiďte snímek. Fotografie se automaticky uloží.

#### **Záznam videa**

Přepněte fotoaparát do režimu Video. Nastavte scénu anebo objekt pomocí hledáčku a stisknutím ikony (\*) spusťte nahrávání. Nahrávání ukončíte stisknutím ikony **.** Video se automaticky uloží.

## **Další operace při prohlížení pořízeného obrázku/videa**

- **•**Posunutím vlevo nebo vpravo zobrazíte pořízené fotografie nebo videa.
- Chcete-li sdílet fotografii nebo video, stiskněte ikonu **a** a poté možnost Gmail, Bluetooth, MMS atd.
- **•**Stisknutím ikony nebo posunutím dolů se vraťte do aplikace **Fotoaparát**.

## **8.1.1 Režimy a nastavení**

Před pořízením fotografie se můžete posunout vlevo nebo vpravo a změnit režim fotoaparátu.

#### **Režim snímání pomocí zadního fotoaparátu**

- **•AUTOMATICKY** Automatický režim je zapnutý.
- **•PANORAMA** Stisknutím lze zapnout funkci panorama. Stisknutím tlačítka Závěrka můžete začít pořizovat panoramatické fotografie. Posuňte telefon ve směru záznamu tak, aby se obě čáry překryly. Jakmile budou všechny mezery zaplněné, fotografie se automaticky uloží. Pokud všechny mezery nezaplníte, můžete fotografii uložit opětovným stisknutím tlačítka Závěrka.
- **RUČNĚ** Stisknutím můžete ručně nastavit požadovanou citlivost (ISO), rychlost závěrky, ohniskovou vzdálenost nebo vyvážení bílé.

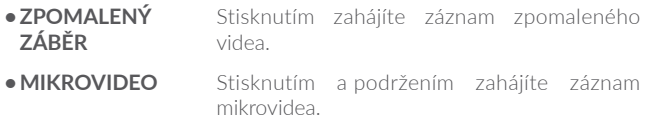

#### **Nastavení**

Po stisknutí ikony **ot** můžete nastavit tyto možnosti:

#### **Fotografie**

- **•Rozměry** Stisknutím vyberte velikost obrázku.
- **•Mřížka** Stisknutím přepínače povolíte/zakážete zobrazení mřížky. Mřížka rozděluje obrazovku na stejně velké části a umožňuje zlepšovat fotografie pomocí zarovnání objektů kompozice, jako je horizont nebo budovy, s jednotlivými liniemi.
- **•Zvuk upozornění/ hledání** Stisknutím přepínače zvuk povolíte/zakážete.

#### **Video**

- **•Video přes zadní fotoaparát** Po stisknutí můžete vybrat kvalitu záznamu videa.
- **•EIS** Stisknutím přepínače povolíte/zakážete funkci elektronické stabilizace obrazu (EIS). Tato funkce pomáhá omezit rozmazání obrazu při pohybu fotoaparátu během expozice.

**Obecné**

- **•Úložiště** Stisknutím vyberte pro ukládání fotografií telefon nebo kartu SD.
- **•Označování souřadnicemi GPS** Stisknutím přepínače aktivujete/deaktivujete funkci označování fotografií a videí vašimi souřadnicemi. Tato možnost je k dispozici, když jsou zapnuté služby určování polohy pomocí satelitů GPS a bezdrátové připojení k síti.
- **•Zvuk závěrky** Stisknutím přepínače povolíte/zakážete zvuk závěrky při pořizování fotografie.
- **•Ochr.pruhování** Po stisknutí upravte nastavení fotoaparátu pro eliminaci pruhů.
- **•Obnovit výchozí nastavení** Stisknutím a potvrzením obnovíte výchozí nastavení fotoaparátu.

# **8.2 Galerie..................................................................**

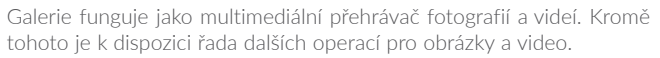

Chcete-li zobrazit pořízené fotografie, stiskněte ikonu (iii) na úvodní obrazovce a pak možnost **Galerie**.

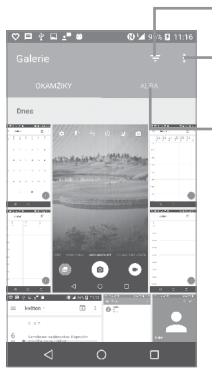

Stisknutím můžete vybrat položky zobrazené v aplikaci **Galerie**.

Stisknutím vyberete fotografie k dalšímu zpracování.

Stisknutím získáte přístup k albům.

## **Zobrazení obrázku / přehrávání videa**

Obrázky a videa jsou v aplikaci **Galerie** roztříděny do alb.

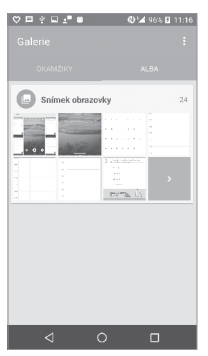

- **•**Stiskněte album. Všechny obsažené obrázky nebo videa se zobrazí na celé na obrazovce.
- **•**Stisknutím obrázku či videa položku zobrazíte nebo přehrajete.

**•**Posunutím doleva či doprava zobrazíte předchozí nebo další obrázky/ videa.

## **Práce s obrázky**

Můžete stisknout album a zobrazit obrázky posunutím vlevo nebo vpravo.

Stiskněte obrázek, se kterým chcete pracovat; stisknutím ikony odstraníte vybranou položku. Stisknutím ikony z můžete vybrané položky sdílet.

Stisknutím ikony • můžete obrázek nastavit jako obrázek kontaktu, tapetu atd.

Stisknutím ikony otevřete další možnosti.

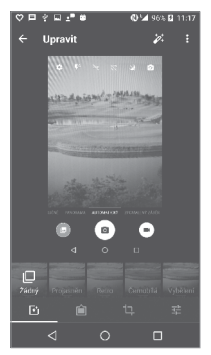

#### **Hromadné operace**

Galerie disponuje funkcí vícenásobného výběru umožňující hromadnou práci s obrázky/videem.

Chcete-li aktivovat režim hromadných operací, otevřete hlavní okno Galerie nebo album, stiskněte ikonu  $\frac{1}{2}$  a vyberte položku Vybrat **položku** (další možností je stisknout a podržet konkrétní album/ obrázek). Poté stiskněte videa/obrázky, s nimiž chcete pracovat. Stisknutím ikony nůžete vybrané soubory odstranit. Stisknutím ikony **<** můžete vybrané soubory sdílet.

# **8.3 Hudba...................................................................**

Pomocí této aplikace můžete přehrávat hudební soubory uložené v telefonu. Hudební soubory lze stáhnout z počítače do telefonu pomocí kabelu USB.

Chcete-li přehrát hudební soubor, stiskněte ikonu (iii) na úvodní obrazovce a potom možnost **Hudba**.

# **8.3.1 Přehrávání hudby**

Stisknutím přehrajete skladbu.

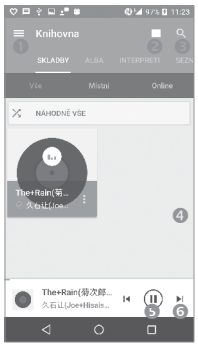

- Stisknutím otevřete nabídku.
- **a** Stisknutím změníte zobrazení skladeb.
- Stisknutím můžete vyhledat skladbu.
- Stisknutím získáte přístup k dalším funkcím.
- **S** Stisknutím spustíte nebo pozastavíte přehrávání.
- **G** Stisknutím přehrajete další skladbu.

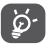

Během přehrávání skladeb pomocí aplikace Hudba jsou operace pozastavení, přehrávání nebo přeskočení stále k dispozici i v případě, že obrazovka je uzamčená.

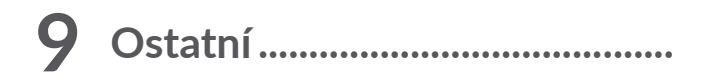

# **9.1 Soubory................................................................**

Pokud chcete v telefonu spravovat soubory, stiskněte na úvodní obrazovce ikonu a potom možnost **Soubory**.

Aplikace **Soubory** pracuje s externími kartami SD i interní pamětí.

Aplikace **Soubory** zobrazuje: všechna data uložená v telefonu včetně aplikací, mediálních souborů stažených pomocí služby Google Play, služby YouTube a dalších zdrojů, pořízená videa, obrázky a zvukové soubory stop a jiná data přenesená pomocí rozhraní Bluetooth, kabelu USB atd.

Když stáhnete nějakou aplikaci z počítače do telefonu, můžete její soubor vyhledat pomocí aplikace Soubory a stisknutím ji potom nainstalovat do telefonu.

Pomocí aplikace **Soubory** můžete efektivně provádět běžné operace, například vytvářet složky a podsložky, otevírat soubory či složky, zobrazovat jejich obsah, přejmenovávat je, přesunovat, kopírovat, mazat, přehrávat, sdílet atd.

# **9.2 Záznam zvuku.....................................................**

Chcete-li zaznamenat zvuk, stiskněte ikonu (iii) na úvodní obrazovce a potom možnost **Záznam zvuku**.

S aplikací **Záznam zvuku** můžete nahrát jakýkoliv zvuk trvající sekundy i hodiny.

# **9.3 Kompas.................................................................**

Zamáváte-li s telefonem a opíšete přitom osmičku, získáte podrobné informace u poloze.

# **9.4 Zvýšit výkon........................................................**

Aplikace Zvýšit výkon poskytuje informace o stavu úložiště a baterie telefonu a také o jeho výkonu. Pomocí této aplikace můžete telefon spravovat a optimalizovat.

# **9.5 Rádio.....................................................................**

Telefon je vybaven rádiem s funkcí<sup>(1)</sup> RDS<sup>(2)</sup>. Tuto aplikaci můžete používat jako běžné rádio s uloženými kanály nebo s obrazovými informacemi, které souvisejí s programem rádia (pokud naladíte stanice nabízející službu Visual Radio).

Chcete-li poslouchat program rádia, stiskněte ikonu (iii) na úvodní obrazovce a potom možnost **Rádio**.

Chcete-li rádio používat, připojte náhlavní soupravu, která při připojení k telefonu funguje jako anténa.

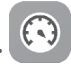

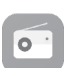

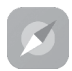

 $(1)$  Kvalita poslechu rádia závisí na pokrytí rádiového kanálu v dané oblasti.

<sup>&</sup>lt;sup>(2)</sup> Závisí na vašem síťovém operátorovi a trhu.

Stisknutím otevřete seznam uložených stanic. .<br>Die Liegen Stisknutím povolíte/ .<br>Rádio 7. Dotkněte se pro přidání zakážete reproduktor. aktuální stanice do Nový kanál oblíbených. Přetažením změníte 87.51 aktuální frekvenci. Dotkněte se pro snížení <sup>o</sup> 0,1 MHz Dotkněte se pro zvýšení <sup>o</sup> 0,1 MHz انتشاب انتابتان Dlouhým stisknutím  $875.90$ Dlouhým stisknutím spustíte vyhledávání spustíte vyhledávání nejbližší stanice s nižší nejbližší stanice s vyšší frekvencí. frekvencí. Stisknutím přejdete na Stisknutím přejdete na<br>další uloženou stanici předchozí uloženou stanici. Stisknutím spustíte resp. Á  $\Box$ zastavíte přehrávání.

## **Dostupné možnosti:**

**•Uložit stanici** Uloží aktuální stanici do seznamu kanálů. **•Přejmenovat** Úprava názvu stanice. **•Hledat stanice** Stisknutím vyhledáte stanice. **•Odstranit** Smazání kanálu **•Zadat frekvenci** Stanici můžete naladit ručním zadáním frekvence. **•Ukončit** Vypnutí rádia

# **9.6 Přenos souborů aplikací Xender....................**

Pomocí aplikace Xender můžete přenášet soubory v telefonu do jakýchkoli jiných zařízení, včetně počítačů typu PC/MAC a telefonů se systémy Android, iOS a Windows.

# **9.7 Waves MaxxAudio............................................**

Po stisknutí můžete nastavit zvukový efekt pro přehrávání hudby a filmů.

# **9.8 Další aplikace(1).............................................................**

Dříve uvedené aplikace v této části představují aplikace předem nainstalované dovašeho telefonu. Krátkýpopis předem nainstalovaných aplikací třetích stran najdete v letáku dodávaném s telefonem. Pomocí služby Google Play Store můžete do telefonu stáhnout rovněž libovolné množství dalších aplikací třetích stran.

<sup>&</sup>lt;sup>(1)</sup> Dostupnost aplikací závisí na konkrétní zemi a operátorovi.

# **10 Aplikace Google......................**

Aplikace Google jsou v telefonu předinstalované a tyto nástroje zvyšují produktivitu a zpříjemňují život.

V této příručce je základní popis těchto aplikací. Podrobné informace o funkcích a uživatelské příručky najdete na příslušných webech nebo v úvodních informacích, které tyto aplikace poskytují.

Chcete-li všechny tyto funkce využívat, doporučujeme vám vytvořit si účet Google.

# **10.1 Chrome**

Webový prohlížeč pro prohlížení internetových stránek.

Vaše záložky, historii prohlížení a nastavení v rámci všech zařízení s nainstalovaným prohlížečem lze synchronizovat s účtem Google.

# **10.2 Gmail**

Při prvním nastavení telefonu se konfiguruje účet služby Gmail, což je webová e-mailová služba společnosti Google. S touto aplikací můžete přijímat a odesílat e-maily, spravovat e-maily pomocí štítků, archivovat e-maily atd. E-maily můžete automaticky synchronizovat s účtem služby Gmail.

# **10.3 Mapy**

Mapy Google nabízí satelitní snímky, mapy ulic, 360° panoramatické zobrazení ulic, informace o dopravě v reálném čase a plánování trasy pro chůzi, jízdu automobilem nebo veřejnou dopravu. Pomocí této aplikace můžete zjistit svoji polohu, vyhledat místo a získat navrhovanou plánovanou trasu pro vaše výlety.

# **10.4 YouTube**

YouTube je online služba pro sdílení videí, jejímž prostřednictvím mohou uživatelé nahrávat, prohlížet a sdílet videa. Nabízí přístup k videoklipům, videím z televizních pořadů, hudebním videím a dalšímu obsahu, jako jsou videoblogy, krátká původní videa a vzdělávací videa. Podporuje funkci streamování, která umožňuje spustit prohlížení videa téměř okamžitě po zahájení stahování z internetu.

# **10.5 Play Store**

Slouží jako oficiální obchod s aplikacemi pro operační systém Android, kde mohou uživatelé procházet a stahovat různé aplikace a hry. Některé tyto aplikace jsou zdarma, jiné jsou zpoplatněny.

V obchodu Play Store vyhledejte požadovanou aplikaci, stáhněte ji a potom nainstalujte podle průvodce instalací. Můžete také odinstalovat a aktualizovat aplikace a spravovat stahované soubory.

# **10.6 Disk**

Jedná se o službu vytvořenou společností Google, která slouží k ukládání a synchronizaci souborů. Umožňuje uživatelům ukládat soubory do cloudu a sdílet a upravovat soubory.

Soubory ve službě Disk jsou bezpečně uloženy a máte k nim přístup z jakéhokoli zařízení, ze kterého se můžete přihlásit ke svému účtu Google. Soubory a složky lze sdílet soukromě jen s určitými uživateli, kteří mají účet Google.

# **10.7 Přehrávání hudby**

Služba pro streamování hudby a úložiště hudby online provozované společností Google.

Můžete poslouchat zdarma spoustu skladeb a skladby můžete také nahrávat. Kromě streamování hudby pro zařízení připojená k internetu umožňuje aplikace Hudba Google Play ukládat a poslouchat hudbu offline. Skladby zakoupené pomocí služby Hudba Google Play jsou automaticky přidány na účet uživatele.

# **10.8 Play Movies & TV**

Pomocí aplikace Google Play Movies & TV lze sledovat online filmy a televizní pořady. Také můžete tyto filmy a televizní pořady stahovat pro sledování offline. Některý obsah je možné sledovat jen po zapůjčení nebo zakoupení.

# **10.9 Hangouts**

Google Hangouts je komunikační platforma vyvinutá společností Google, která zahrnuje rychlé zasílání zpráv, videokonverzaci, zprávy SMS a komunikaci VOIP. Můžete přidat přítele a začít konverzovat. V seznamu přátel se zobrazí všichni přátelé přidaní pomocí služby Hangouts na webu nebo v zařízení.

# **10.10 Fotografie**

Služba Fotky Google slouží k ukládání a zálohování fotografií a videí. Také automaticky analyzuje fotografie a řadí je do skupin, abyste mohli fotografie rychle najít.

# **10.11 Keep**

Aplikace vyvinutá společností Google, která slouží k psaní poznámek.

Do poznámek můžete vkládat obrázky, seznamy a nahrané hlasové poznámky. Dále můžete pro poznámky nastavit připomenutí na základě času a polohy. Služba Google Keep umožňuje uspořádat poznámky podle štítků a poznámky lze hledat podle barvy a podle toho, zda zahrnují připomenutí, zvuk, obrázky nebo zda se jedná o seznamy.

# **11 Nastavení............................**

Přístup k nastavením získáte stisknutím ikony (iii) na úvodní obrazovce a stisknutím možnosti **Nastavení**.

# **11.1 Bezdrátová připojení a sítě**

# **11.1.1 Wi-Fi**

Prostřednictvím rozhraní Wi-Fi se můžete připojit k internetu, kdykoliv se nacházíte v dosahu bezdrátové sítě, aniž by bylo nutné vkládat kartu SIM. Stačí, když otevřete obrazovku **Wi-Fi** a nastavíte přístupový bod pro připojení telefonu k bezdrátové síti.

Detailní pokyny k používání rozhraní Wi-Fi najdete v části "**[7.1.2](#page-67-0) [Wi-Fi](#page-67-0)**".

# **11.1.2 Bluetooth**

Rozhraní Bluetooth umožňuje vašemu telefonu vyměňovat v malém dosahu data (videa, obrázky, hudbu apod.) s jiným zařízením s podporou připojení Bluetooth (telefon, počítač, tiskárna, náhlavní souprava, sada do auta apod.).

Další informace o rozhraní Bluetooth najdete v části "**[7.3](#page-75-0) Připojení k zařízením Bluetooth**".

# **11.1.3 Karty SIM(1)**

Stisknutím zvolte kartu SIM 1 nebo SIM 2 pro připojení k síti, volání a odesílání zpráv SMS.

 $(1)$  Jen pro modely 6055K a 6070K

# **11.1.4 Přenesená data**

### **Přenesená data**

Pokud nepotřebujete přenášet data v mobilních sítích, vypněte **mobilní datové přenosy**. V opačném případě by vám mohly být operátorem mobilní sítě naúčtovány značné poplatky, zejména v případě, kdy nemáte smlouvu o datové komunikaci.

## **Nastavit limit mobilních datových přenosů**

Pokud povolíte možnost **Nastavit limit mobilních datových přenosů**, bude datové připojení po dosažení zadaného limitu zakázáno. Můžete rovněž vybrat cyklus přenosu dat pro zobrazení statistik a příslušných aplikací týkajících se využití dat telefonem.

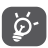

Přenos dat měří telefon. Údaje operátora se mohou lišit.

# **11.1.5 Další \ Režim Letadlo**

Pokud stisknete přepínač **Režim Letadlo**, současně zakážete všechna bezdrátová připojení, včetně rozhraní Wi-Fi, Bluetooth a dalších.

# **11.1.6 Další\NFC**

Stisknutím přepínače povolíte nebo zakážete funkci NFC.

Tato funkce umožňuje výměnu dat, když se telefon dotkne jiného zařízení.

# **11.1.7 Další \ Android Beam**

Funkci Android Beam lze aktivovat, jen když je zapnutá funkce NFC.

Tato funkce umožňuje přenos obsahu aplikací prostřednictvím technologie NFC.

# **11.1.8 Další... \ Sdílení připojení**

Tato funkce umožňuje sdílet mobilní datové připojení vašeho telefonu prostřednictvím rozhraní USB nebo funkce přenosný přístupový bod sítě Wi-Fi (viz část "**[7.5 Sharing your phone's mobile data](#page-76-0) [connection](#page-76-0)**").

# **11.1.9 Další \ Síť VPN**

Mobilní virtuální privátní síť (mobilní síť VPN nebo mVPN) umožňuje mobilním zařízením přístup k síťovým zdrojům a softwarovým aplikacím v jejich domácí síti, když se připojí prostřednictvím jiných bezdrátových nebo kabelových sítí. Mobilní sítě VPN se používají v prostředích, kde pracovníci potřebují udržovat neustále otevřené relace aplikací po celý pracovní den, když se uživatel připojuje prostřednictvím různých bezdrátových sítí, vyskytuje v místech s nedostatečným pokrytím sítě nebo když uspává a probouzí zařízení, aby prodloužil výdrž baterie. Běžná síť VPN nemůže takové události ustát, protože se síťový tunel přeruší, což způsobí odpojení aplikací, vypršení časového limitu, selhání nebo dokonce poruchu samotného výpočetního zařízení.

Další informace o funkciVPN najdete v části "**[7.6 Připojení k Virtuálním](#page-78-0) [privátním sítím](#page-78-0)**".

# **11.1.10 Další \ Mobilní sítě**

## **Datové služby při roamingu**

Pokud nepotřebujete přenášet data v mobilních sítích jiných operátorů, zrušte označení pole **Datové služby při roamingu**. V opačném případě by vám mohly být účtovány značné roamingové poplatky.

## **Upřednostňovaný typ sítě**

Můžete nastavit preferovaný režim sítě, například GSM/WCDMA, LTE atd.

## **Vylepšený režim 4G LTE**

Stisknutím zvýšíte kvalitu komunikace.

## **Názvy přístupových bodů**

V této nabídce můžete vybrat upřednostňovanou síť.

## **Síťoví operátoři**

Umožňuje vybrat síťového operátora.

# **11.1.11 Mobilní tarif**

Po stisknutí lze nastavit mobilní tarif.

# **11.1.12 Nastavení lokálních zpráv**

Stisknutím otevřete nastavení nouzových výstrah, kde lze povolit zobrazení hrozeb nebo nastavit výstražný tón.

# **11.2 Zařízení**

# **11.2.1 Gesta**

Pomocí následujících gest lze rychle provádět různé akce:

- **•Bezdotykové uživ. rozhraní(1)** Přiblížením prstu k obrazovce zobrazíte efekt.
- **•Režim pro rukavice(1)** Režim pro rukavice povolte při ovládání telefonu dotykem v tenkých rukavicích.
- **•Ztlumit při otočení** Přepínač zapněte, chcete-li ztlumit příchozi **telefonu** hovory otočením telefonu.
- **•Dvakrát klepněte na obrazovku** Přepínač zapněte, chcete-li povolit funkci umožňující zapnutí a vypnutí obrazovky dvojitým klepnutím.
- **•Gesto na černé obrazovce(1)** Gesto na černé obrazovce povolte, chcete-li nakreslením písmene na vypnuté obrazovce získat rychlý přístup k aplikaci.

# **11.2.2 Displej**

V této nabídce můžete upravit jas obrazovky, tapetu, velikost písma, teplotu barev na obrazovce atd.

### **Zapnutí fotoaparátu dvojím stisknutím tlačítka Zap./Vyp.**

Pokud tuto možnost povolíte, dvojím stisknutím tlačítka **Zapnutí/ Vypnutí** získáte rychlý přístup k fotoaparátu bez nutnosti odemykat telefon.

### **Přetočení**

Je-li tato možnost aktivována, můžete přijmout hovor, i když je telefon otočený displejem dolů.

### **Matrix FlipCase**

Pokud je tato možnost povolena:

**•**Při stisknutí tlačítka Zapnutí/Vypnutí nebo dvojím poklepáním na obrazovku se kryt rozsvítí a zobrazí se čas a informace o počasí.

- **•**Přejeďte vlevo/vpravo, chcete-li přehrát předchozí nebo následující skladbu, když je spuštěný přehrávač hudby nebo rádio.
- **•**Na krytu se zobrazí jméno nebo telefonní číslo příchozího hovoru. Přejetím vlevo/vpravo můžete hovor zamítnout/přijmout, přejetím dolů jej můžete ukončit.
- **•**Kryt vám připomene podrobnosti o události.

#### **Automaticky spustit VR(1)**

Pokud tuto možnost aktivujete, aplikace VR Launcher se spustí automaticky při připojení náhlavní soupravy VR pro prohlížení 3D obrázků a sledování filmů za použití brýlí VR.

# **11.2.3 Zamčená obrazovka**

#### **Zástupci Rychlého přístupu**

Po stisknutí můžete přizpůsobit zástupce aplikací, které se zobrazují na zamčené obrazovce.

#### **Zámek obrazovky**

Po stisknutí můžete nastavit způsob odemčení telefonu. Telefon lze odemknout například posunutím po obrazovce, zadáním hesla, nakreslením gesta atd.

### **Zobrazit gesto**

Tato možnost se zobrazuje, jen pokud vyberete gesto k odemknutí telefonu. Po stisknutí se gesto zobrazí.

#### **Automaticky zamknout**

Po stisknutí můžete vybrat dobu trvání pro odemknutí telefonu po vypnutí obrazovky.

(1) V závislosti na jednotlivých zemích. Podrobné pokyny najdete zde: "**[12 VR](#page-114-0) [goggles](#page-114-0)**".

#### **Zpráva na zamčené obrazovce**

Po stisknutí této možnosti můžete vložit informace o vlastníkovi, které se zobrazí na uzamknuté obrazovce.

# **11.2.4 Zvuk a oznámení**

Po stisknutí můžete nastavit vyzváněcí tóny pro volání a oznámení, přehrávání hudby a další nastavení týkající se zvuku.

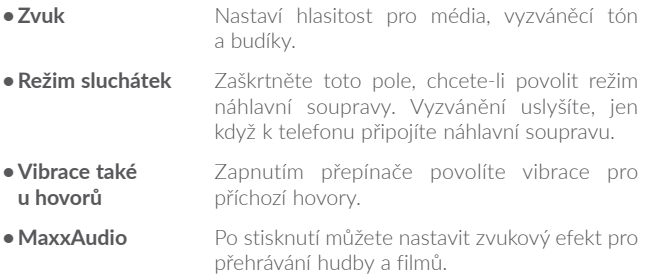

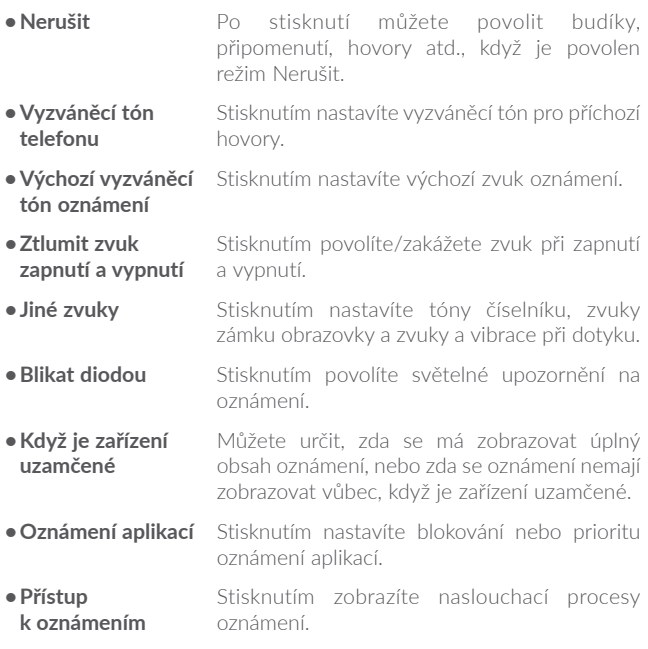

## **11.2.5 Tlačítko Boom**

Pokud je funkce Tlačítko Boom povolena, můžete provádět tyto činnosti:

- **•**Na úvodní obrazovce můžete stisknutím tohoto tlačítka zobrazit efekt počasí.
- **•**Po stisknutí tohoto tlačítka lze okamžitě pořídit snímek, když je telefon uzamčený.
- **•**Stisknutím a podržením tohoto tlačítka pořídíte sérii snímků, když je telefon uzamčený.
- **•**Stisknutím tohoto tlačítka aktivujete zvukový efekt při přehrávání skladby nebo filmu.
- **•**Stisknutím tohoto tlačítka vylepšíte kvalitu hlasu během hovoru.
- **•**Stisknutím tohoto tlačítka v galerii v části s momenty můžete vytvořit fotokoláž.
- **•**Stisknutím tohoto tlačítka aktivujete speciální efekt, například změnu sekvence při přehrávání filmu.
- **•**Funkci Tlačítko Boom můžete přizpůsobit. Můžete například povolit pořizování snímků nebo spuštění aplikace stisknutím tlačítka Boom, když je obrazovka odemčená.
- **•**Když je telefon uzamčený (displej je vypnutý):
	- Stisknutím aktivujete displej;
	- Dvojím stisknutím pořídíte okamžitě snímek (800 ms);
	- Dlouhým stisknutím pořídíte sériové snímky.

# **11.2.6 Aplikace**

Stisknutím zobrazíte podrobnosti o aplikacích nainstalovaných v telefonu. Můžete také spravovat využití dat aplikacemi a vynutit jejich ukončení.

V nabídce aplikace **Oprávnění aplikací** můžete udělit oprávnění pro aplikaci, lze například povolit přístup k aplikacím **Fotoaparát, Kontakty, Umístění** atd.

V nabídce **Oznámení** můžete nastavit, zda se mají oznámení z této aplikace blokovat, zda se má skrýt citlivý obsah atd.

# **11.2.7 Úložiště a USB**

Tato nastavení lze využít k monitorování celkového a dostupného prostoru v telefonu.

# **11.2.8 Baterie**

Stisknete-li jakoukoli kategorii na obrazovce správy baterie, zobrazí se údaj o spotřebě energie.

Spotřebu energie můžete změnit prostřednictvím nastavení jasu obrazovky nebo intervalu vypnutí obrazovky na obrazovce Displej.

# **11.2.9 Paměť**

Stisknutím zobrazíte údaje o celkové paměti a paměti využívané aplikacemi.

## **11.2.10 Uživatelé**

Po stisknutí můžete přidat účet pro tento telefon.

# **11.3 Osobní**

# **11.3.1 Poloha**

#### **Zapnuto**

Stisknutím přepínače **povolíte využití informací ze sítí Wi-Fi a sítí** mobilních operátorů ke zjišťování vaší přibližné polohy. Tyto informace využívá například aplikace Mapy Google, funkce vyhledávání atd. Při aktivaci této možnosti se zobrazí dotaz, zda si přejete svou polohu anonymně sdílet pomocí vyhledávací služby společnosti Google.

### **Režim**

Stisknutím můžete vybrat možnosti režimy Vysoká přesnost, Úspora baterie nebo Pouze zařízení.

- **•Vysoká přesnost**: K určení polohy použít modul GPS, síť Wi-Fi a mobilní síť.
- **•Spořič baterie**: K určení polohy použít rozhraní Wi-Fi.
- **•Jen zařízení:** K určení polohy použít modul GPS.

## **Nedávné požadavky na zjištění polohy**

V tomto seznamu jsou nedávné žádosti o polohu.

# **11.3.2 Zabezpečení**

## **Šifrovat telefon**

Umožňuje nastavit, aby bylo při každém zapnutí telefonu vyžadováno heslo, číselný kód PIN nebo gesto, pomocí něhož se obsah telefonu dešifruje.

#### **Zabránit nesprávnému fungování(1)**

Zapnutím přepínače zabráníte nesprávnému fungování v režimu odemknutí dvojím stiskem.

#### **Nastavit zámek karty SIM**

- **•**Zapnutím přepínače možnosti **Zamknout kartu SIM** lze uzamknout kartu SIM pomocí kódu PIN.
- **•**Stisknutím možnosti **Změnit kód PIN karty SIM** lze kód PIN změnit.

### **Zobrazit hesla**

Zapnutím přepínače povolíte zobrazení hesel při psaní.

## **Správci zařízení**

Slouží k zobrazení a deaktivaci správců zařízení.

### **Neznámé zdroje**

Zapnutím přepínače povolíte instalaci aplikací získaných z webových stránek, e-mailů nebo jiných umístění než z obchodu Google Play.

Ochranu telefonu a osobních údajů zajistíte stahováním aplikací pouze z důvěryhodných zdrojů, jako je například služba Google Play Store.

(1) Jen pro model alcatel IDOL 4S

### **Důvěryhodná pověření**

Klepnutím můžete zobrazit důvěryhodné certifikáty CA.

#### **Instalovat z úložiště**

Po stisknutí můžete nainstalovat zašifrované certifikáty z vnitřního úložiště nebo karty SD.

#### **Vymazat pověření**

Stisknutím můžete odstranit všechny certifikáty.

### **Připnutí obrazovky**

Je-li tato funkce povolena, stisknutím tlačítka **Přehled** a potom ikony připnout můžete mít vždy požadované okno zobrazené. V tomto případě nemůže uživatel přejít do žádného jiného okna ani jiné aplikace.

Chcete-li zobrazení připnutého okna zrušit, dlouze stiskněte tlačítka **Zpět** a **Přehled** současně a potom zadejte heslo pro odemknutí obrazovky nebo nakreslete odemykací gesto.

### **Přístup k datům o používání**

Po stisknutí můžete zobrazit aplikace, které sledují, jaké aplikace používáte a jak často je používáte. Zapnutím přepínače můžete oprávnění zapnout či vypnout.

# **11.3.3 Jazyk a klávesnice**

Nastavení Jazyk a klávesnice používejte k výběru jazyka pro text v telefonu a ke konfiguraci klávesnice na obrazovce. Můžete rovněž zkonfigurovat nastavení hlasového vstupu a rychlost ukazatele.

### **Jazyk**

Klepnutím vyberte požadovaný jazyk a region.
## **Kontrola pravopisu**

Zapnutím přepínače povolíte, aby systém zobrazoval navrhovaná slova.

## **Osobní slovník**

Stisknutím otevřete seznam slov, která jste přidali do slovníku. Stisknutím slova je můžete upravit nebo odstranit. Chcete-li přidat slovo, stiskněte tlačítko pro přidání (+).

## **Aktuální klávesnice**

Klepnutím můžete zvolit výchozí metodu zadávání textu.

## **Výstup převodu textu na řeč**

- **•Preferovaný modul:** Stisknutím vyberte preferovaný modul pro převod textu na řeč a stisknutím ikony nastavení to zobrazíte další volby pro jednotlivé moduly.
- **•Rychlost řeči:** Otevře dialogové okno, ve kterém můžete vybrat, jak rychle má syntetizér mluvit.
- **•Poslechnout příklad:** Umožňuje přehrát krátký vzorek syntetizéru řeči pomocí aktuálních nastavení.

## **Rychlost ukazatele**

Stisknutím otevřete dialogové okno, kde můžete změnit rychlost kurzoru. Provedenou změnu potvrdíte stisknutím možnosti **OK**.

## **11.3.4 Zálohovat a obnovit data**

#### **Zálohovat data**

Přepínač stiskněte, chcete-li zálohovat nastavení telefonu a dalších aplikačních dat na serverech Google. Pokud telefon vyměníte, zálohovaná nastavení a data se při prvním přihlášení k účtu Google obnoví v novém telefonu. Pokud tuto možnost zaškrtnete, bude se zálohovat velké množství nastavení a dat, včetně hesel pro sítě Wi-Fi, záložek, seznamu nainstalovaných aplikací, slov přidaných do slovníku používaného klávesnicí na obrazovce a většiny nastavení, která lze konfigurovat pomocí aplikace Nastavení. Pokud zrušíte zaškrtnutí této možnosti, zastavíte zálohování vašeho nastavení a veškeré existující zálohy budou ze serverů společnosti Google odstraněny.

## **Zálohovat účet**

Po stisknutí můžete nastavit účet zálohy.

## **Automatická obnova**

Stiskněte tento přepínač, chcete-li obnovit zálohovaná nastavení nebo jiná data při opětovné instalaci aplikace.

## **Reset nastavení sítě**

Po stisknutí lze obnovit všechna nastavení sítě.

## **Obnovení továrního nastavení**

Smaže všechna vaše osobní data z interního úložiště telefonu, a to včetně informací o vašem účtu Google a jakýchkoli jiných účtech, nastavení systému a aplikací a veškerých stažených aplikací. Vykonání této funkce nevymaže žádné stažené systémové aktualizace.

Při obnovení nastavení telefonu budete vyzváni k opětovnému zadání stejných informací jako při prvním spuštění systému Android.

Pokud nelze telefon zapnout, můžete obnovení továrních dat provést pomocí hardwarových tlačítek. Stiskněte zároveň tlačítka **Zvýšit hlasitost** a **Zapnutí/Vypnutí** a podržte je, dokud se obrazovka nerozsvítí.

## **11.4 Systém**

## **11.4.1 Datum a čas**

Pomocí možnosti Datum a čas lze nastavit zobrazení data a času.

#### **Automaticky**

Stisknutím přepínače použijete datum a čas poskytovaný sítí.

#### **Automatické časové pásmo**

Stisknutím přepínače použijete časové pásmo poskytované sítí.

#### **Nastavit datum**

Otevře dialogové okno, ve kterém lze ručně nastavit datum telefonu.

#### **Nastavit čas**

Stisknutím otevřete dialogové okno, ve kterém můžete ručně nastavit čas telefonu.

#### **Vybrat časové pásmo**

Otevře dialogové okno, ve kterém lze nastavit časové pásmo telefonu.

## **Použít 24hodinový formát**

Stisknutím přepínače zobrazíte čas pomocí 24hodinového formátu.

## **11.4.2 Usnadnění**

Pomocí možnosti Usnadnění lze nastavit libovolné nainstalované zásuvné moduly pro usnadnění použití.

### **TalkBack**

Stisknutím povolíte v telefonu hlasovou odezvu.

## **Titulky**

Stisknutím na obrazovce telefonu aktivujete/deaktivujete titulky.

## **Zvětšení pomocí gest**

Umožňuje zapnutím či vypnutí aktivovat či deaktivovat funkci přiblížení nebo oddálení trojím poklepáním na obrazovku.

## **Velký text**

Stisknutím přepínače zvětšíte text na obrazovce.

## **Vysoce kontrastní text**

Stisknutím přepínače aktivujete vysoce kontrastní text.

## **Tlačítko Zap./Vyp. zavěsí**

Stisknutím přepínače povolíte funkci Tlačítko Zap./Vyp. zavěsí.

## **Auto otočení obrazovky**

Stisknutím přepínače aktivujete automatické otáčení obrazovky. Obsah obrazovky nebo klávesnice se budou automaticky otáčet při otočení telefonu.

## **Vyslovovat hesla**

Po stisknutí přepínače můžete vyslovovat hesla během jejich psaní.

## **Zástupce Usnadnění**

Stisknutím povolíte/zakážete rychlou aktivaci funkcí usnadnění.

## **Výstup převodu textu na řeč**

Po stisknutí můžete aktualizovat nastavení pro výstup převodu textu na řeč, například rychlost řeči.

## **Prodleva při dotyku a podržení**

Po stisknutí můžete nastavit dobu prodlevy dotyku a podržení. Tato funkce umožňuje telefonu rozlišovat mezi dotykem a dotykem s podržením, což pomáhá zabránit nesprávným operacím.

## **Inverze barev**

Stisknutím přepínače zapnete nebo vypnete inverzi barev.

## **Korekce barev**

Stisknutím zapnete nebo vypnete korekci barev.

## **11.4.3 Předpisy a bezpečnost**

Stisknutím zobrazíte informace o produktu.

## **11.4.4 Informace o telefonu**

Zobrazuje různé informace, jako například položky Právní informace, Označení modelu, Verze firmwaru, Verze základního pásma, Verze jádra a Číslo sestavení, ale také následující položky:

## **Aktualizace**

Stisknutím provedete kontrolu aktualizací systému.

## **Vylepšení uživatelského prostředí**

Pokud je tato funkce povolena, budou shromažďována data o výkonu telefonu, která umožňují zlepšovat kvalitu a výkon zařízení.

#### **Stav**

Obsahuje stavové informace, jako například Stav baterie, Úroveň baterie, Moje telefonní číslo, Síť, Síla signálu apod.

# **12 Brýle VR(1).................................**

## **12.1 Začínáme**

## **12.1.1 Informace o brýlích VR**

Produkt VR slouží ke zprostředkování virtuální reality vložením telefonu IDOL 4 nebo IDOL 4S. Poté si můžete užít dvoja trojrozměrný obsah, jako jsou například hry, videa a jiné aplikace s podporou VR (virtuální reality).

## **Popis produktu VR**

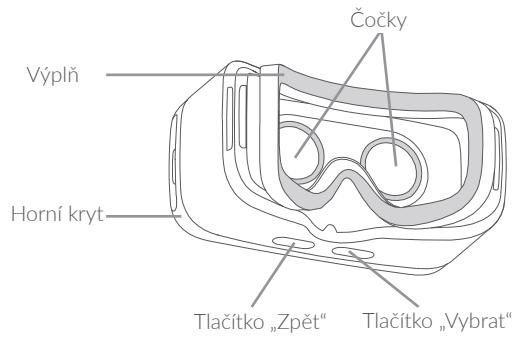

**Poznámka:** Tlačítka jsou citlivá na dotyk. Není nutné vyvíjet na ně tlak.

## **12.1.2 První použití produktu VR**

Před používáním produktu VR spusťte předinstalovanou aplikaci "Spuštění VR". Před použitím produktu VR zkontrolujte, zda byl dokončen výběr nastavení aplikace Spuštění VR a že jste jí poskytli nezbytná oprávnění.

Tento postup proveďte **před** vložením telefonu do produktu VR.

- 1. Spusťte aplikaci "Spuštění VR".
- 2. Pokud aplikace Spuštění VR nedisponuje požadovanými oprávněními, nyní se zobrazí výzva k jejich udělení. Povolte je.
- 3. Přečtěte si bezpečnostní upozornění a potvrďte je stisknutím tlačítka "ROZUMÍM".

4. Připojte sluchátka a přejděte do režimu zobrazení VR stisknutím možnosti "OTEVŘÍT". Nyní můžete vložit telefon do produktu VR.

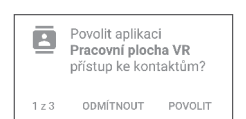

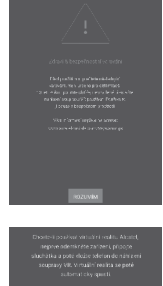

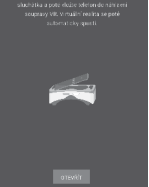

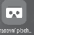

Při vložení telefonu do produktu VR dodržujte následující postup.

1. Zasuňte prsty do zdířky a sejměte horní kryt.

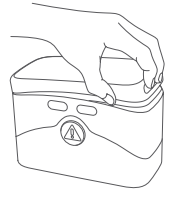

2. Pevně zatlačte na sponu, abyste ji vysunuli, a zasuňte telefon do produktu VR. Zkontrolujte, že je zařízení zapnuto a obrazovka odemknutá.

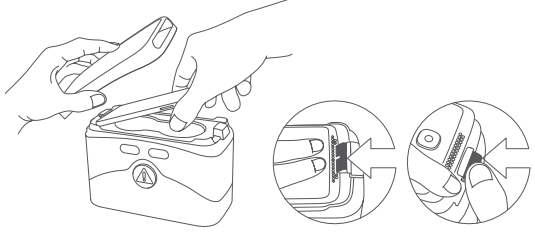

**Poznámka:** Při manipulaci se sponou nevyvíjejte sílu, aby nedošlo k jejímu poškození. Zkontrolujte, zda spona správně zapadla na své místo, aby nedošlo k vypadnutí a poškození telefonu.

3. Otevřete spodní kryt stisknutím tlačítka  $\circledR$ .

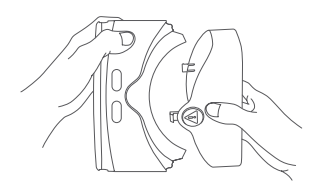

4. Držte produkt VR oběma rukama. Vyhledejte tlačítka Zpět (vlevo) a Vybrat (vpravo) na spodní části produktu.

Tlačítka jsou citlivá na dotyk. Není nutné vyvíjet na ně tlak.

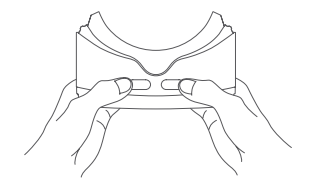

#### **Poznámky:**

- **•**Udržujte čočky čisté a bez škrábanců. K jejich čištění můžete použít hadřík na čištění čoček.
- **•**Působením potu může časem dojít k opotřebení pěnové výplně. Při používání produktu VR udržujte svoji tvář čistou a suchou.

## **12.1.3 Konfigurace aplikace Spuštění VR**

Tento postup proveďte v režimu VR **po** spuštění aplikace Spuštění VR.

**Poznámka:** Produkt VR rozpoznává pohyb hlavy. Pohybem hlavy v libovolném směru můžete posouvat ukazatel ve středu obrazovky. U některých aplikací se tento ukazatel nemusí zobrazovat.

1. Pokud chcete při nošení produktu VR ovládat jeho funkce, přesuňte ukazatel na některou z ikon a dotkněte se tlačítka "Vybrat" nebo krátce stiskněte tlačítko na svých sluchátkách.

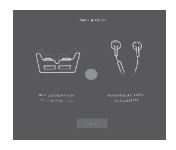

2. Aplikace Spuštění VR automaticky rozpoznává obsah ve složkách VR-media, DCIM a Obrázky na vnitřním úložišti telefonu nebo kartě SD.

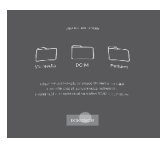

- 3. Při prvním spuštění aplikace Spuštění VR můžete nakonfigurovat její nastavení. Později můžete použít zástupce **Nastavení** na hlavní obrazovce aplikace Spuštění VR.
	- **•Jas:** Pokud chcete zvýšit nebo snížit jas obrazovky, přesuňte ukazatel na příslušnou ikonu (O nebo O) a dotkněte se tlačítka Vybrat .
	- **•Hlasitost:** Pokud chcete zvýšit nebo snížit hlasitost, přesuňte ukazatel na příslušnou ikonu ( nebo **1)** a dotkněte se tlačítka Vybrat.
	- **•Zaměřit & Počkat:** Tato funkce umožňuje vybrat položku tak, že na ní ponecháte ukazatel po dobu tří sekund. Tuto funkci můžete zapnout či vypnout tak, že po dobu tří sekund namíříte ukazatel na  $ikony$ .

**Poznámka:** Funkce Zaměřit & Počkat není podporována u všech aplikací VR.

## **12.1.4 Používání aplikace**

## **360 VR Gallery**

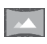

Zde si můžete prohlížet speciální fotografie, které vyplňují celý virtuální prostor kolem vás.

**Poznámka:** Další fotografie pro režim 360 stupňů si můžete stáhnout pomocí aplikace Centrum VR.

## **360 VR Video**

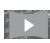

Zde můžete sledovat speciální videa, která vyplňují celý virtuální prostor kolem vás.

## **Poznámky:**

- **•**Další videa pro režim 360 stupňů si můžete stáhnout pomocí aplikací Centrum VR a LittleStar cinema.
- **•**Při sledování videí můžete zobrazit ovládací prvky stisknutím tlačítka Vybrat.

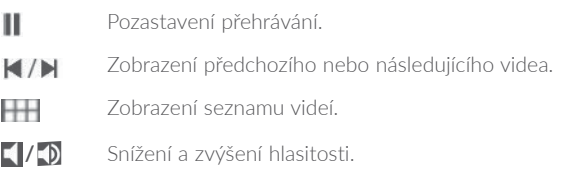

## **VR Gallery**

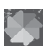

Zde si můžete prohlédnout fotografie a obrázky na vašem zařízení. Existují dva různé styly zobrazení. Jeden z nich si můžete vybrat namířením ukazatele a volbou tlačítka Vybrat.

**Poznámka:** Fotografie a obrázky ze složek DCIM, Obrázky a VR-media sem budou přidány automaticky.

## **VR Video**

Zde můžete sledovat běžná videa v režimu VR.

## **Hry**

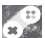

**Zde získáte přístup ke všem nainstalovaným her s podporou** režimu VR. Podporované hry sem budou automaticky přidány při instalaci.

**Poznámka:** Další hry si můžete stáhnout pomocí aplikace Centrum VR.

## **12.2 Řešení problémů**

1. Telefon se zahřívá.

Produkt VR vyžaduje vyšší množství energie, než je obvyklé. Pokud ho používáte delší dobu, telefon se může zahřívat. Zastavte nebo ukončete funkce nebo aplikace produktu VR, vyjměte telefon a před dalším používáním počkejte, než vychladne. Tento jev je normální a nemá vliv na výdrž ani životnost telefonu.

2. Aplikace Spuštění VR se po vložení zařízení do brýlí VR automaticky nespustí.

a) Zkontrolujte, zda jste aplikaci Spuštění VR udělili příslušná oprávnění.

b) Ověřte, zda je povolena možnost "Automaticky spustit VR" v nabídce Nastavení > Displej.

## **12.3 Bezpečnostní informace**

Osoby, u nichž se vyskytují záchvaty, ztráta vědomí nebo jiné příznaky spojené s epilepsií, by se měly před použitím produktu VR poradit s lékařem.

**Produkt VR by neměly používat děti do 13 let.** Děti ve věku nad 13 let by při používání produkty měly být sledovány dospělou osobou, protože jeho používání může ovlivňovat koordinaci zraku a pohybu, rovnováhu a možnosti vykonávání více činností současně.

Produkt používejte pouze v bezpečném prostředí. Nepoužívejte jej venku, v blízkosti jiných lidí, ostrých předmětů, u schodiště, balkonu ani v situacích vyžadujících vaši pozornost, jako je jízda na kole, řízení vozidla či chůze.

Nepoužívejte produkt VR, pokud jste unavení, pod vlivem alkoholu nebo drog, máte kocovinu, prožíváte emoční stres nebo v případě úzkosti, ospalosti, nachlazení, chřipky, bolestí hlavy, migrén, bolestí uší ani při zažívacích problémech.

Po každých 15 až 30 minutách používání si udělejte 15ti minutovou přestávku. Dlouhodobé používání produktu VR může vést k poranění svalů, kloubů či pokožky. V takovém případě před opětovným použitím odpočívejte několik hodin.

## **13 Maximální využití telefonu**

## **13.1 Sada Smart Suite**

Z webových stránek (www.alcatel-mobile.com) si můžete bezplatně stáhnout aktualizace softwaru. Sada Smart Suite zahrnuje:

## **•Kontakty**

Umožňuje provést zálohu kontaktů, takže se již nebudete muset obávat ztráty či poškození telefonu, jeho výměny nebo změny poskytovatele služeb.

## **•Zprávy**

Umožňuje snadné zadávání textu bez nutnosti použití klávesnice telefonu. Všechny vaše zprávy budou snadno dostupné a přehledně uspořádané.

## **•Kalendář**

Umožňuje bez omezení synchronizovat události mezi telefonem a aplikací Outlook a vytvářet a upravovat nové události v počítači.

## **•Fotografie**

Umožňuje snadno importovat fotografie z počítače nebo telefonu a uspořádat je do různých alb pro lepší přehlednost.

## **•Videa**

Umožňuje vkládat soubory videa z počítače k přehrávání a ukládat je do složky v telefonu.

## **•Hudba**

Umožňuje rychle vyhledávat oblíbené položky v počítači, spravovat kompletní knihovnu a používat velmi jednoduchý digitální mobilní přehrávač s možností vlastního nastavení.

## **•Aplikace**

Umožňuje importovat stažené mobilní aplikace a po synchronizaci je instalovat do telefonu.

## **• Zálohovat**

Umožňuje zálohovat kontakty, zprávy, kalendář, fotografie a aplikace a poté importovat zálohované soubory do telefonu.

## **Podporované operační systémy**

Windows XP/Vista/Windows 7/Windows 8.

## **13.2 Aktualizace**

Software v telefonu můžete aktualizovat pomocí nástroje Mobile Upgrade nebo FOTA Upgrade.

## **13.2.1 Mobile Upgrade**

Stáhněte si nástroj Mobile Upgrade z webových stránek alcatel (www.alcatel-mobile.com) a nainstalujte si jej do počítače. Spusťte tento nástroj a podle podrobných pokynů proveďte aktualizaci telefonu (viz uživatelská příručka dodávaná s tímto nástrojem). Váš telefon bude nyní používat nejnovější verzi softwaru.

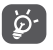

Všechny osobní informace budou při aktualizaci trvale ztraceny. Doporučujeme vám, abyste si před aktualizací vytvořili zálohu osobních dat pomocí sady Smart Suite.

## **13.2.2 Nástroj FOTA Upgrade**

Aktualizujte software v telefonu prostřednictvím nástroje FOTA (Firmware Over The Air) Upgrade. Chcete-li získat přístup k nástroji **Aktualizace**, stiskněte kartu Aplikace na úvodní obrazovce a poté vyberte možnost **Aktualizace**, případně stiskněte možnosti **Nastavení \ Informace o telefonu \ Aktualizace**.

Po stisknutí ikony  $\bullet$  telefon zijstí, zda není k dispozici novější verze softwaru. Pokud budete chtít aktualizovat systém, stiskněte tlačítko **. 2**. Nakonec stisknutím možnosti ● dokončete aktualizaci. V telefonu nyní je nejnovější verze softwaru. Před vyhledáváním aktualizací je třeba zapnout datové připojení nebo Wi-Fi. Jakmile telefon restartujete, bude rovněž dostupné nastavení četnosti automatických kontrol. Pokud jste zvolili automatickou kontrolu, při zjištění nové verze se zobrazí dialogové okno s možností aktualizaci stáhnout nebo ignorovat (oznámení se zobrazí také na stavovém řádku).

Při stahování nebo instalaci aktualizace pomocí nástroje FOTA neměňte výchozí umístění úložiště, aby nedošlo k potížím při hledání správných aktualizačních balíčků.

# **14 Příslušenství.............................**

Nejnovější generace mobilních telefonů alcatel nabízí integrovanou funkci handsfree umožňující použití telefonu na dálku, například když leží na stole. Pokud při konverzaci dáváte přednost soukromí, jsou k dispozici sluchátka označovaná též jako náhlavní souprava.

- 1. nabíječka
- 2. USB kabel
- 3. Stereo náhlavní souprava

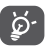

Zařízení používejte výhradně s baterií, nabíječkou a příslušenstvím alcatel, které byly dodány se zařízením.

# **15 Záruka.......................................**

Tento telefon je předmětem záruky proti poškození nebo vadám, ke kterým došlo během běžného používání v záručním období dvaceti čtyř (24) měsíců (1) od data zakoupení uvedeného na původním dokladu o koupi.

Na baterie <sup>(2)</sup> a příslušenství prodávané společně s telefonem je rovněž poskytována záruka na všechny vady, k nimž může dojít během prvních šesti (6) měsíců (1) od data zakoupení uvedeného na původním dokladu o koupi.

V případě vady, která brání v běžném používání telefonu, okamžitě informujte prodejce a předložte svůj telefon společně s dokladem o koupi.

V případě potvrzení vady bude telefon nebo jeho část dle potřeby vyměněn nebo opraven. Na opravený telefon a příslušenství se vztahuje záruka jeden (1) měsíc na stejnou závadu. Při opravě nebo výměně mohou být použity repasované součásti, které fungují stejným způsobem.

Tato záruka se vztahuje na díly a práci, ale nikoli na jiné náklady.

Tato záruka se nevztahuje na vady telefonu anebo jeho příslušenství, které byly způsobeny následujícími okolnostmi (bez jakéhokoli omezení):

- 1) nedodržení pokynů k použití či instalaci nebo technických či bezpečnostních standardů platných v zeměpisné oblasti, kde se telefon používá;
- 2) připojení vybavení, jež nebylo dodáno nebo doporučeno společností TCL Communication Ltd.;
- 3) úpravy nebo opravy provedené subjekty bez autorizace od společnosti TCL Communication Ltd. či jejích poboček nebo vašeho dodavatele;
- 4) úpravy nebo změny softwaru nebo hardwaru provedené osobami, které k tomu nemají oprávnění od společnosti TCL Communication Ltd.;
- 5) nevlídné počasí, blesk, oheň, vlhko, vniknutí kapalin nebo potravin, použití chemických produktů, stažení souborů, náraz, vysoké napětí, koroze, oxidace.
- (1) Délka záručního období se může lišit v závislosti na zemi.
- $(2)$  Životnost akumulátoru mobilního telefonu ve smyslu doby pohotovosti. doby hovoru a celkové provozní životnosti závisí na podmínkách použití a konfiguraci sítě. Baterie je považována za nahraditelný spotřební materiál. Podle specifikací musí poskytovat optimální výkonnost v telefonu během prvních 6 měsíců od zakoupení a po dobu přibližně 200 cyklů nabití.

Oprava telefonu nebude poskytnuta, pokud byly sejmuty či změněny štítky na krytu nebo sériové číslo (IMEI).

Neexistují žádné vyjádřené záruky, písemné, ústní ani odvozené, kromě této vytištěné omezené záruky a povinných záruk uplatňovaných v souladu s příslušnou státní nebo soudní pravomocí.

Společnost TCL Communication Ltd. ani žádná z jejich poboček nebudou v žádném případě zodpovědné za nepřímé, náhodné či následné škody žádného druhu, včetně a bez omezení na obchodní či finanční ztráty nebo újmu, ztrátu dat nebo dobré pověsti, v plném rozsahu, v němž popření těchto záruk umožňuje zákon.

Některé země či státy neumožňují vyloučení či omezení nepřímých, náhodných a následných škod, případně omezení doby trvání odvozených záruk; v takovém případě se na vás předchozí omezení a vyloučení nevztahují.

# **16 Řešení problémů.....................**

Před kontaktováním servisního střediska vám doporučujeme postupovat podle níže uvedených pokynů:

- **•**K zajištění optimálních vlastností doporučujeme baterii nabíjet do plné kapacity (
- **•**Neukládejte do telefonu velké množství dat, protože to může ovlivnit ieho výkon.
- **•**Aktualizujte software v telefonu prostřednictvím nástroje FOTA (Firmware Over The Air) Upgrade. Chcete-li spustit nástroj Aktualizace systému, stiskněte kartu Aplikace na úvodní obrazovce a poté vyberte ikonu Aktualizace systému, případně stiskněte možnosti Nastavení \ Informace o telefonu \ Aktualizace systému.

Stiskněte ikonu  $\bullet$  a telefon vyhledá nejnovější software. Pokud budete chtít aktualizovat systém, stiskněte možnost . Po dokončení stisknutím možnosti dokončete aktualizaci. Nyní je ve vašem telefonu nainstalována nejnovější verze softwaru. Před vyhledáváním aktualizací je třeba zapnout datové připojení nebo Wi-Fi. Jakmile telefon restartujete, bude rovněž dostupné nastavení četnosti automatických kontrol. Pokud jste zvolili automatickou kontrolu, při zjištění nové verze se zobrazí dialogové okno s možností aktualizaci stáhnout nebo ignorovat (oznámení se zobrazí také na stavovém řádku). Během stahování nebo aktualizace FOTA neměňte své výchozí cílové úložiště; předejdete tak problémům při hledání správných aktualizačních balíčků.

- **•**Pomocí možnosti **Obnovení továrních dat** a nástroje pro aktualizaci lze naformátovat paměť telefonu nebo aktualizovat software (Chceteli obnovit tovární data, současně stiskněte a podržte tlačítko **Zapnutí / Vypnutí** a tlačítko **Zvýšit hlasitost**.). Veškerá uživatelská data v telefonu (kontakty, fotografie, zprávy, soubory, stažené aplikace atd.) budou trvale ztracena. Před naformátováním nebo aktualizací důrazně doporučujeme zálohovat všechna data a profil telefonu prostřednictvím sady Smart Suite.
- **•**Upozorňujeme, že po obnovení výchozích nastavení můžete být vyzváni k zadání přihlašovacích údajů k účtu Google\*, které byly v daném zařízení používány před tímto obnovením. Pokud tak neučiníte, zařízení nebude možné používat. Pokud si přihlašovací údaje k účtu Google nepamatujete, je třeba tento účet obnovit. Pokud se vám to nepovede, obraťte se na autorizovaný servis. Upozorňujeme, že na příslušný servisní zákrok se záruka na zařízení nevztahuje.
- \* Platí pro operační systém Android od verze 5.1.

Proveďte rovněž následující kontroly:

## **Telefon nelze zapnout nebo nereaguje**

- **•**Pokud telefon nelze zapnout, nechte jej alespoň 20 minut nabíjet, abyste měli jistotu, že stav baterie zapnutí umožní, a potom telefon zkuste zapnout znovu.
- **•**Pokud se neustále opakuje spouštěcí animace a nelze spustit operační systém telefonu, stisknutím a podržením tlačítka zapnutí/ vypnutí proveďte resetování. Tím odstraníte veškeré neobvyklé problémy se spouštěním operačního systému, které jsou způsobeny soubory APK od ostatních dodavatelů.
- **•**Pokud ani jeden z uvedených postupů nepřinese požadovaný výsledek, bude telefon nutné resetovat. Stiskněte tlačítko **Zapnutí / Vypnutí** a tlačítko **Zvýšit hlasitost** (podržte obě tlačítka současně) nebo upgradujte software pomocí nástroje Mobile Upgrade.

## **Telefon několik minut nereagoval**

**•**Restartujte telefon stisknutím a podržením tlačítka **Zapnutí / Vypnutí**.

**•**Pokud telefon stále nepracuje, použijte prosím funkci Obnovit tovární data (pro resetování telefonu) nebo nástroj Mobile Upgrade (pro aktualizaci softwaru).

## **Telefon se sám od sebe vypíná**

- **•**Zkontrolujte, zda je obrazovka zamčená, pokud telefon nepoužíváte, a zda v době, kdy byla obrazovka odemčená, nedošlo k nechtěnému stisknutí tlačítka **Zapnutí / Vypnutí**.
- **•**Zkontrolujte úroveň nabití baterie.
- **•**Pokud telefon stále nepracuje, použijte prosím funkci Obnovit tovární data (pro resetování telefonu) nebo nástroj FOTA/Mobile Upgrade (pro aktualizaci softwaru).

## **Nabíjení telefonu nefunguje správně**

- **•**Zajistěte, aby nedošlo k úplnému vybití baterie. Pokud je baterie delší dobu vybitá, trvá přibližně 20 minut, než se na obrazovce zobrazí indikátor nabíjení baterie.
- **•**Zajistěte, aby nabíjení probíhalo za normálních podmínek (0 °C  $a\check{z}$  +40 °C).
- **•**V zahraničí zkontrolujte, zda elektrická síť poskytuje kompatibilní napětí.

## Telefon nelze připojit k síti nebo se zobrazuje zpráva "Žádný signál".

- **•**Zkuste provést připojení v jiném místě.
- **•**Ověřte si u vašeho operátora rozsah pokrytí sítě.
- **•**Zkontrolujte u vašeho operátora platnost karty SIM.
- **•**Zkuste vybrat dostupnou síť ručně.
- **•**Zkuste se připojit později, protože síť může být přetížená.

## **Telefon se nemůže připojit k internetu**

- **•**Zkontrolujte, zda číslo IMEI (stiskněte \*#06#) odpovídá číslu vytištěnému v záručním listě nebo na krabici.
- **•**Zajistěte, aby byla na vaší kartě SIM povolena služba pro přístup k internetu.
- **•**Zkontrolujte nastavení připojení k internetu ve vašem telefonu.
- **•**Zajistěte, abyste se nacházeli v místě s pokrytím sítě.

**•**Zkuste se připojit později nebo z jiného místa.

## **Neplatná karta SIM**

- •Zkontrolujte, zda je karta SIM vložena správně (viz část "Vložení a vyjmutí karty SIM").
- **•**Zajistěte, aby nebyl čip na kartě SIM poškozen nebo poškrábán.
- **•**Zajistěte, aby byla na kartě SIM povolena telefonní služba.

## **Nelze uskutečňovat odchozí hovory**

- **•**Ujistěte se, že bylo vytočeno platné číslo a že jste se dotkli ikony **Volat**.
- **•**U mezinárodních hovorů zkontrolujte kód země a oblasti.
- **•**Zajistěte, aby byl váš telefon připojen k síti a aby byla tato síť dostupná a nebyla přetížená.
- **•**Zkontrolujte u operátora stav vašeho účtu (kredit, platnost karty SIM apod.).
- **•**Zajistěte, aby nebylo nastaveno blokování odchozích hovorů.
- **•**Zkontrolujte, že v telefonu není nastaven režim Letadlo.

## **Nelze přijímat příchozí hovory**

- **•**Zajistěte, aby byl váš telefon zapnutý a připojený k síti (zkontrolujte, zda není síť přetížená nebo nedostupná).
- **•**Zkontrolujte u operátora stav vašeho účtu (kredit, platnost karty SIM apod.).
- **•**Zajistěte, aby nebylo nastaveno přesměrování příchozích hovorů.
- **•**Zajistěte, aby nebylo nastaveno blokování některých hovorů.
- **•**Zkontrolujte, že v telefonu není nastaven režim Letadlo.

## **U příchozího hovoru se nezobrazuje jméno/číslo volajícího**

- **•**Zkontrolujte, zda vám tuto službu váš operátor poskytuje.
- **•**Volající zatajil své jméno nebo číslo.

## **Nemohu najít své kontakty**

- **•**Zkontrolujte, zda není karta SIM poškozena.
- **•**Zajistěte, aby byla karta SIM správně vložena.
- **•**Naimportujte všechny kontakty uložené na kartě SIM do telefonu.

## **Kvalita zvuku telefonních hovorů je špatná**

- **•**Hlasitost můžete během hovoru upravovat stisknutím tlačítka **Zvýšit/ snížit hlasitost**.
- **•**Zkontrolujte sílu signálu sítě .

## **Nelze používat funkce popsané v uživatelské příručce**

- **•**Zkontrolujte u vašeho operátora, zda máte danou službu objednánu.
- **•**Ujistěte se, že daná funkce nevyžaduje příslušenství **alcatel**.

## **Číslo vybrané v kontaktech nelze vytočit**

- **•**Zkontrolujte, zda je číslo v kontaktech správné.
- **•**Zajistěte, aby bylo při volání do zahraničí zadáno předčíslí země.

## **Nelze přidat kontakt**

**•**Zkontrolujte, zda nebylo dosaženo maximálního počtu kontaktů na kartě SIM. Smažte některé záznamy nebo uložte záznamy do kontaktů v telefonu (tj. do vašeho firemního nebo osobního adresáře).

## **Volající nemohou zanechat zprávy v mé hlasové schránce**

**•**Kontaktujte svého síťového operátora a ověřte dostupnost služby.

## **Nelze přistupovat k hlasové schránce**

- **•**Zajistěte, aby bylo číslo hlasové schránky vašeho operátora v položce "Číslo hlasové schránky" správně zadáno.
- **•**Pokud je síť přetížena, zkuste to později.

## **Nelze odesílat a přijímat zprávy MMS**

- **•**Zkontrolujte kapacitu paměti vašeho telefonu, protože může být plná.
- **•**Kontaktujte vašeho síťového operátora a ověřte dostupnost služby. Proveďte kontrolu nastavení zpráv MMS.
- **•**Ověřte u vašeho operátora číslo servisního střediska nebo profil pro zprávy MMS.
- **•**Servisní středisko může být zahlceno, zkuste to znovu později.

## **Karta SIM je uzamčena kódem PIN**

**•**Požádejte vašeho síťového operátora o kód PUK (Personal Unblocking Key).

## **Telefon nelze připojit k počítači**

**•**Nainstalujte sadu Smart Suite.

- **•**Zkontrolujte, zda je správně nainstalován ovladač USB.
- **•**Otevřete panel oznámení a zkontrolujte, zda byl aktivován agent sady Smart Suite.
- **•**Zkontrolujte, zda bylo zaškrtnuto pole Ladění USB. Chcete-li získat přístup k této funkci, stiskněte položky **Nastavení\O telefonu**, poté sedmkrát stiskněte tlačítko **Číslo verze**. Poté můžete stisknout možnosti **Nastavení\Vývoj\Ladění USB**.
- **•**Zkontrolujte, zda počítač splňuje požadavky na instalaci sady Smart Suite.
- **•**Ujistěte se, že je používán správný kabel dodaný s telefonem.

## **Nelze stahovat nové soubory**

- **•**Zkontrolujte, zda je v paměti dostatek místa pro stažení souboru.
- **•**Zkontrolujte, zda vám váš operátor poskytuje potřebné služby.

## **Telefon není prostřednictvím rozhraní Bluetooth rozpoznán ostatními zařízeními**

- **•**Ověřte, zda je funkce Bluetooth aktivována a zda je telefon pro ostatní uživatele viditelný.
- **•**Ověřte, zda se oba telefony nachází v oblasti dosahu rozhraní Bluetooth.

## **Jak prodloužit výdrž baterie**

- **•**Zajistěte, aby byla dodržována doba pro úplné nabití (minimálně 135(1) min).
- **•**Po částečném nabití nemusí indikátor úrovně nabití baterie ukazovat přesně. Po odpojení nabíječky počkejte alespoň 20 minut, abyste získali přesnou indikaci.
- **•**Podle potřeby upravte jas obrazovky.
- **•**Prodlužte interval automatické kontroly e-mailů na co nejdelší dobu.
- **•**Aktualizujte zprávy a informace o počasí ručně nebo prodlužte interval jejich automatické kontroly.
- **•**Ukončete aplikace běžící na pozadí, pokud je dlouho nepoužíváte.
- **•**Deaktivujte funkce Bluetooth, Wi-Fi nebo GPS, pokud je nepoužíváte.

## **Během dlouhých hovorů, hraní her, surfování po Internetu nebo používání jiných složitých aplikací se telefon zahřívá.**

**•**Toto zahřívání je normálním důsledkem toho, že procesor musí zpracovat velké množství dat. Po ukončení výše uvedených operací se teplota telefonu vrátí na normální hodnotu.

#### **Po obnovení výchozích nastavení mě zařízení žádá o zadání přihlašovacích údajů k účtu Google, a pokud tyto údaje nezadám, zařízení nemohu používat\*.**

- **•**Po obnovení výchozích nastavení je nutné zadat původní přihlašovací údaje k účtu Google, které byly v daném zařízení používány před tímto obnovením. Pokud tak neučiníte, zařízení nebude možné používat. Pokud si přihlašovací údaje k účtu Google nepamatujete, je třeba tento účet obnovit. Pokud se vám to nepovede, obraťte se na autorizovaný servis. Upozorňujeme, že na příslušný servisní zákrok se záruka na zařízení nevztahuje.
- \* Platí pro operační systém Android od verze 5.1.

#### **Neslyším oznámení příchozích hovorů či zpráv, na displeji se mi zobrazují pouze oznámení o zmeškaných hovorech a zprávách.**

**•**Zkontrolujte, zda není v zařízení aktivován režim Rušení/Nerušit. Pokud je aktivovaný, na oznamovacím panelu se zobrazuje symbol hvězdičky **(berační systém Android verze 5.X)** nebo ikona **(O** (operační systém Android verze 6.X). V takovém případě je nutné deaktivovat režim Rušení/Nerušit. K tomu je nutné stisknout tlačítko pro zvýšení či snížení hlasitosti a vybrat možnost "Vše" (systém Android 5.X) nebo provést změnu v nabídce Nastavení → Zvuk a oznámení → Rušení (systém Android 5.X) nebo Nerušit (systém Android 6.X).

#### **Zařízení mě žádá o zadání hesla / kódu / klíče, které si nepamatuji nebo neznám, protože předtím zařízení používal někdo jiný a toto heslo / kód / klíč nemohu zjistit.**

**•**Požadavek na zadání hesla / kódu / klíče může zobrazovat stejná bezpečnostní funkce aktivovaná v tomto zařízení. Můžete zkusit provést obnovení výchozích nastavení. Pokud vám to nepomůže, bude nutné kontaktovat autorizovaný servis. Upozorňujeme, že na příslušný servisní zákrok se záruka na zařízení nevztahuje.

## **17 Technické údaje**  (alcatel IDOL 4) .....................

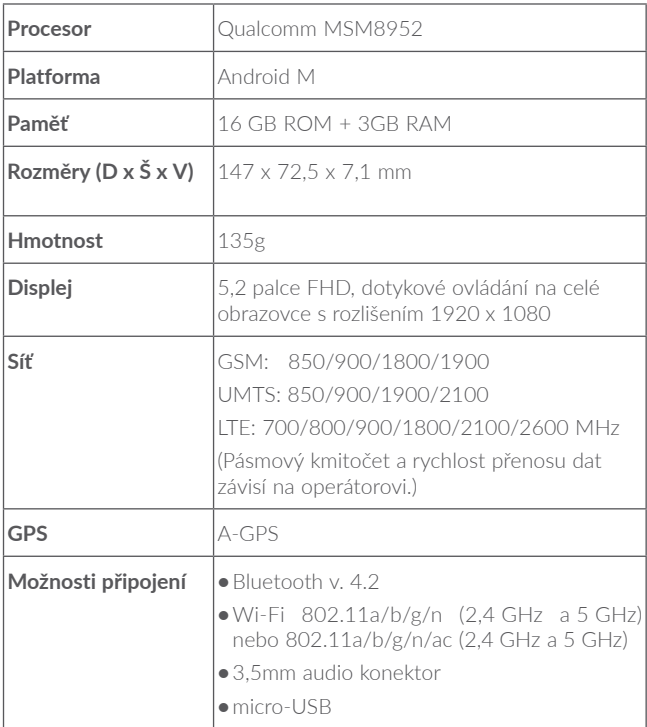

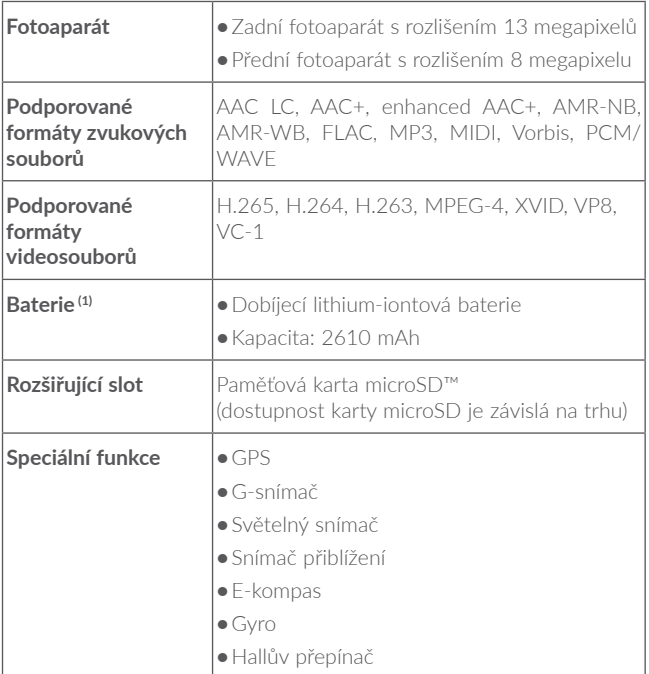

**Poznámka:** Technické údaje se mohou změnit bez předchozího upozornění.

(1) Originální baterie byla podrobena přísným bezpečnostním zkouškám norem způsobilosti. Používání neoriginálních baterií může být nebezpečné.

## **18 Technické údaje**  (alcatel IDOL 4S)..................

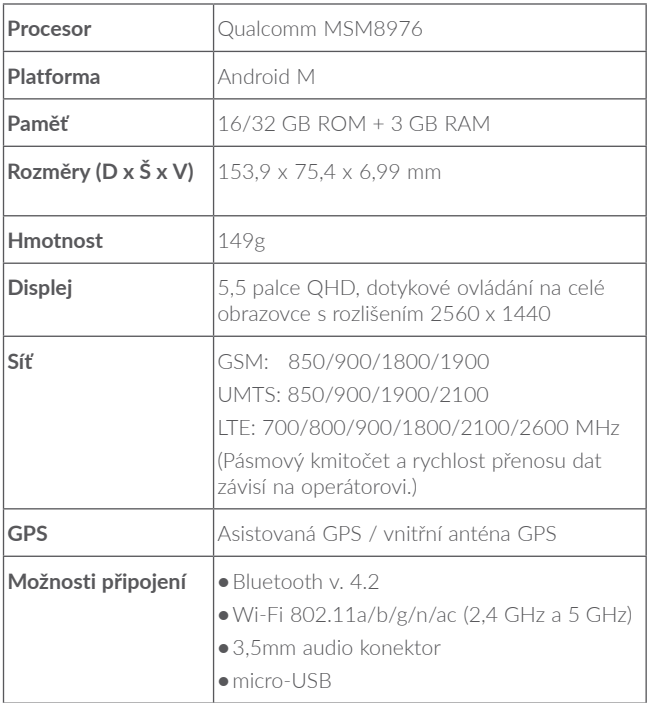

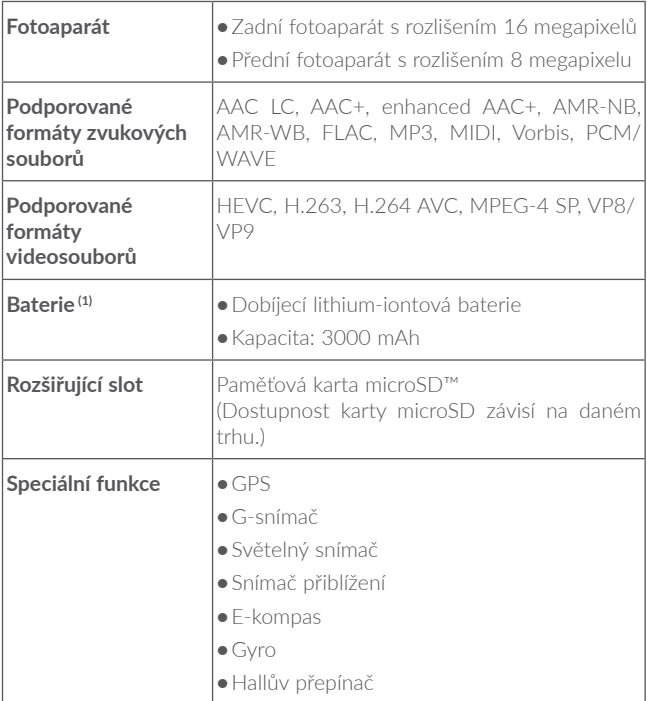

**Poznámka:** Technické údaje se mohou změnit bez předchozího upozornění.

(1) Originální baterie byla podrobena přísným bezpečnostním zkouškám norem způsobilosti. Používání neoriginálních baterií může být nebezpečné.

ALCATEL je ochranná známka společnosti Alcatel-Lucent a je používána společností TCL Communication Ltd. na základě licence.

© Copyright 2016 TCL Communication Ltd Všechna práva vyhrazena.

Společnost TCL Communication Ltd si vyhrazuje právo provádět změny dokumentů nebo technických údajů bez předchozího upozornění.

Všechny "autorizované" vyzváněcí tóny uložené v tomto telefonu byly složeny, uspořádány a namixovány skupinou NU TROPIC (Amar Kabouche).

## alcotel

For more information on how to use the phone, please go to www.alcatel-mobile.com and download the complete user manual. Moreover, on the website, you can also find answers to frequently asked questions, upgrade the software via Mobile Upgrade, and so much more.